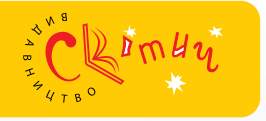

Олексій Андрусич Ірина Стеценко

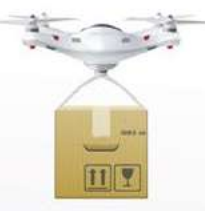

# ІНФОРМАТИКА

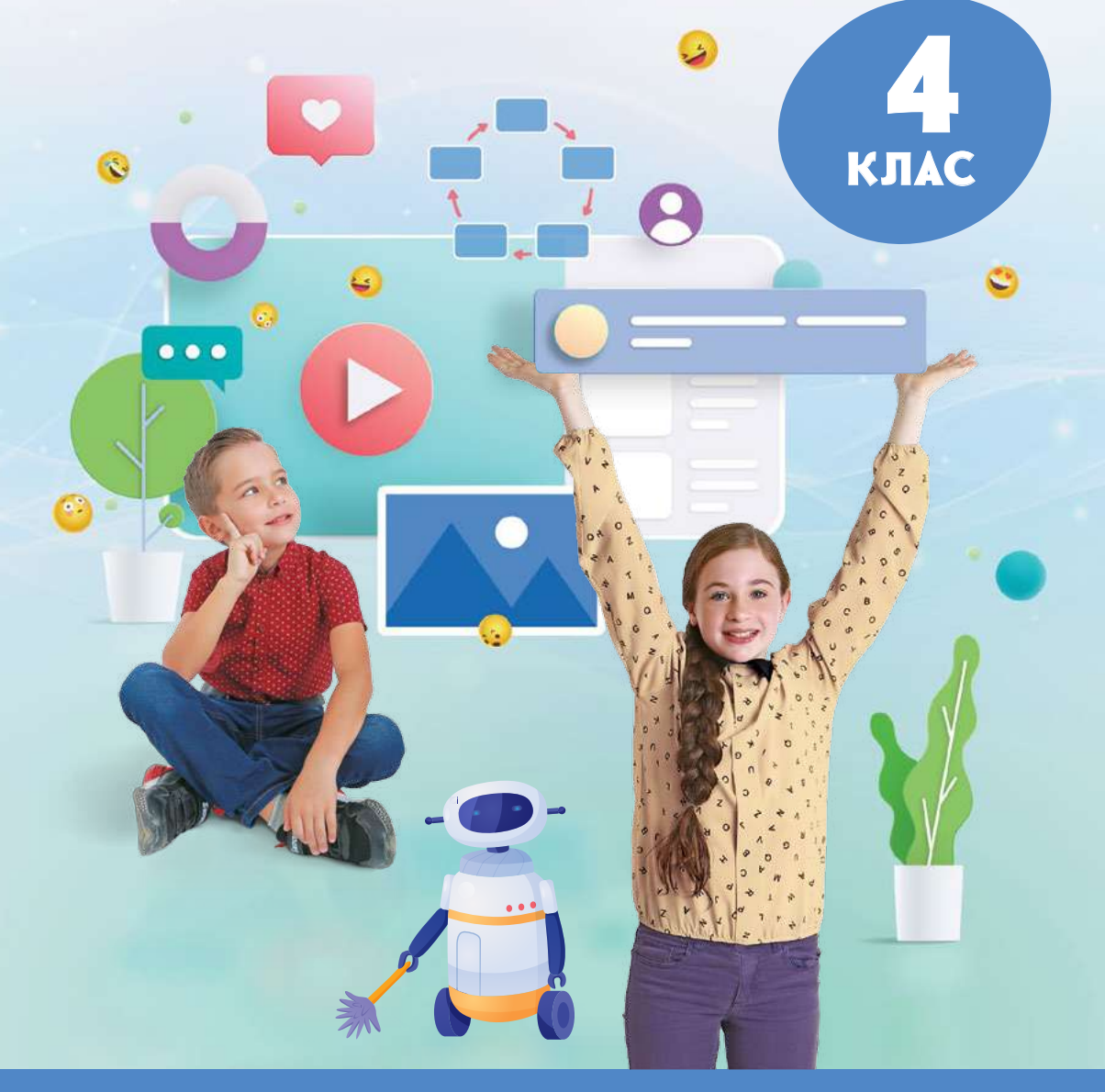

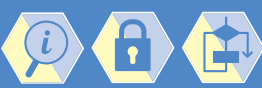

Інтегроване навчання

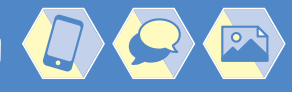

*Рекомендовано Міністерством освіти і науки України (наказ Міністерства освіти і науки України від 16.01.2021 № 53)*

ВИДАНО ЗА РАХУНОК ДЕРЖАВНИХ КОШТІВ. ПРОДАЖ ЗАБОРОНЕНО

*За Типовою освітньою програмою, розробленою під керівництвом Шияна Р. Б.*

#### Андрусич О. О.

Інформатика : підруч. для 4 кл. закл. загал. серед. освіти / О. О. Андрусич, І. Б. Стеценко. — Київ : Світич, 2021. — 96 с. : іл. А 65

ISBN 978-966-8506-40-6

УДК 004:161 (075.2)

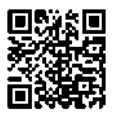

Необхідні матеріали [для практичних робіт розміщено](https://svitdovkola.org/inf4?ref=inf42-p3)  на сайті підтримки підручника: svitdovkola.org/inf4

> [© Андрусич О. О., Стеценко І. Б., 2021](https://svitdovkola.org/svitych?ref=inf4-p3) © Видавництво "Світич", 2021

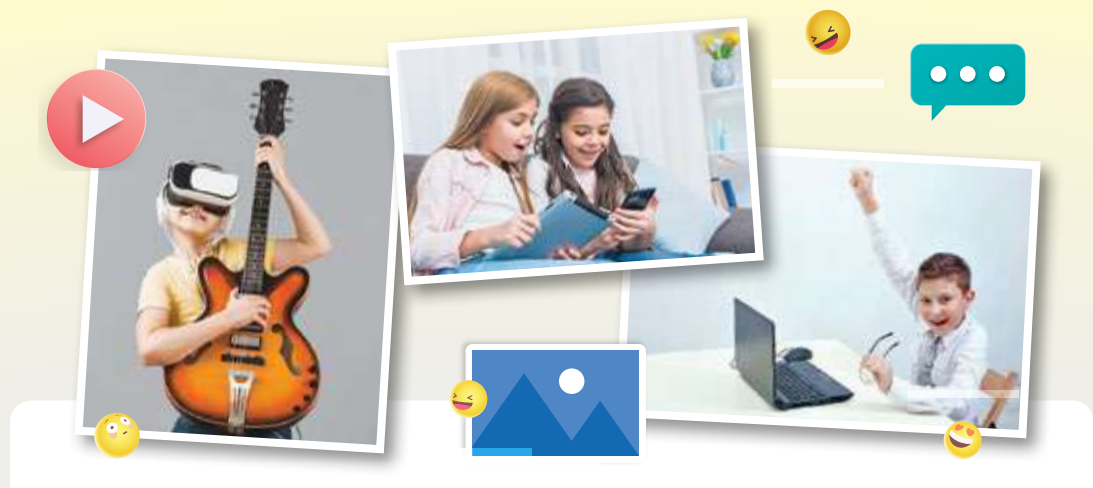

#### **Любий друже! Люба подруго!**

Ти живеш у дивовижний час. Інтернет, комп'ютери і гаджети не просто допомагають нам у житті — вони давно стали його важливою частиною. Раніше про таке можна було лише мріяти! Тепер у твоїй кишені може поміститися цілий цифровий світ. Він цікавий і захопливий, але й небезпечний водночас.

Навіть якщо тобі здається, що ти чудово розбираєшся в сучасних технологіях, у світі інформатики є ще чимало загадок. І цей підручник допоможе розкрити їх.

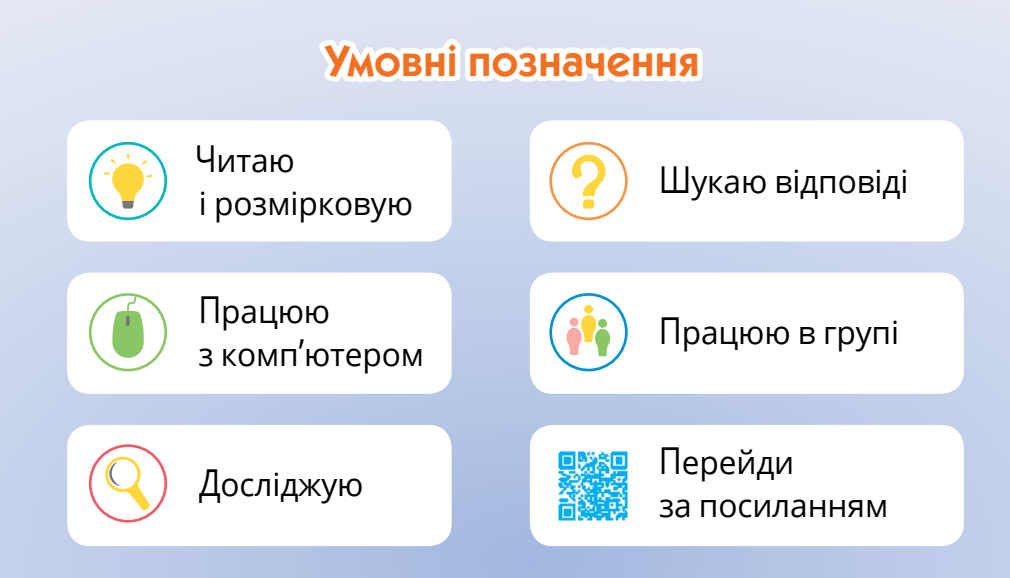

## Розділ 1 Інформація навколо мене

## Як ми отримуємо інформацію?

Під час цього дослідження ти:

- ► пригадаєш, що таке інформація, звідки ми її отримуємо і що можемо з нею робити;
- поміркуєш, чому люди цінують інформацію.

[svitdovkola.org/inf4/1](https://svitdovkola.org/inf4/1?ref=inf4-p3)

## Джерела інформації

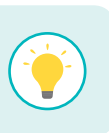

Д о

СТАЖЕННЯ 1

> Інформація — це відомості з різноманітних джерел. Людина сприймає інформацію за допомогою органів чуття.

Розглянь зображені джерела інформації. На які групи їх можна розподілити? За якою ознакою?

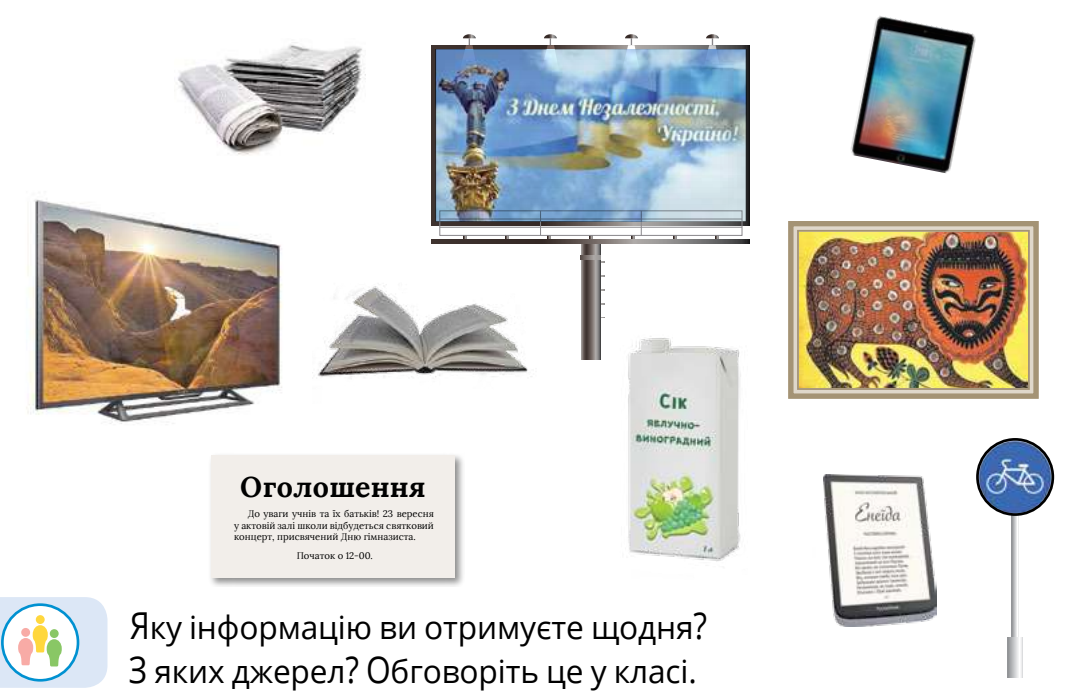

**2** Уяви квітку, грушу, свою улюблену страву, кошеня, цвірінькання горобчика. Опиши їх ознаки якомога детальніше. Які органи чуття допомогли тобі отримати цю інформацію?

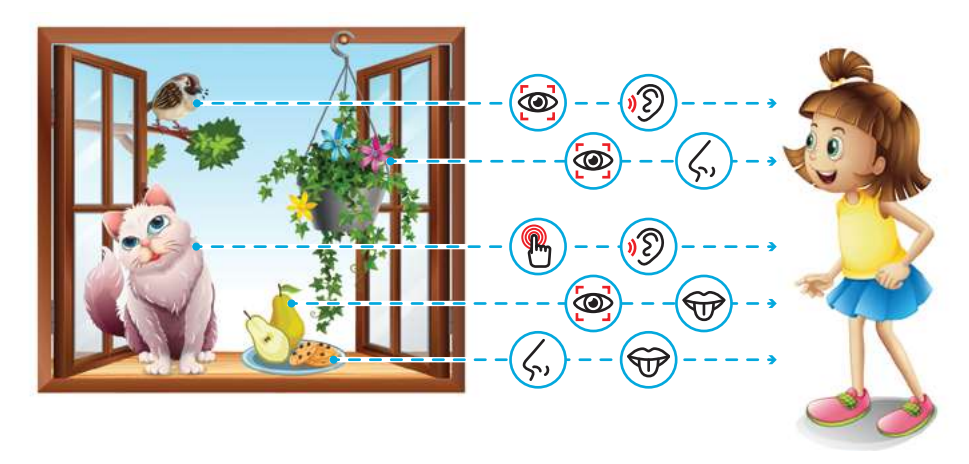

3 Пригадай свій шлях до школи. Назви джерела інформації, які тобі трапляються дорогою. Інформація з яких джерел для тебе важливіша? Чому?

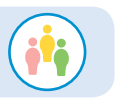

Як гадаєте, чи можна знайти на Землі місце, де не було б джерел інформації? Влаштуйте диспут.

#### Цінність інформації

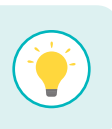

Ми звикли жити у світі, де нас оточує інформація. Це настільки звично для нас, що часом ми навіть не помічаємо, як її використовуємо.

Деяку інформацію люди дбайливо зберігають і передають із покоління в покоління. Адже якщо вона буде втрачена, відновити її буде непросто або й неможливо. До джерел такої інформації належать твори мистецтва, історичні пам'ятки тощо.

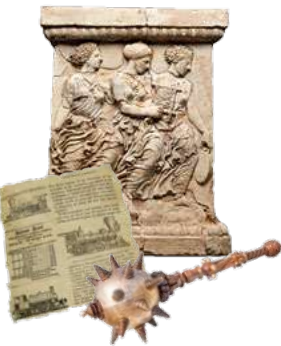

Інша інформація — записка, оголошення тощо може застаріти за кілька годин.

Є інформація, яка має велику цінність у конкретний момент часу. Наприклад, термінове повідомлення. Про таку інформацію кажуть, що вона на вагу золота.

4 Уяви, що інформація, якою ти користуєшся впродовж дня, зникла. Як ти почуватимешся? Без якої інформації ти обійдешся, а зникнення якої може створити проблеми? Наведи приклади.

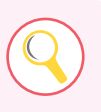

Уважно роздивись етикетку на банці з фарбою. На яку інформацію слід звернути увагу перед її використанням? Чому вона необхідна?

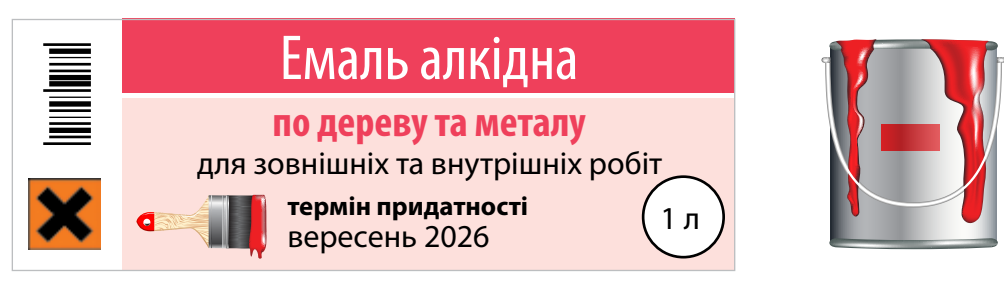

#### Працюємо з комп'ютером

#### Створюємо пам'ятку

Пригадай правила поводження в комп'ютерному класі. Придумай символи для їх позначення. Пригадай, як у текстовому редакторі вставити в текст зображення. Створіть у класі набір пам'яток. Символи намалюйте на папері (А) або в графічному редакторі (Б) і вставте в текстовий документ. Роздрукуйте пам'ятки і не забувайте виконувати правила!

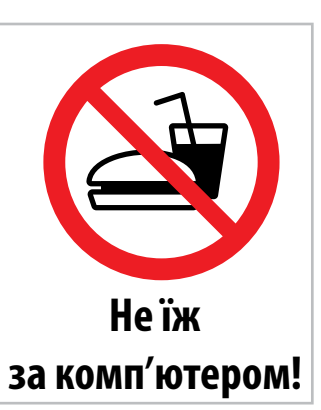

 $\bullet$  7  $\bullet$  7  $\bullet$ 

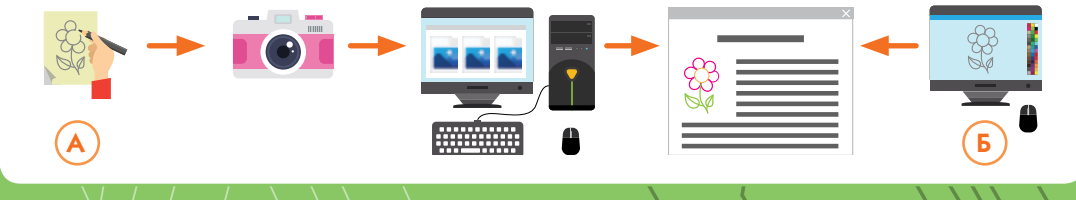

#### Інформаційні процеси

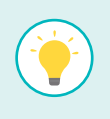

Усі ми щодня працюємо з інформацією — беремо участь в інформаційних процесах, тобто **отримуємо**, **зберігаємо**, **обробляємо**, **передаємо** інформацію.

5 У яких інформаційних процесах беруть участь люди на малюнках? Якими джерелами інформації вони користуються? Поєднай інформаційні процеси в ланцюжок-історію.

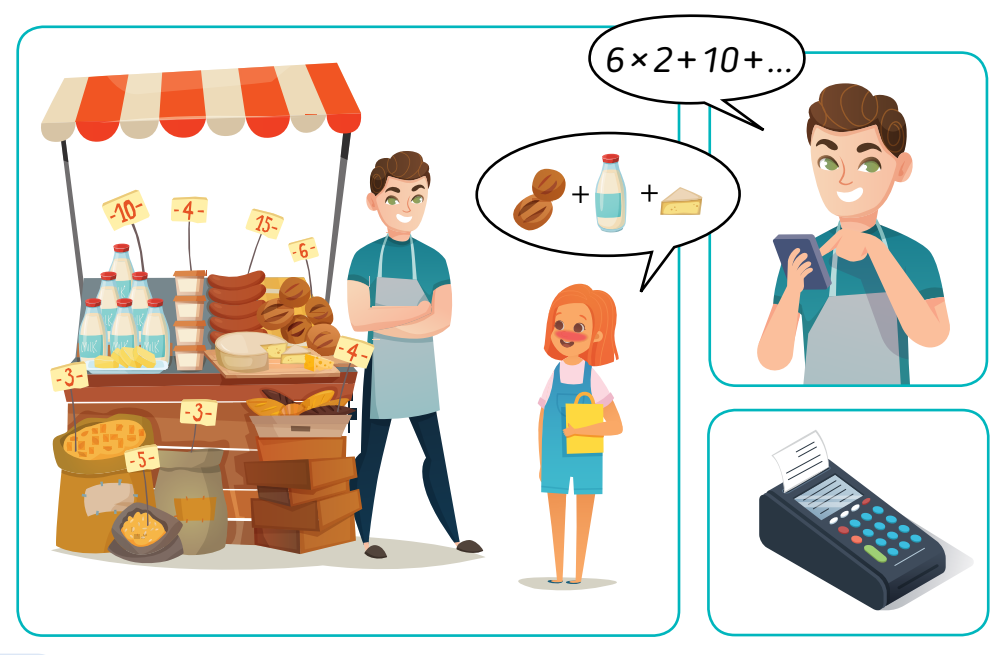

За бажання інсценізуйте цю або подібну історію в класі. А потім назвіть усі інформаційні процеси, які відбувалися.

#### Що вивчає інформатика

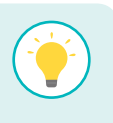

Інформація — основне поняття **інформатики** — науки, що вивчає способи здійснення інформаційних процесів із використанням комп'ютерних технологій.

Інформатика — дуже молода наука. Вона народилася в середині минулого століття. На різних континентах її назвали по-різному. В Європі кажуть "інформатика", а в Америці — "комп'ютерна наука" (Computer Science).

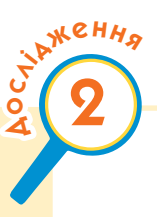

## Як відбуваються перетворення інформації?

Під час цього дослідження ти:

- ► пригадаєш, які є способи подання інформації;
- ► з'ясуєш, як і навіщо ми перетворюємо інформацію;
- 

► заповниш таблицю для опитування і проаналізуєш її.

[svitdovkola.org/inf4/2](https://svitdovkola.org/inf4/2?ref=inf4-p3)

## Способи подання інформації

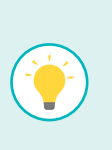

Інформацію можна подати різними способами: **текстовим**, **графічним**, **числовим**, **звуковим**, **жестовим**, **комбінованим**. Усе залежить від того, які саме відомості треба подати і кому вони адресовані.

1 Розглянь схему і наведи власні приклади різних способів подання інформації. Роззирнися навколо. Інформації в якому вигляді ти знайшов / знайшла найбільше? Як гадаєш, чому?

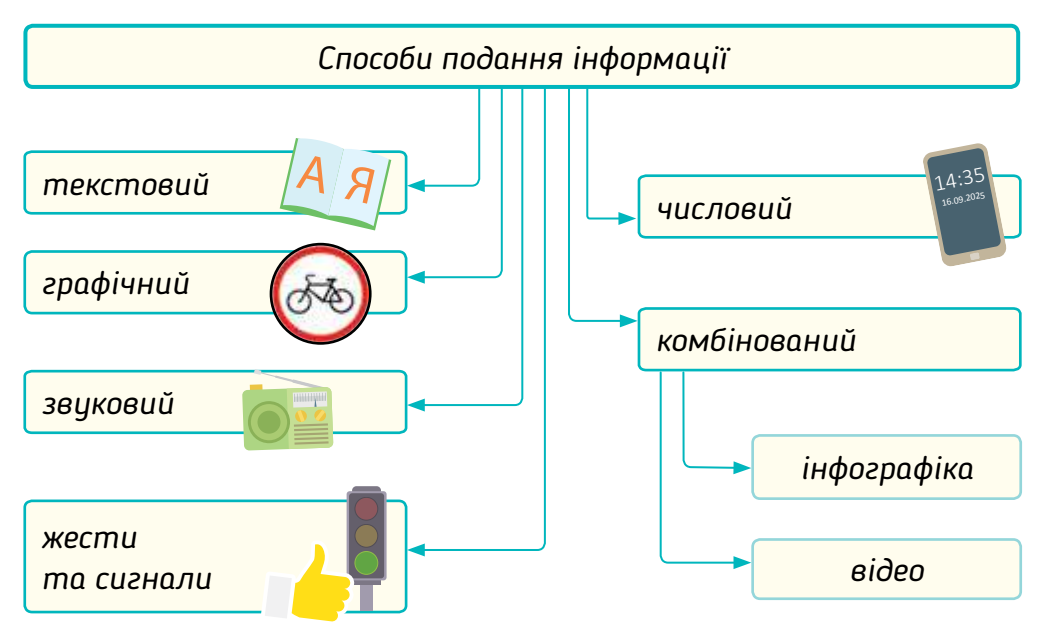

### Подання інформації та адресат

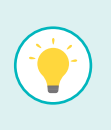

Завжди уявляй, хто буде користуватися інформацією, яку ти подаєш. Передавай відомості так, щоб твоєму адресату було зручно їх отримати та збагнути їх зміст.

Прочитай повідомлення, які залишили своїм батькам троє друзів, запрошених на свято до однокласника.

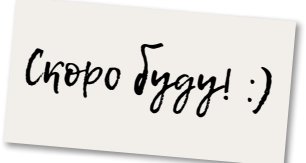

Я пішла до Ореста <sub>в</sub> гості. Повернуся до шостої :) Скоробуду!!) в гості Повернуся Яв Ореста.

Привіт!

Чи в усіх повідомленнях надано повну інформацію? Як гадаєш, чи довго такі повідомлення будуть актуальними? Чому?

Розглянь малюнки. У якому вигляді передаються повідомлення? Хто їх може зрозуміти?

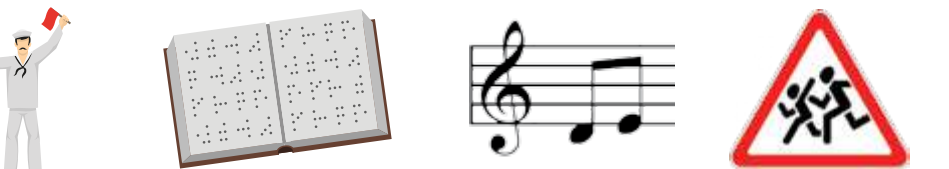

Який спосіб подання інформації призначений для людей з інвалідністю? Наведи власні приклади.

#### Інфографіка

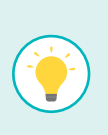

**Інфографіка** — сучасний комбінований спосіб подання інформації, який може поєднувати графічну, текстову, числову інформацію та має на меті наочно, стисло і чітко подати важливі відомості.

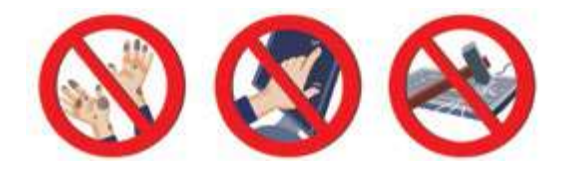

*Пам'ятка "Як поводитися в комп'ютерному класі" це приклад інфографіки.*

Розглянь зразки інфографіки. Про які факти вони "розповідають"?

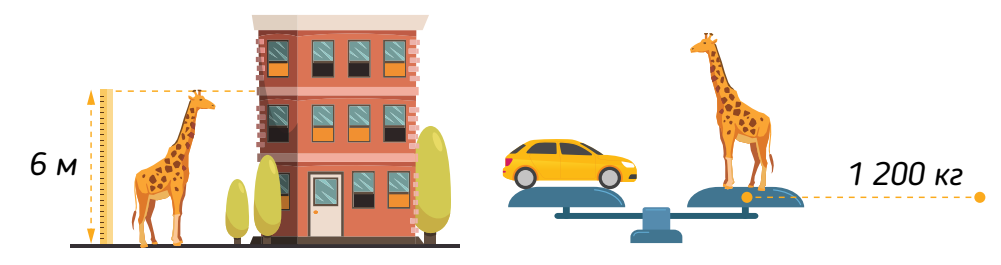

Чи тільки про жирафу ти дізнався / дізналася з цих зображень?

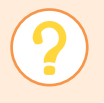

Які джерела можуть допомогти тобі знайти більше інформації про жирафу? Які з них надійніші? Чому?

5 Пошукай інформацію в різних джерелах і створи подібну інфографіку про тварину, що мешкає в українському лісі.

### Працюємо з комп'ютером

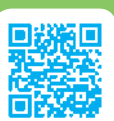

Опитування: заповнюємо таблицю

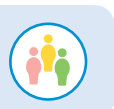

Опитай однокласників та однокласниць, чи знають вони поширені у вашій місцевості отруйні рослини. Пригадай, як редагують таблиці в текстовому редакторі, завантаж файл і внеси в нього результати опитування.

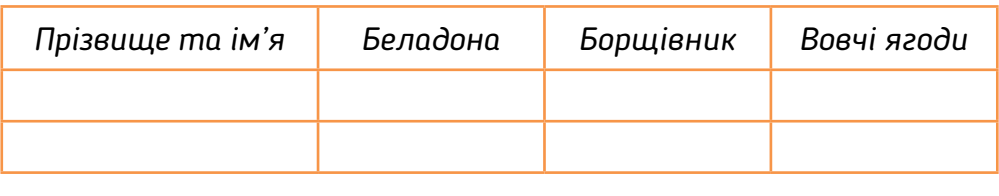

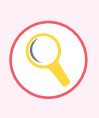

6 Побудуй у зошиті діаграму за результатами опитування. Визнач, про яку рослину вам варто дізнатися більше. Як ти зробиш це за допомогою таблиці? А діаграми?

Коли зручніше користуватися таблицею, а коли — діаграмою?

## Як побудовано комп'ютер?

Під час цього дослідження ти:

► дізнаєшся, з яких пристроїв складається комп'ютер і які приєднуються до нього ззовні, а також про те, як вони взаємодіють між собою;

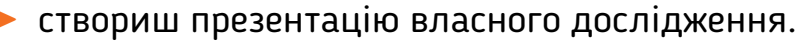

[svitdovkola.org/inf4/3](https://svitdovkola.org/inf4/3?ref=inf4-p3)

## Процесор та пам'ять

Слово "комп'ютер" походить від англійського *compute* — обчислювати. Основне його призначення — обробляти інформацію. Комп'ютер звідкись її отримує, десь зберігає і кудись передає. Тож він бере участь у всіх інформаційних процесах. За кожен процес відповідає певний пристрій.

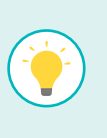

 $\frac{1}{2}$ 

СТАЖЕННЯ 3

> В організмі людини за обробку інформації відповідає мозок, а в комп'ютері **процесор**.

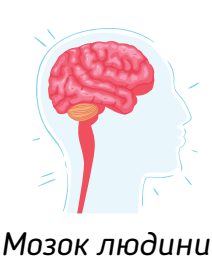

*Процесор комп'ютера*

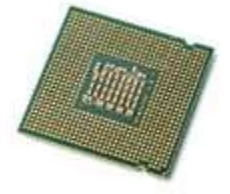

Зберігається інформація для комп'ютера на спеціальних пристроях, які називають **носіями інформації**. А ще **накопичувачами** або просто **пам'яттю**. Процесор записує на них дані, як ти у блокнот чи зошит, і так само зчитує їх.

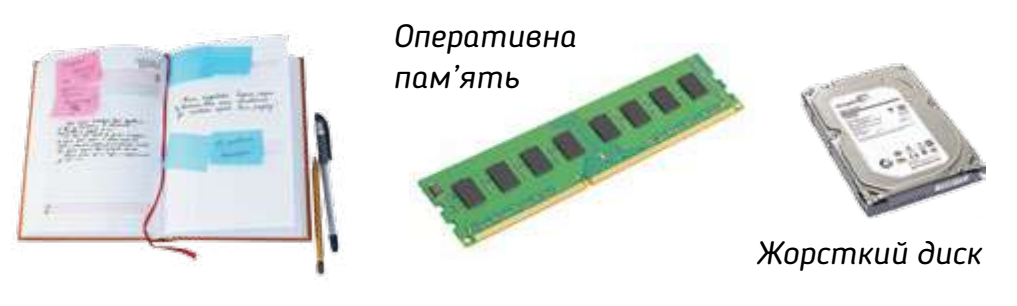

А якщо треба записати дані на носій і передати комусь? Ти, звісно, бачив / бачила такі накопичувачі. Вони називаються **зовнішніми**. І для того, щоб записати на такі носії дані або зчитати їх, потрібні спеціальні пристрої, що зазвичай теж містяться всередині комп'ютера.

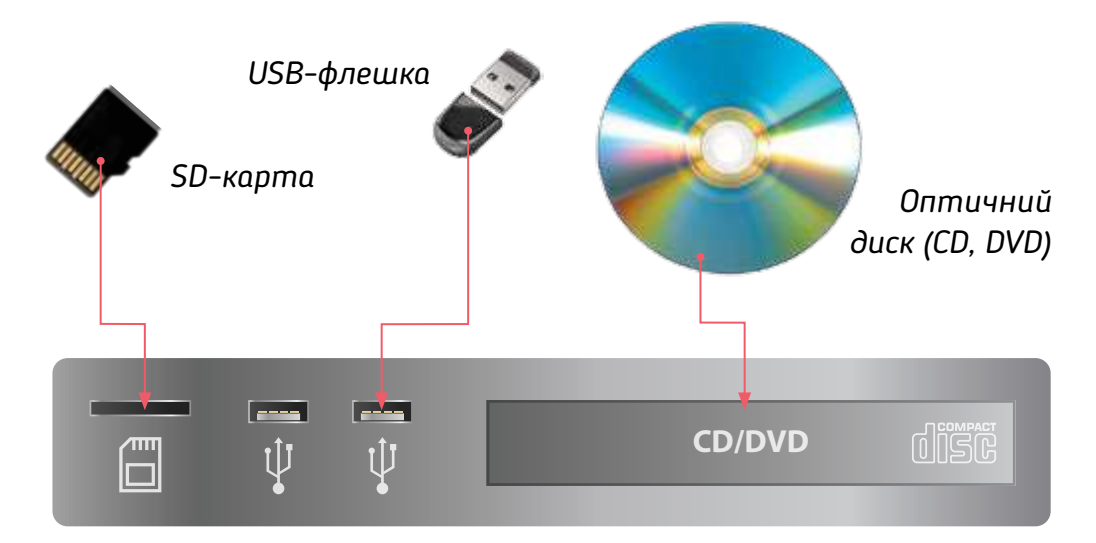

Роздивись форзац. Знайди на зображенні носії інформації. Вибери будь-які два з них. Як можна перемістити інформацію з одного носія на інший?

2 Усередині комп'ютера є також материнська плата й відеокарта. Самостійно пошукай інформацію про ці пристрої, підготуй мінідоповідь і розкажи про них у класі.

#### Пристрої введення та виведення

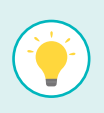

Окрім пристроїв для зчитування даних із зовнішніх носіїв, персональному комп'ютеру потрібні також інструменти для отримання інформації безпосередньо від людини. І ти вже знаєш, як це відбувається. Так, для цього потрібна клавіатура. Але це лише один із **пристроїв введення інформації**.

Щоб повноцінно "спілкуватися" з людиною, комп'ютеру потрібно мати також **пристрої виведення**. Саме вони подають у доступній для людини формі дані, які зберігає та обробляє комп'ютер.

3 Розглянь зображення. Які з цих пристроїв тобі відомі? Якими з них ти вмієш користуватися?

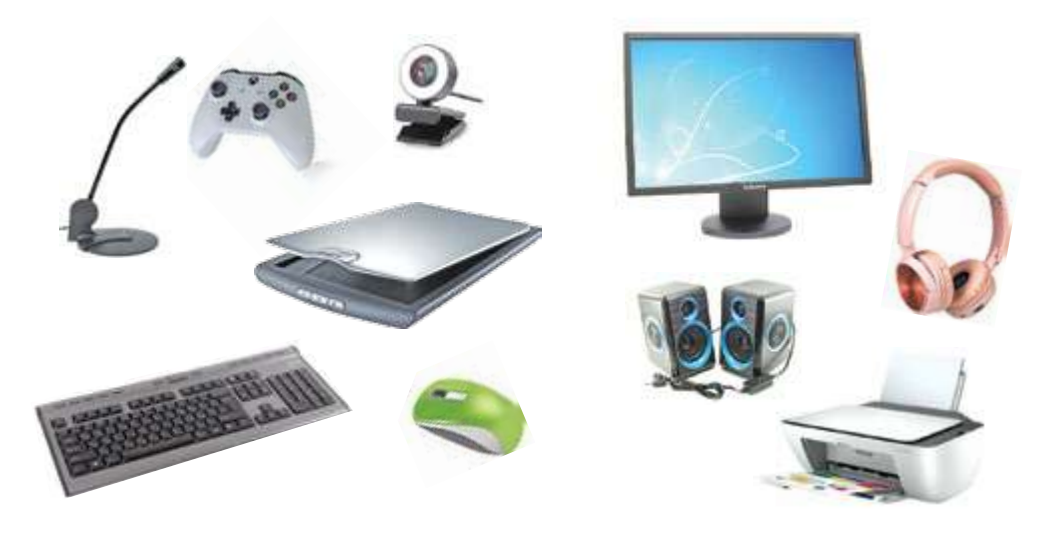

*Пристрої введення інформації*

*Пристрої виведення інформації*

Уяви комп'ютер без пристроїв виведення — наприклад, без монітора. Що з таким комп'ютером можна робити, а що ні? Чи потрібен комусь такий пристрій?

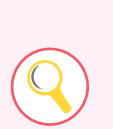

Досліди портативний комп'ютер (ноутбук), планшет або смартфон. Знайди всі пристрої введення та виведення, якими він обладнаний. Зобрази це на схемі та розкажи, для чого вони потрібні. До яких пристроїв, на твою думку, належить сенсорний екран?

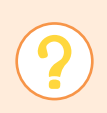

Які переваги мають портативні комп'ютерні пристрої порівняно зі стаціонарними? А коли зручніше використовувати настільний комп'ютер?

#### Від кімнати до кишені

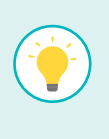

Ми вже звикли до комп'ютерів, які вміщуються на долоні. Але так було не завжди. Перші комп'ютери були величезними і займали простір цілої кімнати. Працювали вони повільно, ще й часто виходили з ладу.

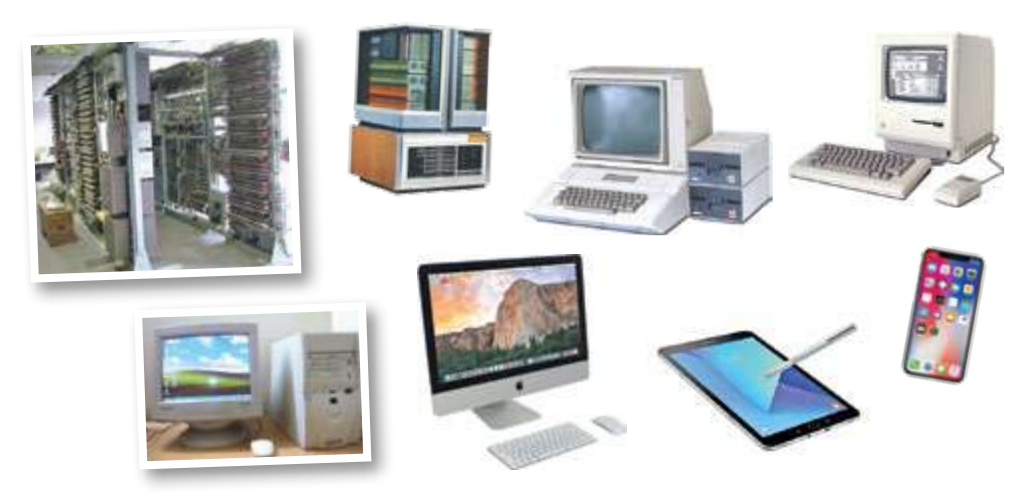

Працюємо з комп'ютером

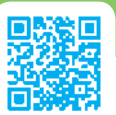

Ділимося новими знаннями

Що тобі хотілося б дізнатися про комп'ютери, їх складники, історію їх розвитку? Чим ти можеш доповнити інформацію цього розділу? Вибери тему для короткого дослідження. Скористайся пошуком в інтернеті й створи невелику презентацію (3–5 слайдів).

#### **Приклади тем для презентації**

- Як працює принтер (сканер, монітор, смартфон тощо).
- Всередині комп'ютера. Хто такий Стів Джобс.
- Перший комп'ютер в Україні та Європі.
- "Нейролінк" ― технологія майбутнього.

Чи цікаво було переглядати презентації інших? Прокоментуй їх доброзичливо. Наскільки інформативною та зрозумілою була твоя робота для однокласників та однокласниць?

## Як об'єднати ресурси всіх комп'ютерів?

Під час цього дослідження ти:

► дізнаєшся, як мережі розширюють можливості комп'ютерів; які комп'ютерні мережі є навколо;

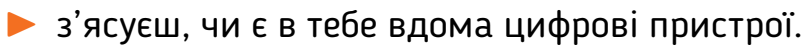

[svitdovkola.org/inf4/4](https://svitdovkola.org/inf4/4?ref=inf4-p3)

#### Комп'ютерна мережа

Пригадай, які пристрої називають зовнішніми накопичувачами. Для чого їх використовують? Так, щоб перенести дані з одного комп'ютера на інший. Для цього треба вставити флешку в один пристрій, скопіювати на неї файл, потім піти до іншого і зберегти файл із флешки на нього. Але ж є набагато зручніший і швидший спосіб. І ти його добре знаєш.

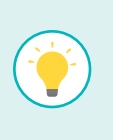

 $\frac{1}{4}$ 

СТАЖЕННЯ 4

> Якщо з'єднати два комп'ютери спеціальними кабелями, то можна передати інформацію з одного пристрою на інший за частки секунди. Саме з цього починалися **комп'ютерні мережі**.

До цієї пари можна приєднати ще один комп'ютер. А якщо з'єднати в єдину мережу всі комп'ютери світу? Тоді всі вони зможуть миттєво обмінюватися даними.

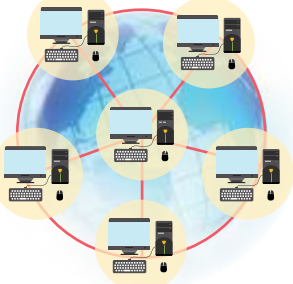

Уяви: ти зробиш гарну листівочку, даси команду своєму комп'ютеру, а принтер приятеля в іншій країні її надрукує!

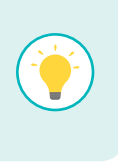

Комп'ютерна мережа може бути **локальною** і **глобальною**. Пристрої локальної мережі розташовують в одному будинку чи кімнаті, а комп'ютери глобальної у різних містах, країнах і навіть на різних континентах.

**Сервери** — потужні комп'ютери, які надають користувачам свої ресурси, розподіляють інформацію та координують роботу комп'ютерів мережі.

Звісно, з'єднувати кабелями смартфони немає сенсу, бо незручно подорожувати із гаджетом, від якого тягнеться довжелезний дріт. Та чи справді потрібні дроти?

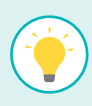

Люди вже давно винайшли радіозв'язок — зручний спосіб передавати сигнали на відстані. Власне, це й робить мобільний телефон — передає голоси співрозмовників без дротів. Тож, певно, і дані зможе передавати! Так з'явилися **бездротові мережі**.

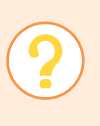

Як називається всесвітня комп'ютерна мережа? Які пристрої потрібні, щоб під'єднати комп'ютер до мережі? Яка бездротова мережа тобі відома?

Без комп'ютерних мереж важко уявити наше життя. Наприклад, ви з батьками купуєте квитки на поїзд. Як же продавці у різних касах знають, які місця у вагонах ще не зайняті? Допомагає мережа. Розглянь схему, яка це ілюструє.

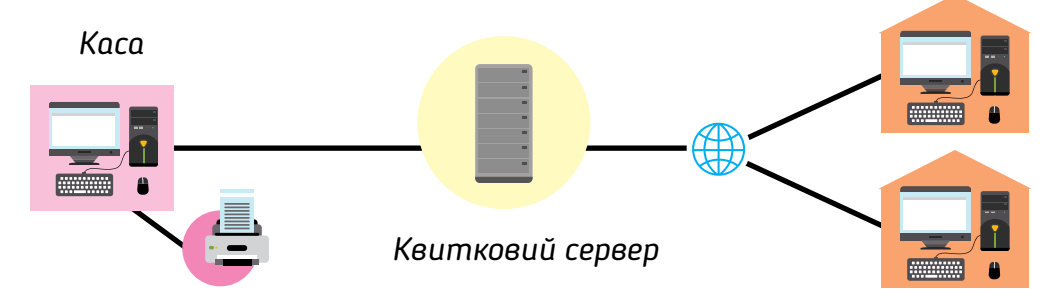

#### Розумний будинок

Уяви будинок, який немовби читає твої думки: йдеш по коридору — вмикається світло, заходиш на кухню — розігрівається вечеря, пилосмок сам прибирає бруд, якщо похолоднішало — вмикається обігрівач…

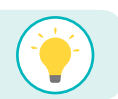

Фантастика? Ні, реальність. Такі будинки називають **розумними** *(smart home)*.

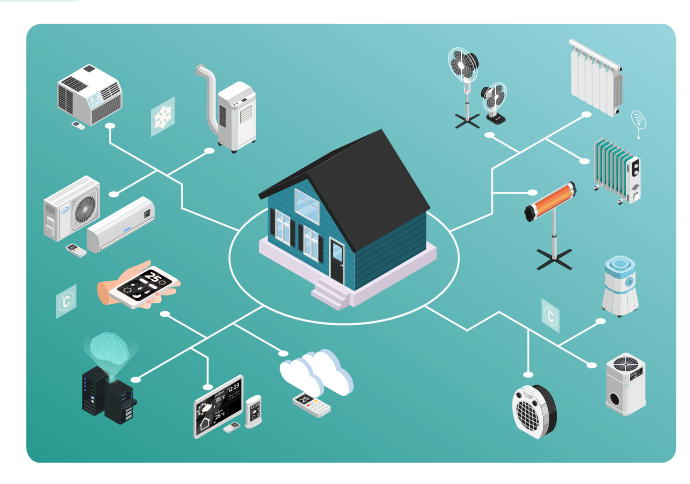

"Розумним" будинок робить комп'ютерна система, з'єднана мережею з датчиками, розетками, освітлювальними та побутовими приладами.

Програма, що керує комп'ютером, виконує різноманітні завдання без участі людини. Якщо ж така система приєднана до глобальної мережі "Інтернет", то керувати нею можна здалеку за допомогою смартфона.

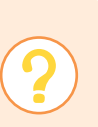

Поміркуй, яку інформацію можуть передавати пристрої в розумному будинку. Уяви, що станеться, якщо трапиться збій під час передавання інформації. Як гадаєш, чи можна цього уникнути?

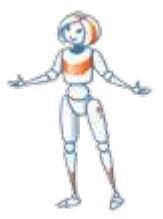

#### Розумні пристрої

У розумному будинку і пристрої мають бути "розумними" такими, які можна приєднати до домашньої мережі та які "розуміють" команди центрального комп'ютера. Поки ще не всі пристрої такі. Але техніка розвивається саме в цьому напрямі.

Чи знаєш ти, що в багатьох сучасних побутових приладах є блок, що містить **мікропроцесор** і **пам'ять**? Це по суті теж комп'ютер, але він може виконувати обмежене коло завдань. Такі пристрої називають пристроями з цифровим

керуванням. Розпізнати їх тобі допоможе цифровий індикатор — табло, на якому відображені числові дані.

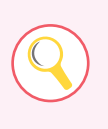

Досліди побутові пристрої в себе вдома. Які з них мають цифрове керування? Які функції виконує в кожному з них мікропроцесор? Для чого потрібна пам'ять? Що в ній зберігається?

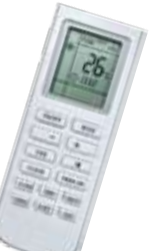

## Працюємо з комп'ютером

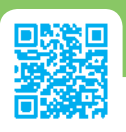

Складаємо програму для виконавця

Попрацюй із виконавцем *Навантажувач*. Твоє завдання — завантажити корабель контейнерами так, щоб їх вага на носі судна і на його кормі була однаковою. Список команд ти бачиш на кнопках унизу екрана.

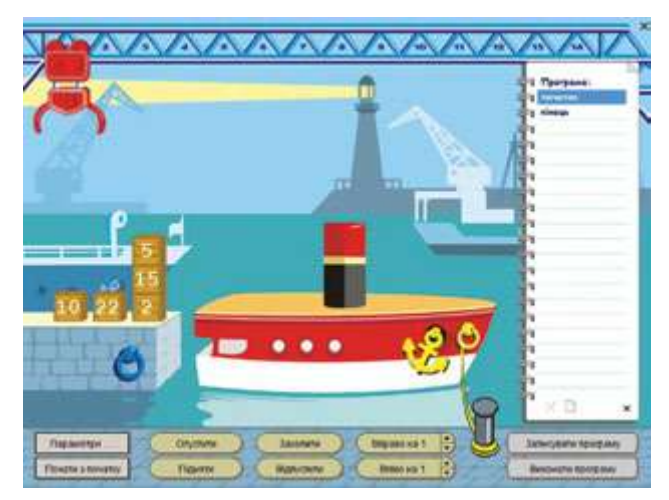

Завантаживши корабель, відшвартуй його, натиснувши на стовпчик, до якого він прив'язаний. Якщо судно завантажене правильно, воно вийде з порту.

Виконай завдання в режимі ручного керування.

Потім склади програму для виконавця і перевір її. За необхідності виправ помилки.

## Навіщо потрібна електронна пошта?

Під час цього дослідження ти:

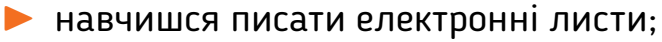

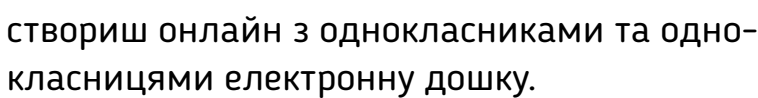

#### [svitdovkola.org/inf4/5](https://svitdovkola.org/inf4/5?ref=inf4-p3)

### Як отримати електронну скриньку

Чи знаєш ти, що таке електронна пошта?Чи доводилося тобі користуватися нею? Чи маєш ти власну поштову скриньку? Навіть якщо так, не пропускай цей розділ — можливо, ти знайдеш у ньому щось нове для себе.

Звичайна пошта потрібна, щоб доставляти посилки, а також паперові листи й листівки людям, які перебувають далеко одне від одного. Колись іншого способу спілкування на відстані не існувало.

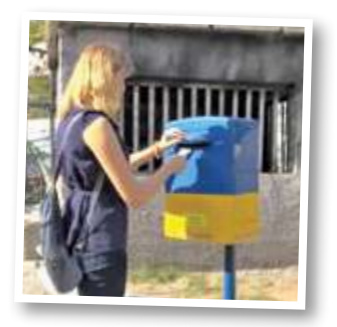

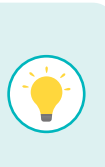

 $\blacktriangle$ о

СТАЖЕННЯ 5

> Але щойно з'явилася глобальна мережа "Інтернет", одночасно з нею придумали й **електронну пошту** *(e-mail)* — сервіс для швидкого пересилання повідомлень без паперу, в електронній формі.

Ця пошта дуже схожа на сервіс коротких повідомлень (смс) та месенджери, якими ти користуєшся. Але має свої відмінності. Традиційно смс-ки чи повідомлення, що надсилаються через месенджери, короткі. Листи ж можуть мати значний обсяг — надсилати електронною поштою можна не лише тексти, а й файли. Люди в різних країнах можуть не використовувати один і той самий месенджер.

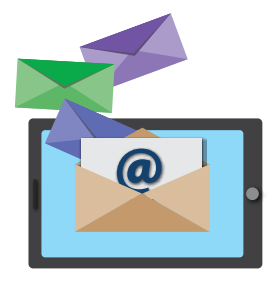

Електронна ж пошта поширена всюди, і тому вона стала стандартом ділового спілкування. Короткі повідомлення найчастіше надсилають із телефона, і прочитують їх швидше, ніж листи. Але всі ці відмінності умовні. Інформаційний світ

швидко змінюється, і хто знає, можливо, коли ти будеш читати цей текст, електронна пошта відійде в минуле так само, як поступово зникає паперове листування.

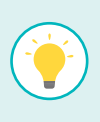

Аби почати користуватися електронною поштою, треба зареєструватися (створити обліковий запис) на спеціальному сайті, що надає таку послугу, — наприклад, *gmail.com*, *ukr.net* тощо. Після реєстрації ти отримаєш власну **електронну скриньку**, куди надходитимуть адресовані тобі електронні листи.

Увага! Оскільки тобі ще немає 13 років, щоб створити обліковий запис *Google*, тобі потрібні дозвіл і допомога когось із рідних. Участь дорослих необхідна, щоб уберегти тебе від небезпек, із якими пов'язане спілкування в інтернеті.

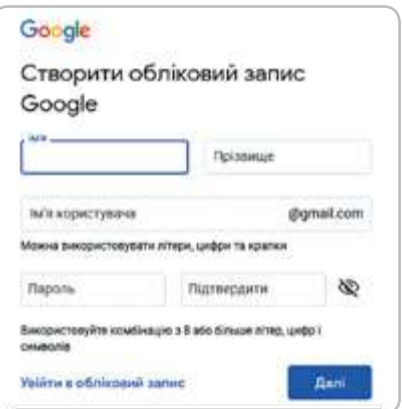

**Адреса електронної скриньки** складається з двох частин, розділених символом @, — назви скриньки (логіна) та назви поштового сервера — комп'ютера в мережі, на якому зберігається вміст поштових скриньок усіх користувачів.

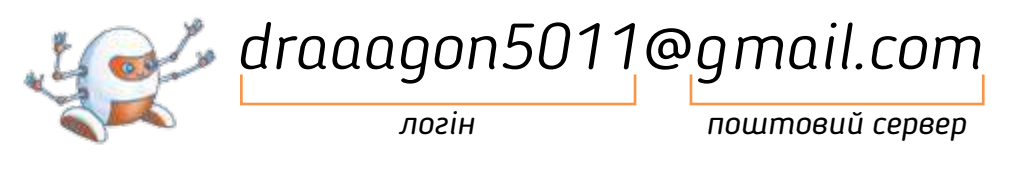

1 Придумай для своєї майбутньої електронної скриньки назву. Май на увазі, що вона має бути унікальною, тому варто використати в ній свої ім'я і прізвище або пофантазувати. Цю адресу ти можеш повідомити друзям, щоб вони надсилали на неї листи.

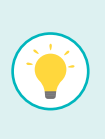

Щоб ніхто, крім тебе, не міг зазирнути до скриньки, треба вигадати **пароль** — послідовність букв, цифр і символів (не менше 8), яку складно вгадати, але легко запам'ятати.

Марк придумав кілька паролів. Порадь, який із них краще поставити на електронну скриньку. Поясни, чому ти вибрав / вибрала саме такий варіант. Вигадай надійний пароль для своєї скриньки і нікому його не повідомляй.

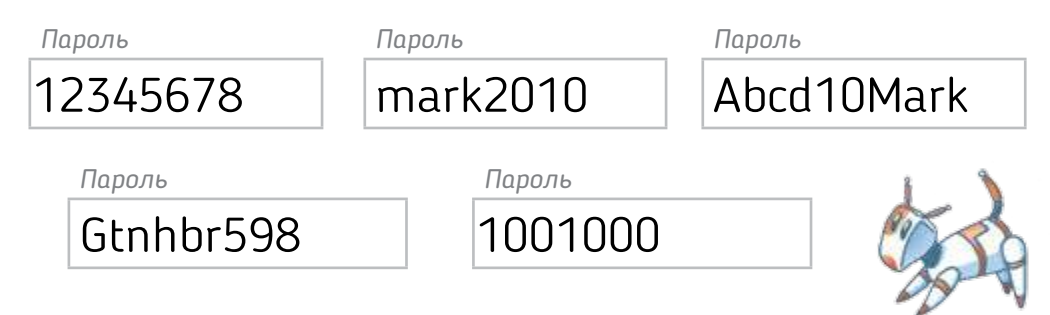

#### Як написати електронний лист

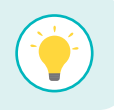

Правила написання електронного листа такі самі, як і для звичайного.

#### **Як написати е-лист**

- Починай лист із привітання та звертання до адресата.
- Завершуй підписом і приємними словами.
- У полі "Тема" зазнач, про що йтиметься в листі.
- Не пиши ВЕЛИКИМИ ЛІТЕРАМИ в електронному спілкуванні це сприймається як крик.
- Не пиши в листі того, чого б не сказав / не сказала особисто.

#### **Правила безпечного листування**

- Не відкривай листів від невідомих адресатів.
- Не завантажуй сумнівних файлів (наприклад, тих, про пересилання яких ви з адресатом не домовлялися).
- Не надсилай незнайомцям своїх світлин та особистої інформації.
- Якщо є сумніви щодо безпечності листування, радься з дорослими.

3 Які правила нові для тебе, а які ти вже знаєш? Чи є таке, з яким ти не погоджуєшся? Обговори свої сумніви в класі.

## Працюємо з комп'ютером

## Спілкуємося на відстані

Напиши однокласнику чи однокласниці електронний лист. Прочитайте листи одне одного і поділіться враженнями. Чи були ваші повідомлення дружніми й доброзичливими?

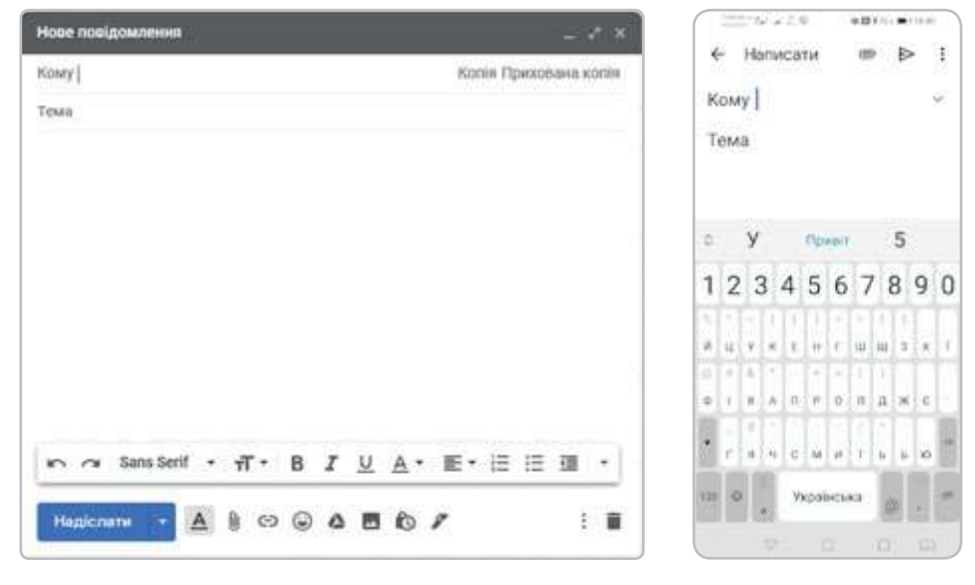

*Електронна пошта на комп'ютері та смартфоні*

## Як разом робити одну справу на відстані?

Під час цього дослідження ти:

► поміркуєш, які переваги й недоліки має онлайн-спілкування;

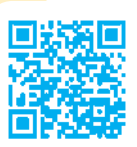

 $\frac{1}{2}$ 

СТАЖЕНН<sub>Я</sub> 6

> ► дізнаєшся, що таке інтернет-спільнота, які в ній діють правила.

[svitdovkola.org/inf4/6](https://svitdovkola.org/inf4/6?ref=inf4-p3)

## Спілкування на відстані

Як під час мандрівок ти спілкуєшся з рідними та знайомими, що лишилися вдома? А як показуєш їм місця, які відвідуєш? Мабуть, надсилаєш світлини та відео. Та ще краще — бачити співрозмовника та говорити з ним/нею.

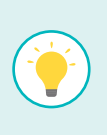

Для спілкування на відстані придумали різні програми, які допомагають не лише обмінюватися текстовими повідомленнями, а й чути і бачити одне одного на екрані комп'ютера чи гаджета. Спілкування через інтернет називають **онлайн-спілкуванням**.

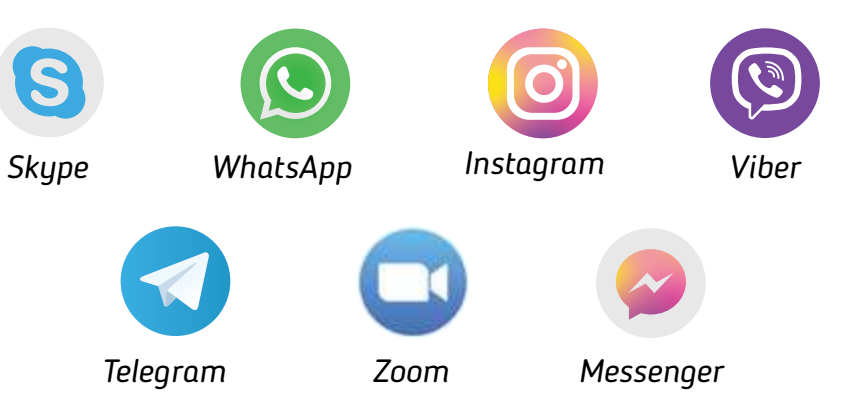

1 Яким із цих сервісів ти користувався / користувалася? Що було зручним, а що — ні? Чим онлайн-спілкування відрізняється від звичайного? Коли варто спілкуватися таким способом, а коли краще зустрітися? Чому?

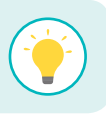

Можна налагодити **конференцзв'язок** — одночасне спілкування кількох абонентів.

Інтернет допомагає спілкуватися людям з різних куточків світу підтримувати стосунки, разом працювати, навчатися.

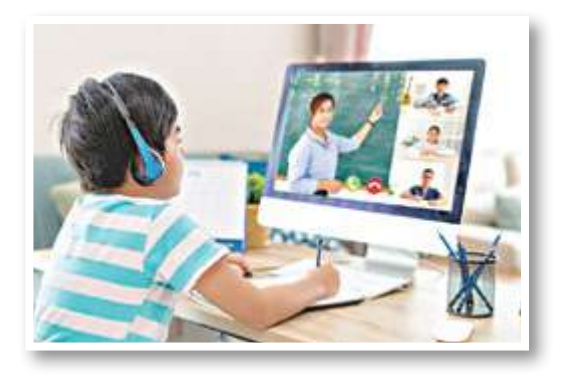

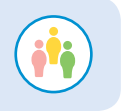

Чи маєте ви досвід навчання онлайн? Поділіться враженнями.

#### Спільноти в мережі

Інтернет-користувачі створюють спільноти для спілкування за інтересами, щоб обговорювати те, що їм цікаво — свої захоплення, книжки, ігри, розповідати про домашніх улюбленців, радитися, як краще вирощувати квіти, тощо.

2 До якої спільноти ти хотів / хотіла би долучитися? Чому? Як ти можеш запросити до неї знайомих?

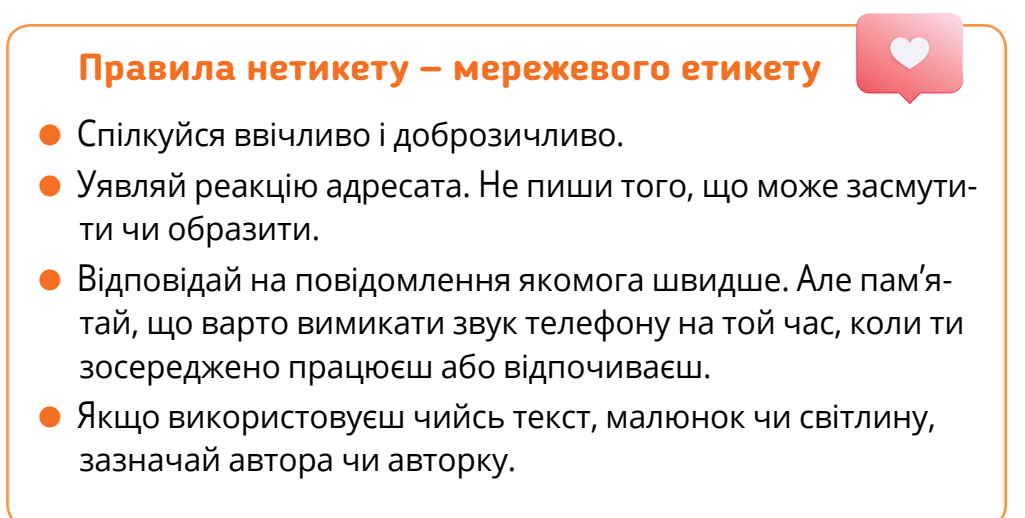

#### **Правила безпеки мережевого спілкування**

- Пам'ятай: злочинці можуть використовувати милі аватарки та приємні слова, щоб увести тебе в оману.
- Не повідомляй нікому приватної інформації.
- Не довіряй усьому, що читаєш, перевіряй.
- Не поспішай переходити за посиланнями та завантажувати файли — поміркуй, чи вони безпечні.
- Якщо якась інформація тебе засмутила чи налякала, звернися до дорослих.
- Перевіряй інформацію, якою хочеш поділитися.

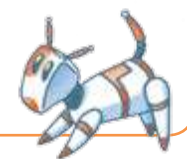

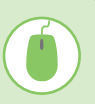

#### Працюємо з комп'ютером

#### Створюємо онлайн-дошку

Знайдену інформацію зручно розміщувати на онлайндошках. Вони можуть бути спільними — часто з ними працюють одразу кілька користувачів.

*На таку дошку можна прикріплювати нотатки, малюнки, світлини. А ще на ній можна малювати!*

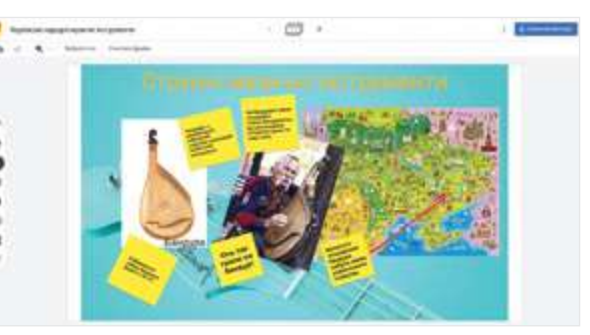

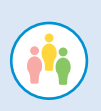

Випробуйте і ви можливості онлайн-дошки в сервісі *Google Jamboard*. Створіть онлайн-дошку "Українські народні музичні інструменти". Поміркуйте, як не заважати одне одному, коли всі працюють із дошкою одночасно.

СТАЖЕННЯ 7

о

## Як розпізнавати фейки?

Під час цього дослідження ти:  $\mathfrak{p}_4$  ( ) is a measurement in the following in the following in the following in the following in the following in the following in the following in the following in the following in the following in the following in

► пригадаєш, що таке інформаційний шум;

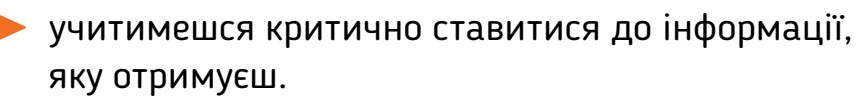

[svitdovkola.org/inf4/7](https://svitdovkola.org/inf4/7?ref=inf4-p3)

## Чи буває інформації забагато?

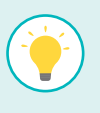

Ти вже знаєш, що відомості, які заважають сприймати написаний текст чи усну розповідь і відвертають нашу увагу від головного, називають **інформаційним шумом**. Але шум буває і в зображеннях, як-от зайві деталі на малюнках. Вони можуть бути дрібними або набагато яскравішими за головне.

Вебдизайнери навіть оформлюють сайти у стилі мінімалізму, щоб користувач не розгубився і швидко знайшов потрібне.

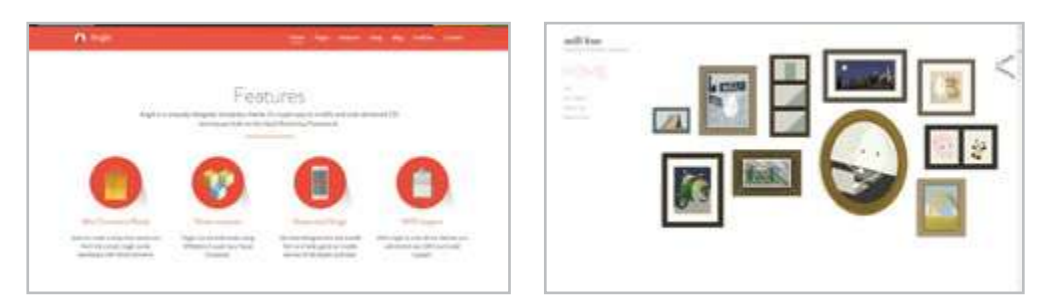

## Знайшов "сенсацію" — перевір!

Знайшовши щось приголомшливе, не поспішай дивувати друзів. Цілком імовірно, що ця дивовижа — насправді **фейк** (омана). І не думай, що світлини більш правдиві, ніж малюнки: професійні графічні редактори мають дуже широкі можливості.

1 Спробуй відрізнити правду від омани. Щоб перевірити свої припущення, переверни підручник і прочитай пояснення до фото.

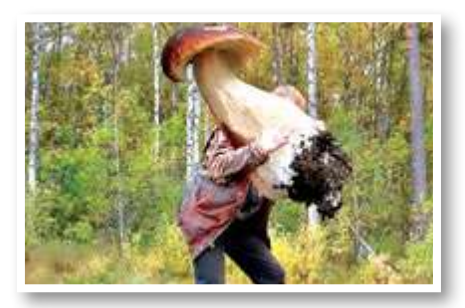

*(Такі величезні гриби у наших лісах не ростуть)*

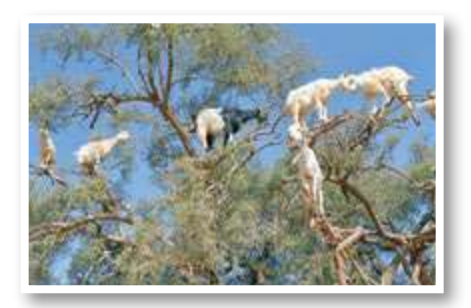

*(Справжні марокканські кози аргановому дереві) на*

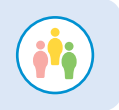

Чи вдалося тобі розпізнати фейк? А іншим? Розкажіть одне одному, що допомогло.

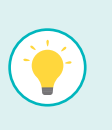

Щоб не потрапити в пастку, звертай увагу на авторів сайтів та організації, які публікують інформацію. Варті довіри електронні бібліотеки, енциклопедії, е-словники тощо, а також блоги поважних авторів.

Якщо знайдена інформація суперечить фактам, викладеним в авторитетних джерелах, стався до неї з осторогою! Перевір її на кількох вартих довіри сайтах.

Придивися до інших публікацій сайту: можливо, там є фейки. Це означає, що сайту довіряти не можна.

2 Розглянь фото. Де правда, а де фейк? Обґрунтуй відповідь.

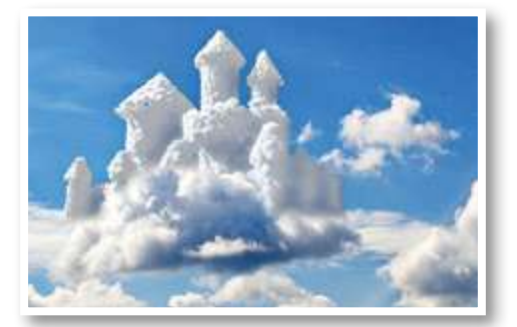

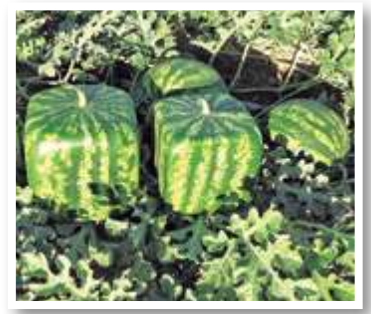

#### Зорові ілюзії

Розглянь картини Роба Гонсалвеса. Вони не претендують на достовірність. Можливо, художник навмисно зображує те, чого не може бути, аби показати, що іноді не можна вірити навіть своїм очам.

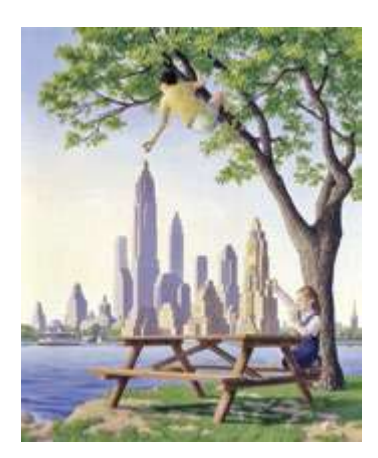

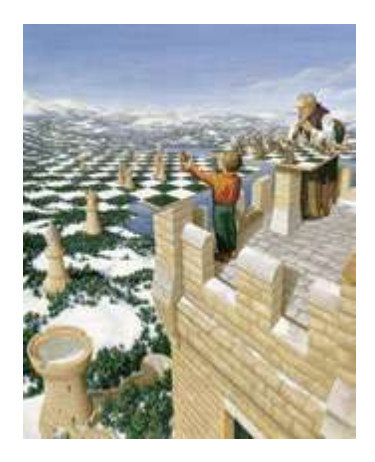

Працюємо з комп'ютером

## Мешканці лісу

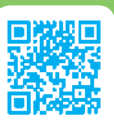

Попрацюй з програмою "Мешканці лісу". Ти даси відповіді на тестові запитання про лісових тварин і перевіриш, які твої уявлення істинні, а які хибні. Цікаво, звідки взялися ці хибні уявлення? Можливо, ти повірив / повірила фейку?

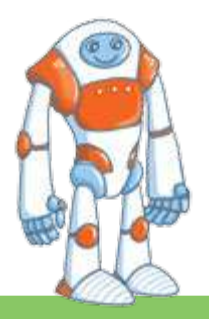

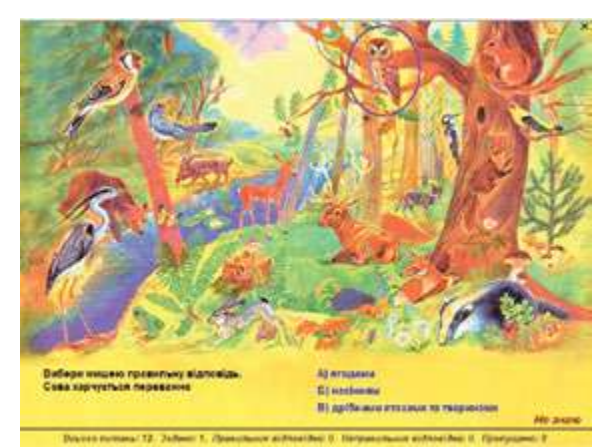

## Як ефективно організувати співпрацю?

Під час цього дослідження ти:

- ► дізнаєшся, як розподіляти роботу між групами;
- навчишся будувати організаційні діаграми;
- ► створиш план і виконаєш мініпроєкт.

#### [svitdovkola.org/inf4/8](https://svitdovkola.org/inf4/8?ref=inf4-p3)

#### Планування групової діяльності

Для успішного виконання будь-якої справи потрібен план. Наприклад, коли ти готуєш доповідь, він може бути таким.

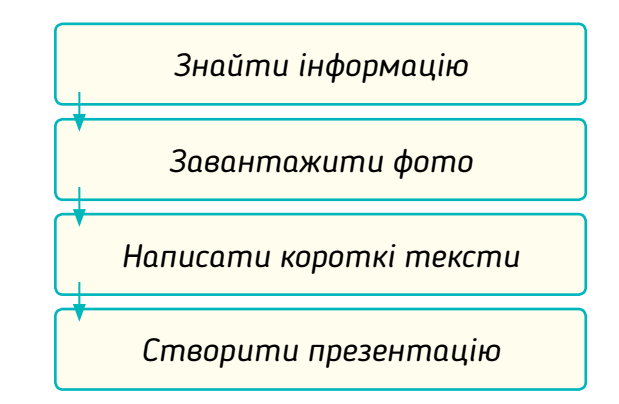

А якщо кілька людей разом мають виконати складний проєкт? Тоді його варто розбити на простіші завдання і розподілити їх між учасниками групи. Швидко і зручно оформити план такої роботи допоможе організаційна діаграма.

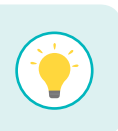

 $\blacktriangle$ о

 $\frac{c}{4}$  8

**СЛИМИЯ** 

**Організаційні діаграми** — наочні схеми, які відображають структуру складних об'єктів, як-от розподіл папок у твоєму комп'ютері.

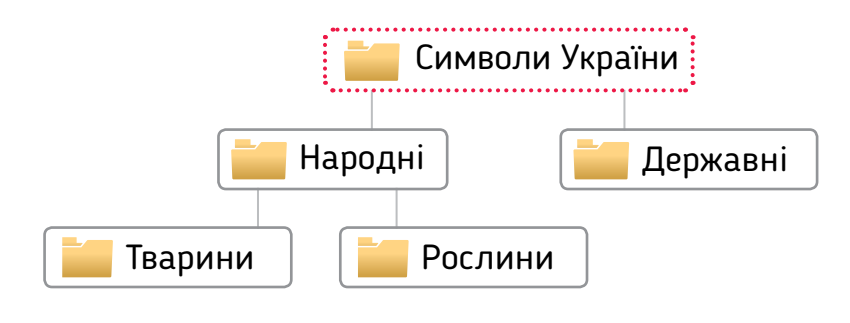

1 Учні та учениці 4 класу готувалися до концерту і склали план, розподіливши номери між усіма, хто братиме в ньому участь. Розглянь його і поміркуй, які ще елементи варто додати.

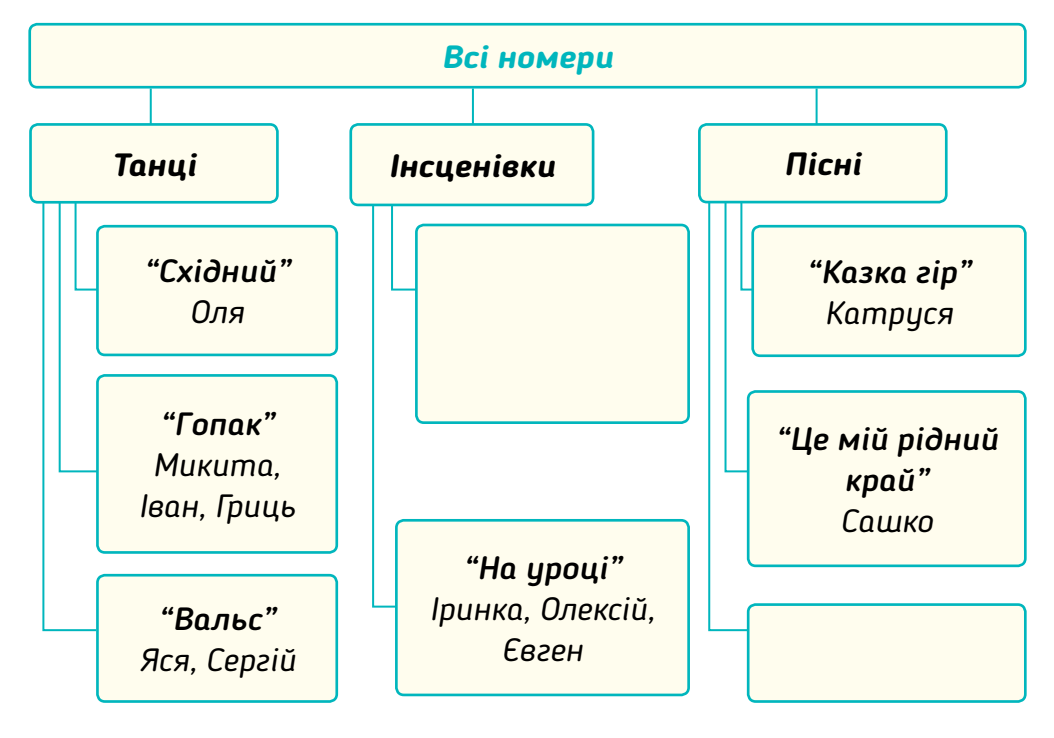

## Працюємо з комп'ютером

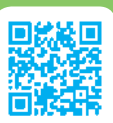

#### Плануємо та виконуємо мініпроєкт

Виконайте проєкт "Комахи України". Розподіліть обов'язки. Складіть план-схему і дійте.

- Поміркуйте, про яких комах хочете дізнатися.
- Знайдіть цікаві факти про кожну комаху, фото, відео тощо.
- Оформіть результати вашого дослідження у вигляді комп'ютерної презентації чи онлайн-дошки.
- Презентуйте проєкт у класі. Продумайте план стислої розповіді. Чим ви зацікавите слухачів?
- Уважно і з повагою слухайте всі виступи.

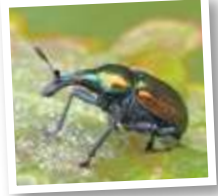

## Пригадай і йди вперед

Зосередься та пригадай:

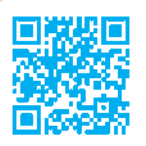

## ► що ти знаєш про інформацію та дїї з нею;

правила мережевого спілкування.

#### [svitdovkola.org/inf4/test1](https://svitdovkola.org/inf4/test1?ref=inf4-p3)

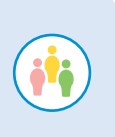

1 Роззирнися довкола. Знайди за 2 хвилини у класі якомога більше різних джерел інформації. Склади їх перелік. Порівняй свій перелік із тими, що створили твої однокласники та однокласниці. Які висновки можна зробити?

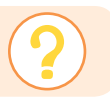

Що ви хотіли б змінити у класі, щоб інформацію було зручніше сприймати?

**2** Пригадай, яку інформацію містить прогноз погоди і як ми її використовуємо. Уважно прочитай текст. Які інформаційні процеси в ньому згадані?

Увечері Давид увімкнув комп'ютер і подивився прогноз погоди на завтра. Буде дощ! Ледве встиг нашкрябати на стікері нотатку, як малого покликала мама. Давид так і забув би зателефо-

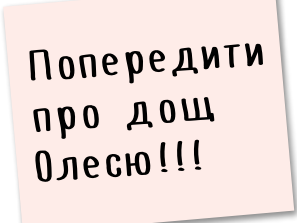

нувати подружці, якби не записка. Наступного дня Олеся взяла до школи парасольку і не пошкодувала.

Які ще є способи передавання повідомлень? Який із них найкращий у цьому випадку? Чому?

Як ти фіксуєш те, що важливо не забути? Чи занотовуєш нагадування? Де залишаєш нотатки?

3 Роздивися форзац "Комп'ютер та інші цифрові пристрої". Вибери пристрій, про який тобі цікаво розповісти. Склади два речення про те, навіщо він потрібний. Чи складно буде людині без цього пристрою? Чому?

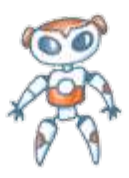

#### Розділ 1

4 Діти змоделювали комп'ютерну мережу за допомогою кубиків конструктора і нитки. Який комп'ютер може обмінюватися інформацією з іншими з максимальною швидкістю? Чому? Удоскональте цю мережу.

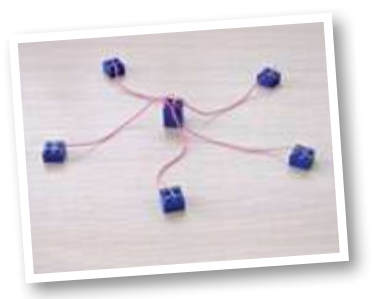

Наталка написала подрузі електронний лист. Чого в ньому не вистачає? Що треба змінити?

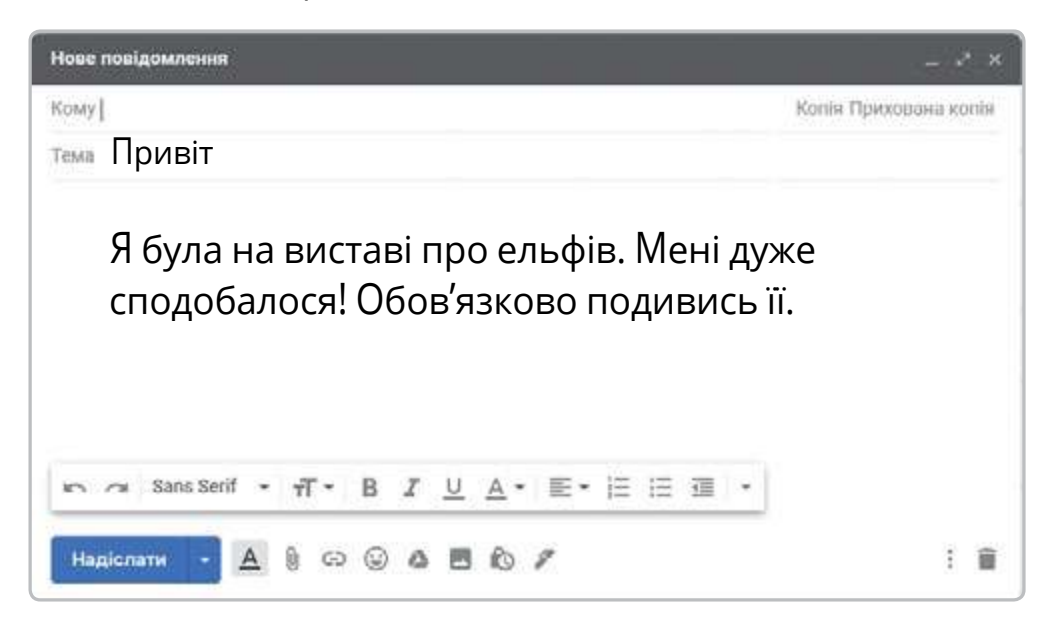

Працюємо з комп'ютером

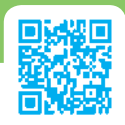

Плануємо та виконуємо мініпроєкт

Створіть спільну презентацію про те, що вам найбільше запам'яталося протягом вивчення теми "Інформація навколо нас". Працюйте в редакторі презентацій *PowerPoint* або в онлайн-редакторі презентацій *Google Slides*. Якщо працюєте в *PowerPoint* ― створіть кожен по слайду, а потім разом із учителем / учителькою об'єднайте їх в одну презентацію.

## Розділ 2 Алгоритми та програми

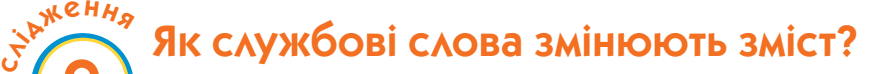

Під час цього дослідження ти:

► дослідиш, як слова *не*, *і* та *або* впливають на зміст висловлювань;

► познайомишся з новим виконавцем — *Кенгуру*.

#### [svitdovkola.org/inf4/9](https://svitdovkola.org/inf4/9?ref=inf4-p3)

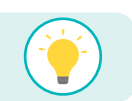

 $\blacktriangle$ о

9

Висловлювання — це розповідне речення, про яке можна сказати, істинне воно чи хибне.

#### Заперечення

Іринка й Олексійко грали в заперечення: один гравець промовляє хибне висловлювання, а інший має перетворити його на істинне, додавши лише одне слово — частку "не".

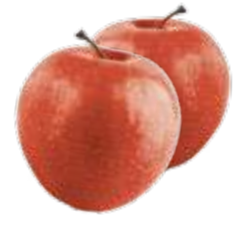

— Усі яблука червоні, — почала Іринка. — Не всі яблука червоні, — хутко відповів Олексійко і продовжив:

— Усі олені їдять мишей.

Тепер була черга дівчинки заперечити.

— Усі олені не їдять мишей, — розсміялася Іринка.

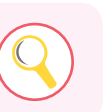

1 Поміркуй, чому Олексійко додав частку "не" перед словом "усі", а Іринка — перед дієсловом. Чи утворяться істинні заперечення, якщо вставляти "не" перед іншими словами?

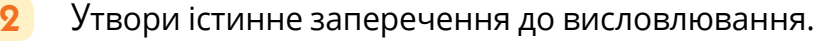

#### *Усі комахи літають.*

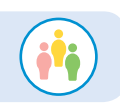

3 Пограй з однокласником чи однокласницею в заперечення.

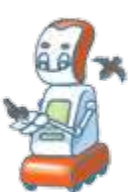

#### Правда — неправда

Іринка поклала в "чарівну" торбинку 4 кольорові кубики. Олексійко знає їх кількість, але не знає, яких вони кольорів. Дівчинка сказала: "У торбинці є 2 червоні кубики і 2 сині". Олексійко вирішив перевірити це і дістав із торбинки… 1 жовтий кубик. Хлопчик одразу зрозумів, що Іринка сказала неправду.

4 Чи погоджуєшся ти з Олексійком? Доведи, що він має рацію.

5 Якби кубиків у торбинці було п'ять, чи був би Олексійко впевнений у тому, що дівчинка сказала неправду?

Тепер Олексійкова черга загадувати загадки. Він поклав у торбинку інші 4 кубики і повідомив: "Кубиків чотири. Вони або всі жовті, або всі зелені". Іринка витягла зелений кубик, потім жовтий. Тоді замислилася.

6 Що ти порадиш Іринці? Скільки ще кубиків їй треба витягти, щоб зрозуміти, правду сказав Олексійко чи неправду?

7 А якби Іринка витягла два зелених кубики, вона би могла зробити висновок?

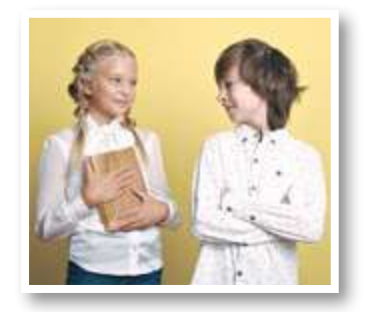

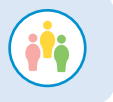

Пограй у "Чарівну торбинку" з однокласником чи однокласницею.

#### Якщо — то

9 Досліди висловлювання. Істинне кожне з них чи хибне? Обґрунтуй свою відповідь.

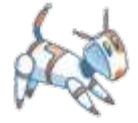

*Якщо зараз ніч, то сонця на небі нема. Якщо сонця на небі нема, то зараз ніч.*

10 Утвори подібні висловлювання зі словами "якщо" й "то".

## Працюємо з комп'ютером

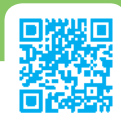

#### Знайомся — виконавець "Кенгуру"

Познайомся з виконавцем *Кенгуру*. Він може стрибати. А може зробити крок, накресливши хвостом слід на піску. Також *Кенгуру* вміє повертатися на прямий кут.

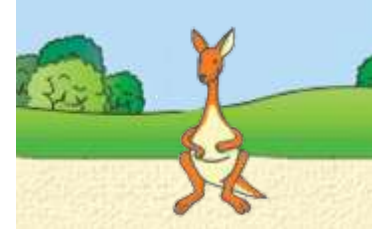

1 Поекспериментуй з командами виконавця, натискаючи кнопки.

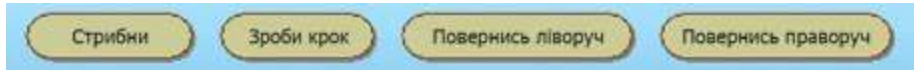

Щоб стерти все намальоване і повернути *Кенгуру* в лівий верхній кут, натисни кнопку "Почни з початку".

2 Керуючи виконавцем *Кенгуру*, намалюй переривчасту лінію.

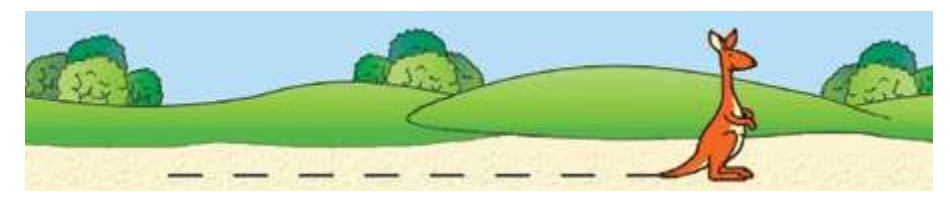

3 Тепер навчи *Кенгуру* виконувати програму. Натисни кнопку "Записуй програму" і склади програму, виконавши яку, *Кенгуру* намалює переривчасту лінію. Натисни кнопку "Виконай програму" і перевір результат.

Хочеш, щоб *Кенгуру* рухався швидше чи повільніше? Натисни кнопку "Параметри" та налаштуй програмне середовище так, як тобі зручно.

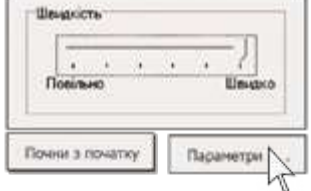

Що треба змінити у програмі, щоб *Кенгуру* намалював переривчасту лінію згори вниз?

#### Розділ 2  $\Box$ Алгоритми та програми та програми та програми та програми та програми та програми та програми та

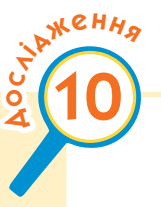

## Як одна команда може замінити кілька?

Під час цього дослідження ти:

► пригадаєш, що таке розгалуження та цикли;

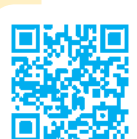

► складеш програму для виконавця *Кенгуру*, у якій дві команди замінять декілька.

[svitdovkola.org/inf4/10](https://svitdovkola.org/inf4/10?ref=inf4-p3)

## Гра "Так — ні" і розгалуження

1 Пограйте у гру "Так — ні". Ведучий задумує назву свійської тварини. Гравці мають відгадати її, ставлячи запитання, на які можна відповісти словами "так" і "ні".

2 Роздивіться початок блок-схеми запитань дітей про тварину, назва якої починається на "К". Чи ви діяли б так само? Продовжте схему запитань або намалюйте власну.

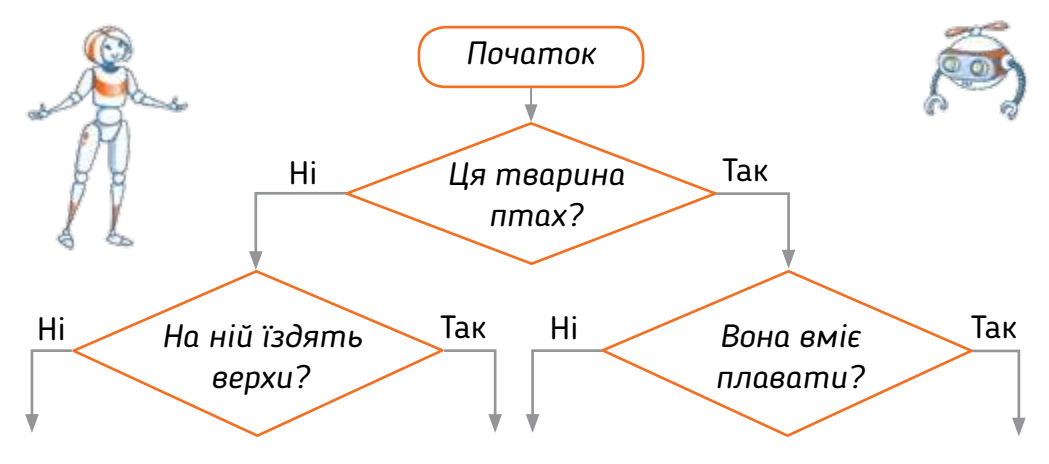

#### Алгоритми з повтореннями: цикли

Сьогодні до Іринки та Олексійка завітають бабуся і дідусь. Діти вирішили зробити їм сюрприз — напекти пиріжків.

— От би в нас був робот "Смакороб"! — замріявся Олексійко. — Він би сам усе зробив, а ми б тільки керували…

— Але спершу треба було б його навчити — скласти програму, — усміхнулася Іринка.
Дівчинка щойно порахувала, що на деку можна помістити 10 пиріжків.

— Ох і довжелезна була б програма… — 10 разів повторювати одне й те саме.

А Олексійко вже почав щось креслити в альбомі:

— Дивись, як я придумав! Можна записати коротше, якщо скористатися блоком розгалуження.

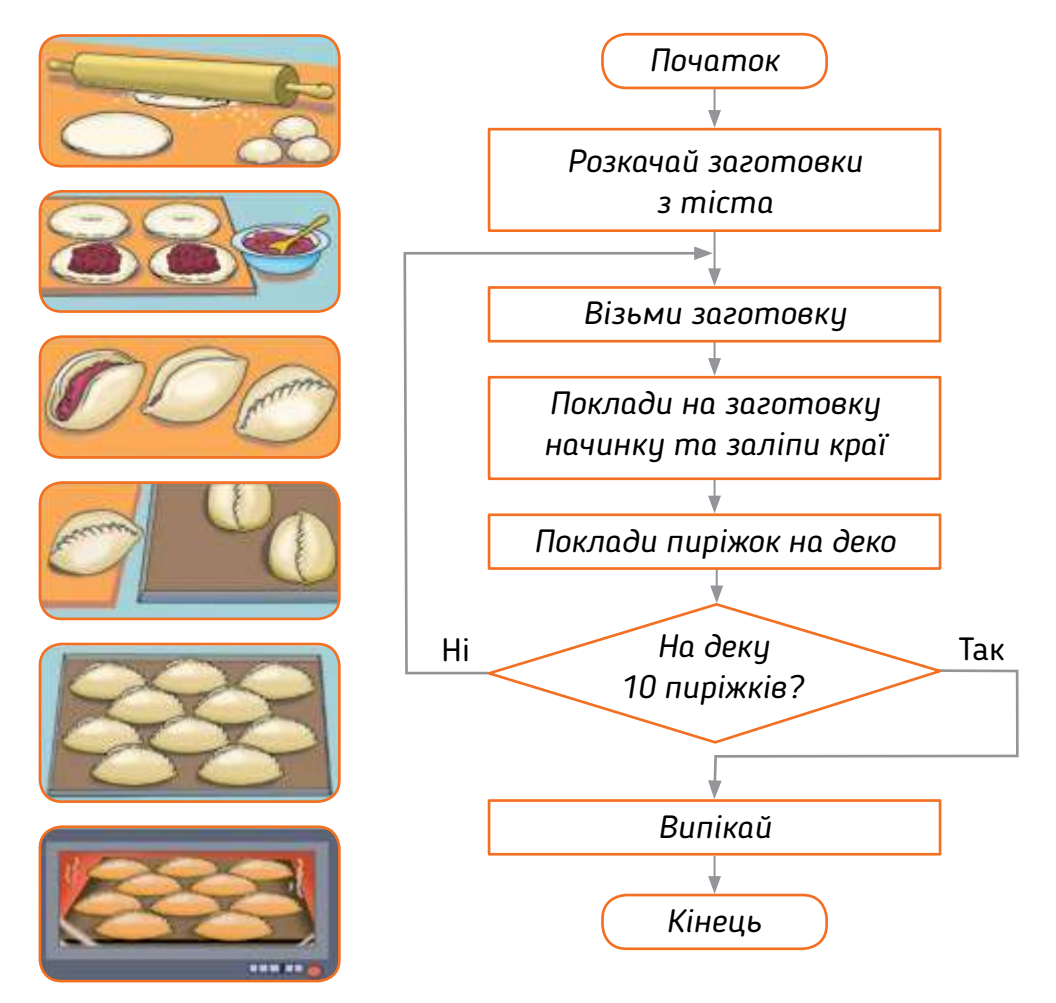

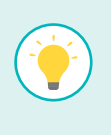

Потім тато розповів: якщо в алгоритмі є команди, виконання яких повторюється, то такий алгоритм називають **алгоритмом з повторенням**, а послідовність команд, що виконується багато разів, — **циклом**.

3 Алгоритм приготування якої з цих страв варто скласти, використовуючи цикл? Чому?

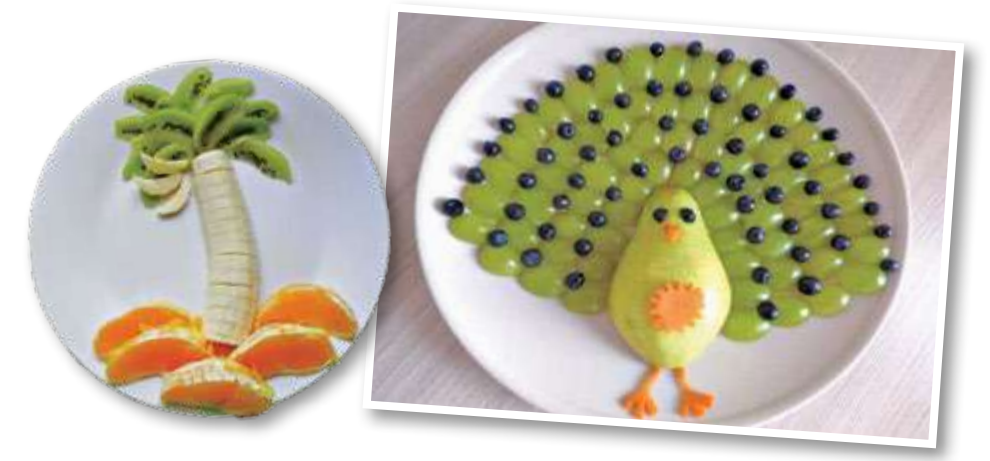

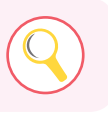

Дізнайся, які вітаміни є в цих фруктах. Чим корисні приготовані *Смакоробом* страви?

### Цикли навколо

Роззирнімося навколо і пошукаймо цикли — процеси, явища, що повторюються через однакові проміжки часу: зміна дня і ночі, пори року, фази Місяця, поливання квітів, виготовлення деталей на заводі...

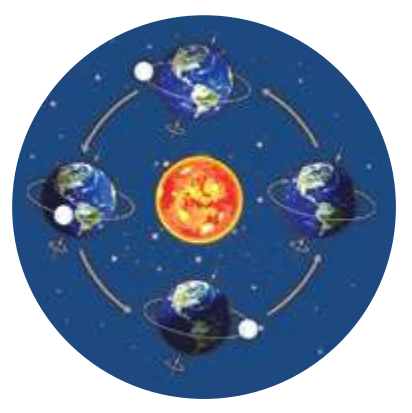

Які ще цикли ти можеш пригадати?

4 Пригадай команди виконавця *Кенгуру*. Чи може він намалювати всі зображені геометричні фігури? Чому?

Для малювання якої фігури можна скласти для *Кенгуру* програму з використанням циклу?

# Працюємо з комп'ютером

# "Кенгуру" й цикли

Пригадай програму, яку ми написали для *Кенгуру*, коли навчали його креслити переривчасту лінію. Програма була дуже велика і складалася з двох команд, що повторювалися багато разів. Тепер ти знаєш, що таку програму можна зробити набагато коротшою.

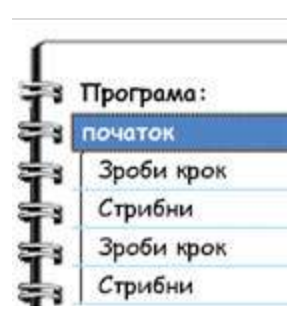

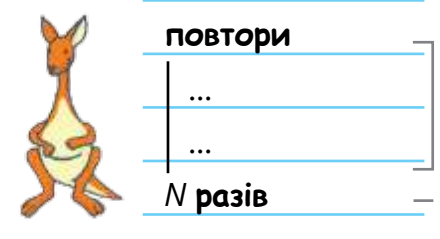

*дії, що повторюються*

*кількість повторень*

Щоб записати ці команди в програму, скористайся кнопками:

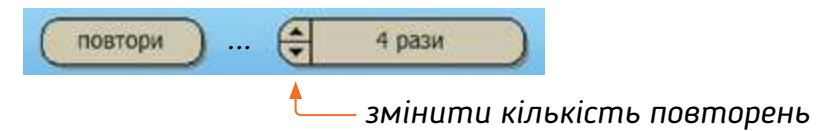

Склади програму для креслення переривчастої лінії, використовуючи виконавця *Кенгуру* та цикл **повтори**… *N* **разів**. Налагоди її. Скільки рисок намалював *Кенгуру*?

2 Склади програму, виконавши яку, *Кенгуру* прогуляється до нижньої межі поля і повернеться назад.

3 Склади програму, виконавши яку, *Кенгуру* накреслить квадрат зі стороною 1 крок. Чи використав / використала ти цикл, чи у твоїй програмі його нема? Випробуй обидва способи.

Видали з програми, яка вже налагоджена і добре працює, одну команду. Який результат буде тепер? Виконай змінену програму. Чи справдилися твої передбачення?

#### Розділ 2  $\Box$ Алгоритми та програми та програми та програми та програми та програми та програми та програми та

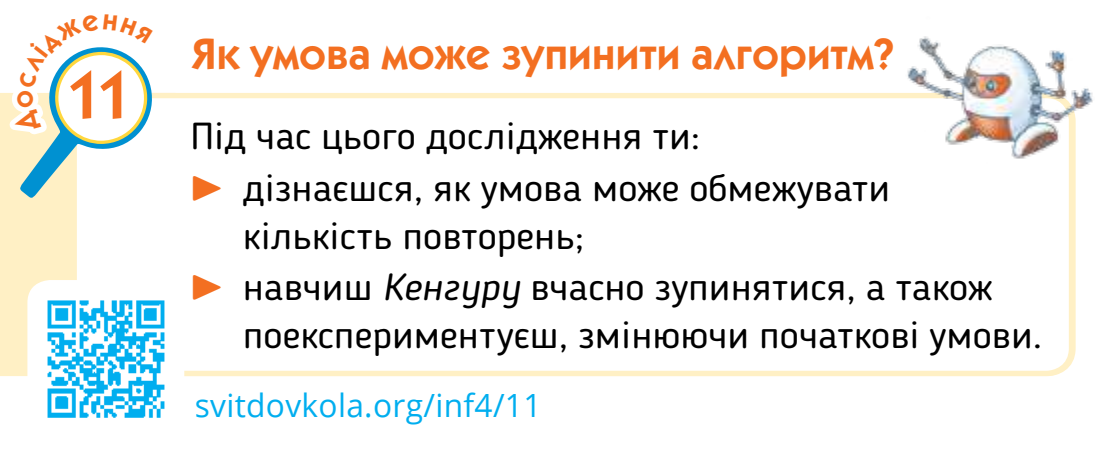

### Повторення за умовою

До святкового столу мама купила трохи полуниць. Діти вирішили "навчити" *Смакороба* робити фруктові канапки.

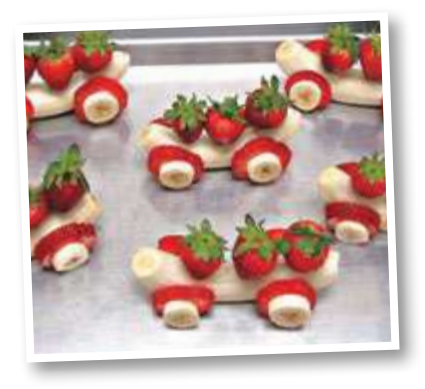

От тільки рахувати, на скільки канапок вистачить полуниць, їм не хочеться. Тож тато підказав, що можна в кінці циклу перевіряти, не скільки вже зроблено канапок, а чи залишилася ще полуниця.

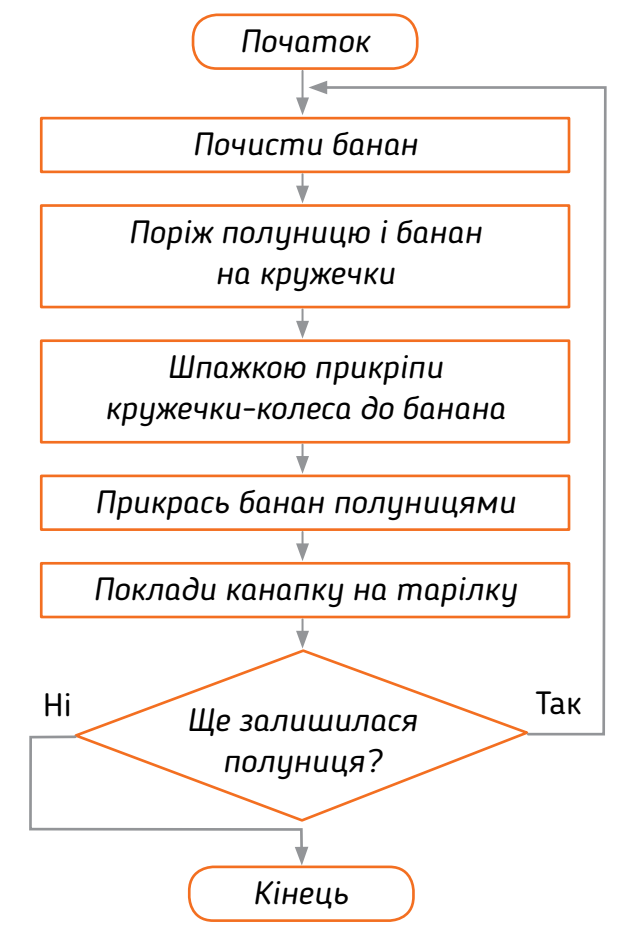

# Конвеєр

1 Подивись, як команда дітей готує вареники. Як діти розподілили роботу?

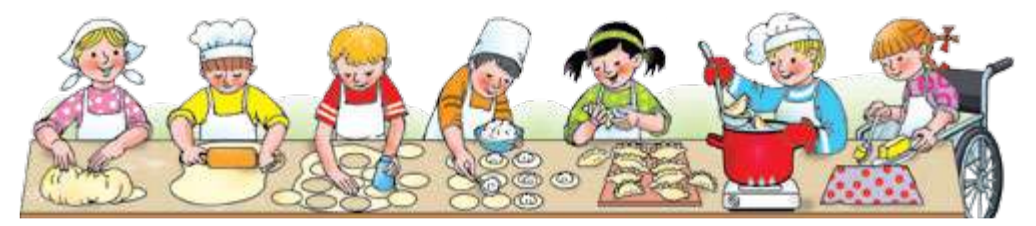

Діти послідовно виконують кожен свою дію, передаючи заготовки одне одному. Через деякий час каструля заповниться варениками. Такий тип співпраці називають **конвеєром**.

Чи помітив / помітила ти цикли? Які дії діти повторюють? Як гадаєш, чому вони створили вареничний конвеєр?

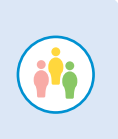

2 Поміркуйте, у яких випадках варто використовувати конвеєри. Що на них виготовляють? Разом створіть декілька паперових іграшок, працюючи за принципом конвеєра. Подаруйте їх тим, кого вони потішать.

 $\overline{\phantom{a} \phantom{a} \$ 

Працюємо з комп'ютером

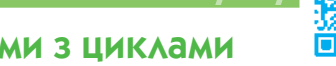

Досліджуємо програми з циклами

Складаючи програми для виконавця *Кенгуру*, ти, певно, помітив / помітила, що рахувати кількість кроків до краю поля не зручно. І, звісно, твою увагу вже привернула кнопка **поки не край поля**. Поза сумнівом, ти здогадаєшся, що з нею робити!

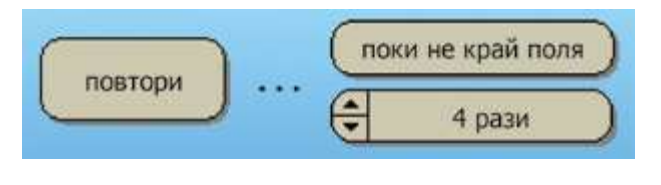

#### Розділ 2  $\Box$ Алгоритми та програми та програми та програми та програми та програми та програми та програми та

1 Склади програму, виконавши яку, *Кенгуру* обійде поле по периметру і накреслить прямокутник.

Яку конструкцію циклу ти використав / використала — повторення заданої кількості разів чи повторення до виконання умови?

2 Зміни програму, використавши іншу конструкцію циклу.

Що станеться, якщо перед початком виконання програми пересунути *Кенгуру* на 2 кроки праворуч? Який цикл більш універсальний?

3 Склади програму, виконавши яку, *Кенгуру* накреслить квадрат зі стороною 1 крок. Чи використав / використала ти цикл?

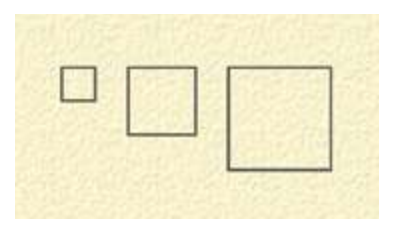

4 Зміни програму так, щоб *Кенгуру* накреслив квадрат зі стороною 2 кроки, 3 кроки. Яку програму змінити простіше — ту, у якій не було циклу, чи програму з циклом?

5 Спробуй скласти програму, виконавши яку, *Кенгуру* накреслить ряд квадратиків зі стороною 1 крок.

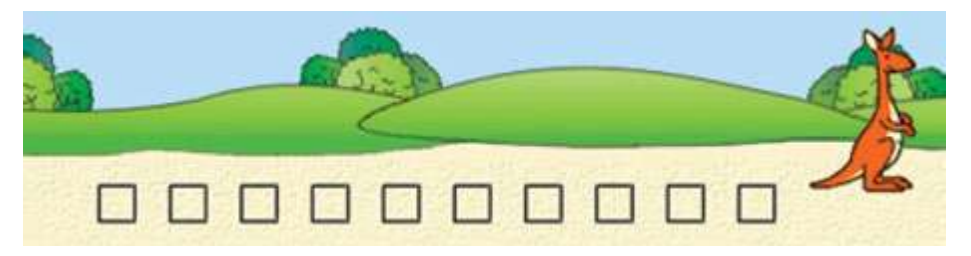

Чи простим було для тебе це завдання? Якщо це завдання виконати не вдається, придумай таку задачу для *Кенгуру*, програму для якої тобі скласти просто.

# Як знайти спільну мову з виконавцем?

Під час цього дослідження ти:

► навчишся передбачувати результат виконання алгоритму для Кенгуру;

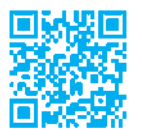

**СННА** 

12

 $\blacktriangle$ о

навчишся виправляти помилки в алгоритмах.

[svitdovkola.org/inf4/12](https://svitdovkola.org/inf4/12?ref=inf4-p3)

# Неслухняний виконавець

Іринка зайшла до Олексійка в кімнату й одразу помітила, що хлопчик не в гуморі.

— Який же ти нерозумний! Ти робиш зовсім не те, що я хочу, — сердився Олексійко, розмовляючи чи то сам із собою, чи то із зображенням Кенгуру на моніторі.

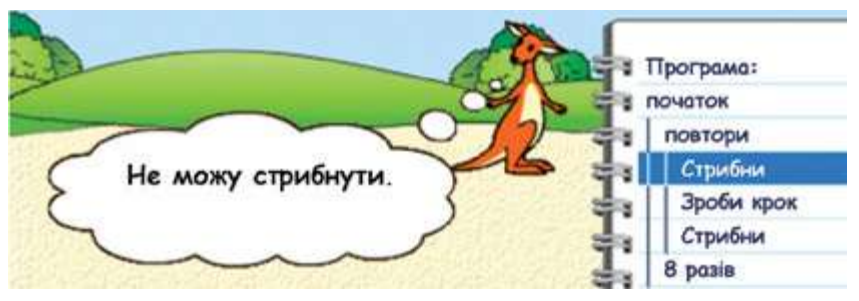

— Він не слухається моєї програми! — пояснив хлопчик здивованій Іринці.

— А може, у твоїй програмі щось не так? Спробуймо її виконати замість Кенгуру. — І дівчинка взяла аркуш у клітинку.

Разом вони швидко знайшли помилку в програмі.

1 Чи доводилося тобі сердитися на комп'ютерного виконавця, іншу програму чи пристрій, який тебе "не слухається"? Чи вдалося тобі порозумітися з ним? Як саме це відбулося?

2 Як ти вважаєш, чи справді виконавець "нерозумний"? Поясни свою думку. Чи міг виконавець не слухатися програми, яку склав Олексійко?

### Перетворюємося на "Кенгуру"

Щоб знайти спільну мову з кимось, варто поставити себе на його місце. Чи знаєш ти, що це золоте правило стосується і комп'ютерних програм та виконавців, з якими ти "спілкуєшся" і які тебе "не розуміють"?

3 Виконай на аркуші в клітинку програму для *Кенгуру*:

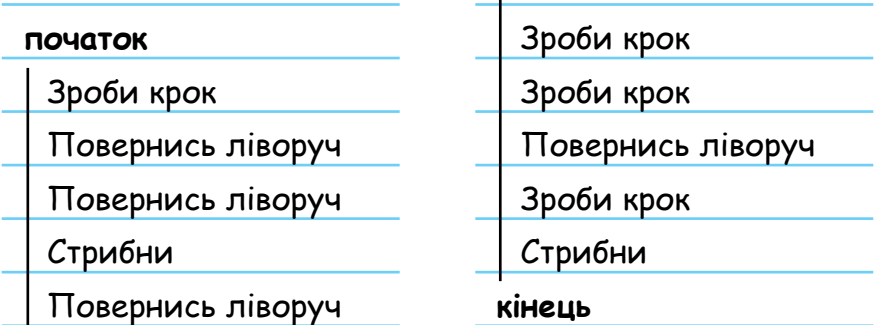

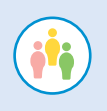

4 Склади в зошиті програму для *Кенгуру*, виконавши яку, він "напише" слово "СОН". Обміняйтеся зошитами з однокласником чи однокласницею та перевірте програми одне одного, виконавши їх на аркушах у клітинку.

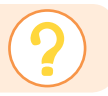

Скільки помилок було знайдено у твоїй програмі? А чи помилився / помилилася ти, виконуючи програму на аркуші?

# Цікаво знати

Професійні програмісти називають помилки в програмі словом "баг" (від англійського *"bug"* — жук, жучок). Але це слово використовували задовго до того, як з'явилися комп'ютери. Вважають, що першим його почав вживати американський

винахідник Томас Едісон у кінці 19 століття. Цим словом він називав дрібні помилки і складнощі в роботі технічних пристроїв, на усунення яких витрачається багато часу.

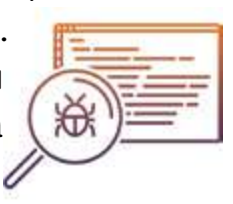

# Працюємо з комп'ютером

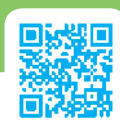

### Виправляємо помилки

1 Введи програму для виконавця *Кенгуру*, виконавши яку, він мав намалювати літеру "Р". Ця програма містить помилку. Знайди її і виправ.

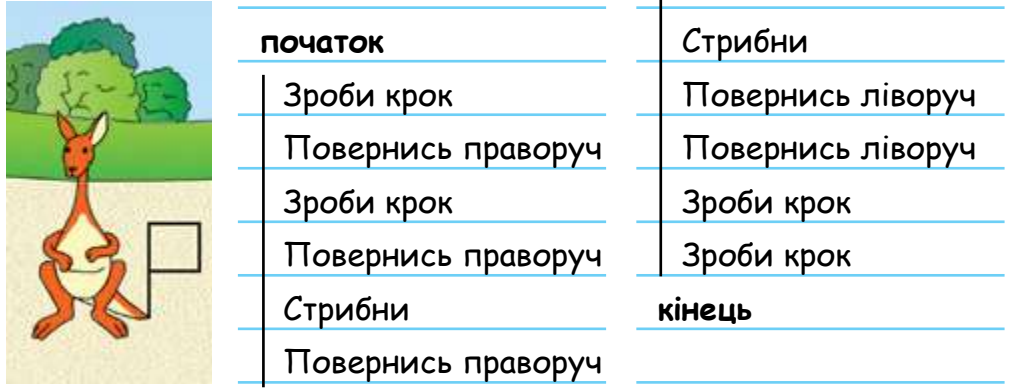

Наступні завдання ти можеш виконувати в будь-якому порядку. Починай із тих, які тобі зробити простіше.

2 Знайди у виправленій програмі команду, яку можна замінити на іншу, але результат виконання програми при цьому не зміниться.

**3** Знайди в цій програмі ще дві команди, які можна замінити на дві інші, не зіпсувавши при цьому результату.

4 Знайди у програмі групу команд, що повторюється кілька разів, і заміни їх на цикл.

5 Зміни програму так, щоб *Кенгуру* намалював рядок із 10 літер "Р".

Якщо ти не встиг / не встигла виконати всі завдання, не сумуй: швидкість — це не головне. Якщо ж тобі вдалося зробити все, вітаємо — ти зможеш стати справжнім програмістом!

#### Розділ 2  $\Box$ Алгоритми та програми та програми та програми та програми та програми та програми та програми та

**СЛИ** 

13

 $\blacktriangle$ о

# Які алгоритми може зрозуміти комп'ютер?

Під час цього дослідження ти:

- ► з'ясуєш, які переваги мають різні форми подання алгоритму;
- ► дізнаєшся, чим відрізняються справжні роботи-виконавці від фантазійних;
	- пригадаєш, які ти знаєш алгоритмічні конструкції.

[svitdovkola.org/inf4/13](https://svitdovkola.org/inf4/13?ref=inf4-p3)

# Способи подання алгоритмів

Іринка та Олексійко сперечалися:

— А мені все одно блок-схеми подобаються більше. Можна малювати команди, де хочеш, і стрілками показувати, яка виконується після якої. Шкода, що ці виконавці блок-схем не розуміють! — не здавався Олексійко.

— Отож! Як комп'ютерний виконавець може виконати блок-схему? Та й тато казав, що всі програми пишуться як тексти, — наполягала Іринка.

Ти, мабуть, здогадуєшся, що сперечалися вони про те, яка форма подання алгоритму краща — блок-схема чи програма у вигляді послідовності інструкцій і команд виконавця.

- 1 Ати як вважаєш, у якій формі зручніше подавати алгоритми?
- **2** Які переваги має блок-схема, а які текстовий запис?

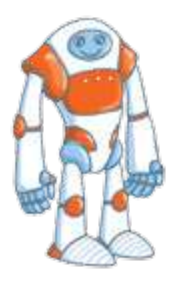

### Система команд виконавця

Як би там не було, але, щоб комп'ютерний виконавець чи робот, чи будь-який інший програмований пристрій міг виконати програму, її треба подати у зрозумілому для нього вигляді.

Алгоритми та програми

Це захоплює — фантазувати про робота *Смакороба*, який виконує будь-які кулінарні забаганки свого власника. Але щоб такого робота створити, треба навчити його величезної кількості команд.

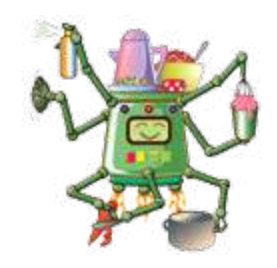

Звідки ми знаємо, що робот зрозуміє команду "Розкачай заготовки з тіста" або "Почисти банан"? І чи справді він зробить саме те, чого ми від нього чекаємо? Потрібна інструкція, що містить повний перелік команд, які знає *Смакороб,* із поясненнями до кожної команди: за яких умов робот зможе її виконати і до якого результату це приведе.

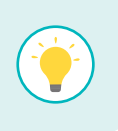

Повний перелік команд, які вміє виконувати певний виконавець, називають **системою команд** цього виконавця.

Наведи приклади виконавців і їх систем команд.

# Основні алгоритмічні конструкції

Повернімося до способів подання алгоритму. Олексійко мав рацію. Блок-схема з прямокутних блоків і ромбів-умов — це простий спосіб наочно подати будь-який алгоритм, який ти тільки зможеш придумати. Але якщо в блок-схемі є складні хитросплетіння ліній і стрілок, то в такому алгоритмі важко розібратися. Тому виокремлюють три основні алгоритмічні конструкції і, складаючи алгоритми, прагнуть використовувати тільки їх.

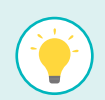

**Слідування** — коли команди виконуються послідовно, одна за одною. Таку частину алгоритму ще називають лінійною.

**Розгалуження** — коли залежно від умови виконується якась частина команд.

#### Розділ 2  $\Box$ Алгоритми та програми та програми та програми та програми та програми та програми та програми та

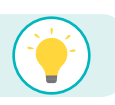

**Цикл** — коли частина команд може виконуватися більше одного разу.

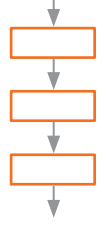

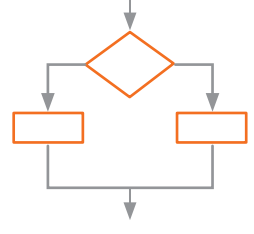

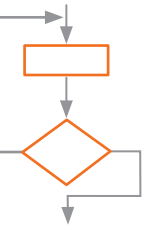

*Слідування Розгалуження Цикл*

Ці три базові алгоритмічні структури є в кожній мові програмування. З них легко утворити текст програми.

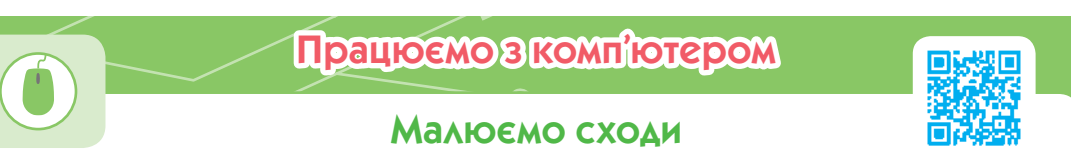

1 Склади програму для виконавця *Кенгуру*, виконавши яку, він намалює сходи з 15 сходинок.

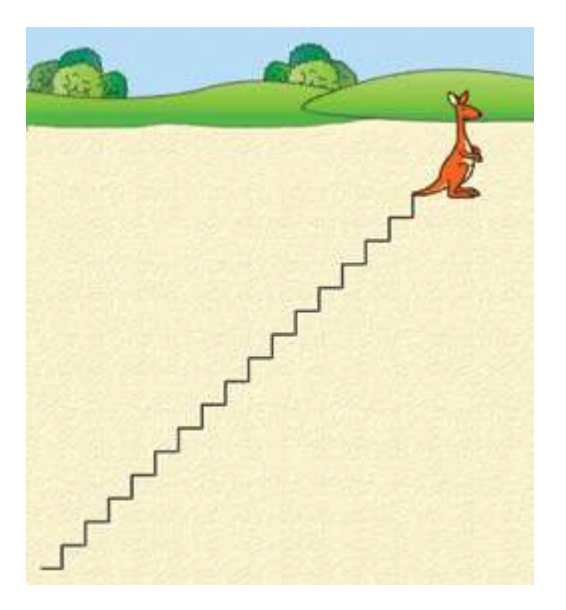

Підказка. Спершу напиши цикл, у якому *Кенгуру* спуститься в лівий нижній кут поля. (Яку умову ти використаєш? Яка команда має передувати циклу?).

Потім склади цикл для малювання сходів. Якщо одразу зробити це складно, намалюй одну сходинку, потім другу і побачиш ті команди, що повторюються.

2 Доповни програму так, щоб, намалювавши сходи, *Кенгуру* "спустився" сходинками вниз.

# Пригадай і йди вперед

Зосередься та пригадай:

- ► що ти знаєш про істинні та хибні висловлювання;
- ► які є основні алгоритмічні структури;

як скласти програму для виконавця "Кенгуру".

[svitdovkola.org/inf4/test2](https://svitdovkola.org/inf4/test2?ref=inf4-p3)

1 Знайди серед висловлювань хибні. Перетвори їх на істинні за допомогою частки "не".

- А Усі ящірки літають. Б Усі літаки літають.
- В Усі птахи літають. Г Усі ссавці літають.
- 
- 

Василь домовився з друзями піти в неділю на ковзанку, але за умови, що він знайде свої ковзани. Склади істинне висловлювання про Василя, використовуючи слова "якщо" й "то".

3 Олексійко загадав тварину на літеру "д", а Іринка мала її відгадати, ставлячи запитання, відповідати на які можна тільки "так" або "ні". Дівчинка швидко здогадалася, що це дельфін, але ще не була впевнена. Придумай два запитання, які допоможуть дівчинці з'ясувати, чи правильна її здогадка.

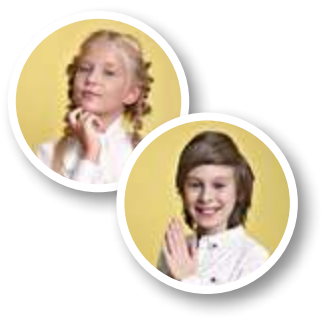

Визнач, яка з наведених блок-схем описує кожну вказівку.

- А Візьми яблуко, помий його й розріж на частини.
- Б Якщо яблуко немите, помий його.

 $\overline{\phantom{a} \phantom{a} \phantom{a}}$  49

В Збирай яблука, поки не наповниш кошик.

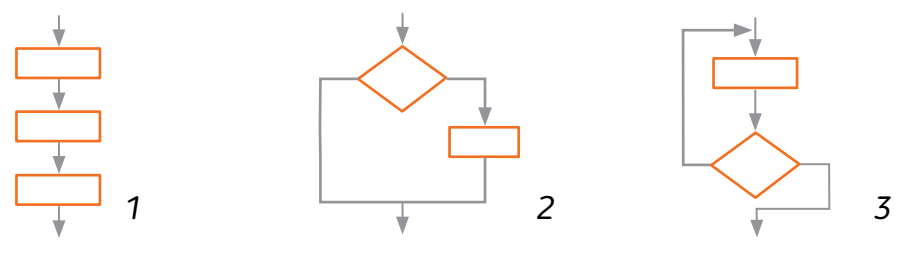

#### Розділ 2

- 5 Розташуй вказівки у правильній послідовності.
	- Оформи матеріали у вигляді презентації.
	- Обери тему проєкту.
	- Презентуй роботу в класі.
	- Збери необхідний матеріал.

Працюємо з комп'ютером

#### Складаємо програми

1 Склади програму для виконавця "Кенгуру", виконавши яку, він намалює літеру "Ч".

2 Який буде результат виконання програми, якщо перед тим, як її виконати, *Кенгуру* стоїть посередині поля і дивиться ліворуч?

3 Зміни програму із завдання 1 так, щоб *Кенгуру* намалював чотири літери "Ч" у ряд.

4 Знайди помилку у програмі, складеній для того, щоб *Кенгуру* намалював цифру "2".

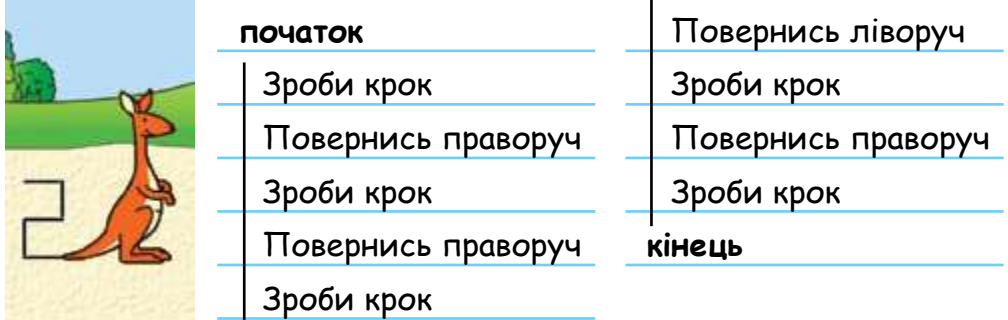

5 Склади програму для *Кенгуру*, виконавши яку, він намалює орнамент.

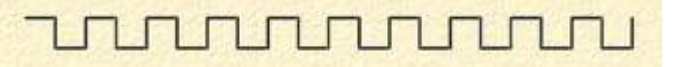

6 Склади програму, щоб *Кенгуру* обійшов поле по периметру.

# Розділ 3 Моделі та моделювання

# Навіщо потрібні моделі?

Під час цього дослідження ти:

- ► дізнаєшся, які моделі є навколо нас;
- ► дослідиш комп'ютерні 3D-моделі та програму, яка дає можливість їх переглядати;
	- поекспериментуєш із моделями.

[svitdovkola.org/inf4/14](https://svitdovkola.org/inf4/14?ref=inf4-p3)

 $\blacktriangle$ о

женн<sub>о</sub>

14

# Моделі під рукою

Ти вже знаєш, що моделі відтворюють реальні об'єкти, але відображають не всі їх властивості, а лише суттєві, потрібні для розв'язання певних завдань.

Який із зображених глобусів ти вважаєш найкращою моделлю Землі? Поясни свої міркування.

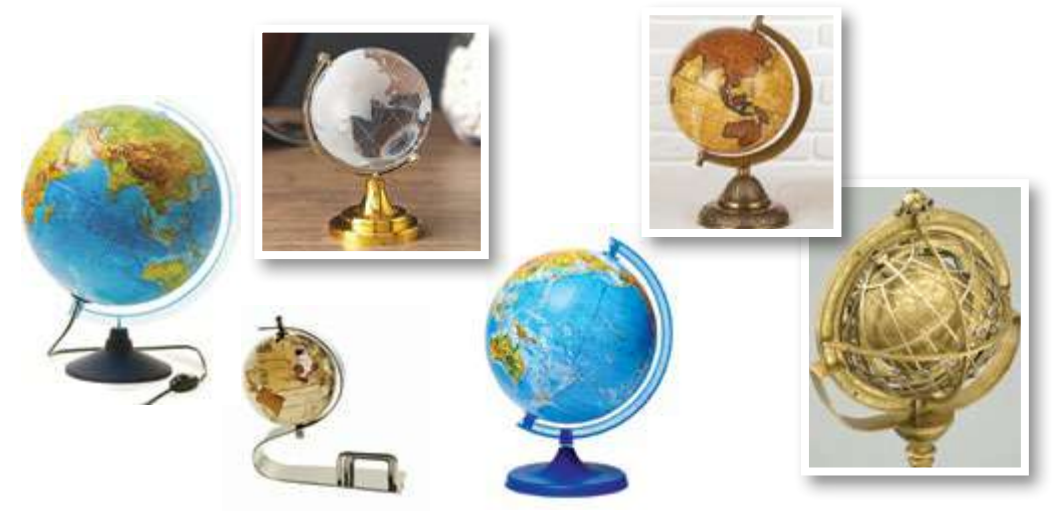

2 Чи доводилося тобі користуватися глобусом? Для чого це було потрібно? Чим глобус схожий на Землю? Розкажи, які ще моделі допомагали у твоїх справах.

3 Водійка таксі розповіла Василькові, що різним автомобілям для здійснення повороту потрібен різний простір — одні можуть повернути майже з місця, а інші проїжджають значну відстань, перш ніж змінять напрямок руху. Чи допоможуть Васильку переконатися в цьому ось такі іграшкові машинки? Проведи таке дослідження і розкажи про результати.

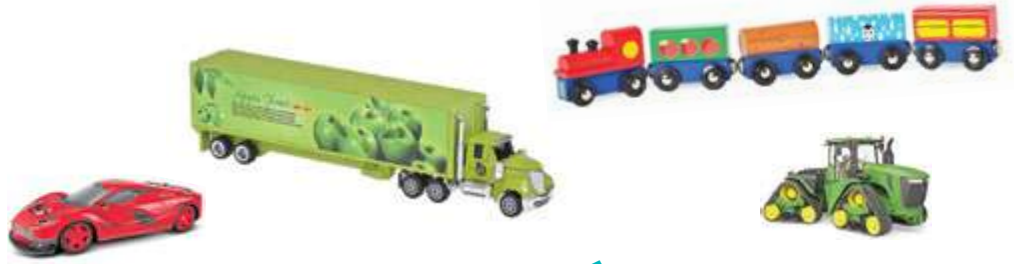

Друкуємо майбутнє

Виготовлення моделі складного об'єкта — як-от іграшкового автомобіля — потребує багато часу та зусиль. Та віднедавна це стало простіше. Деталі, або й цілу модель, можна створити за допомогою 3D-друку.

**3D-принтер** — пристрій, який відтворює не пласкі зображення на папері, а об'ємні фігури. Він наносить матеріал шар за шаром, тому друкує повільно, іноді по кілька днів.

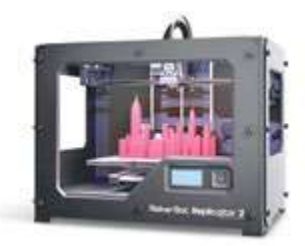

3D-принтери використовують архітектори для створення моделей будівель, які проєктують, а ще з їх допомогою створюють протези для людей з інвалідністю.

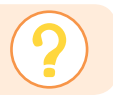

Поміркуй, де ще можна використовувати 3D-друк.

### 3D-моделі

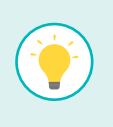

**3D-модель** — це об'ємне зображення об'єкта, створене за допомогою комп'ютерної програми. Такі моделі зручно розглядати, обертаючи їх на екрані.

3D-моделі можна використовувати, щоб створити архітектурний проєкт, наочно показати будову крихітного організму чи космічного тіла, а також у фільмах, мультиках, комп'ютерних іграх тощо.

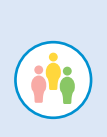

Створіть об'ємну модель будинку чи транспортного засобу. Які матеріали для цього знадобляться? Як ви розподілите роботу? Як сплануєте її? Коли моделі будуть готові, влаштуйте виставку та запросіть учнівство інших класів.

# Працюємо з комп'ютером

# Знайомимося зі світом 3D

1 Відкрий програму *3D-моделі*.

2 Розглянь запропоновану модель. Для цього натисни й утримуй ліву кнопку миші та рухай мишу в різних напрямках.

3 Досліди, як працюють кнопки *Анімаційні моделі* та *Швидкі анімації*.

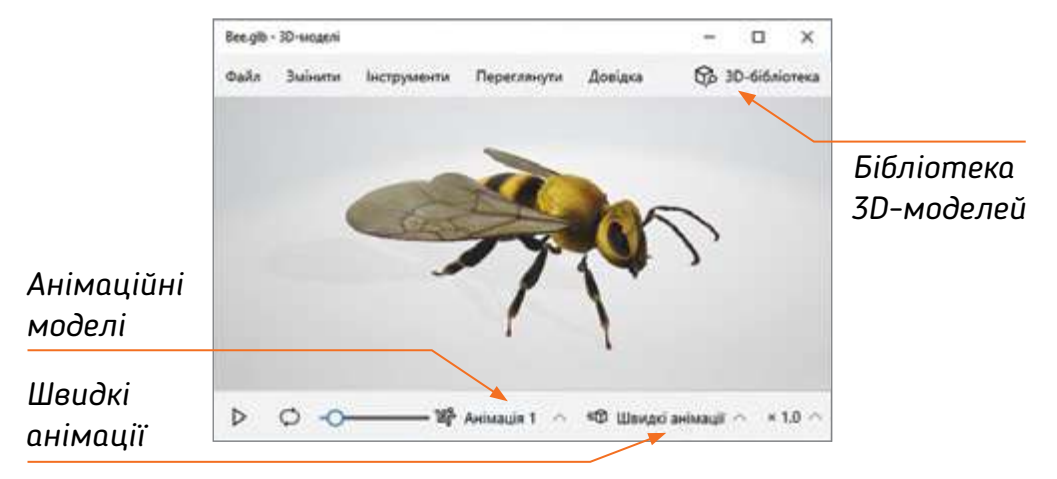

4 Обери інші моделі в 3D-бібліотеці та досліди, які ще дії можна з ними виконати.

Які ще можливості програми ти знайшов / знайшла?

Женне

15

# Як використовують моделі?

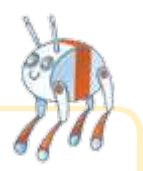

Під час цього дослідження ти:

- ► дізнаєшся, як люди використовують моделі;
- ► поміркуєш, чи можна створити модель людини та якими можуть бути роботи;

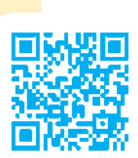

 $\blacktriangle$ о

> ► ознайомишся з програмою, за допомогою якої можна створити 3D-модель.

[svitdovkola.org/inf4/15](https://svitdovkola.org/inf4/15?ref=inf4-p3)

# Моделі для досліджень і навчання

Деякі моделі лише копіюють зовнішній вигляд об'єктів, а інші дають змогу відтворити їхні дії.

Розглянь світлини. Які властивості реальних об'єктів відтворюють зображені на них моделі? З якою метою їх створили?

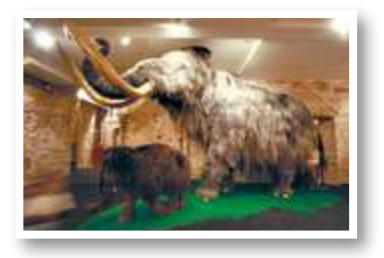

Моделі допомагають нам побачити на власні очі об'єкти, яких уже не існує в реальності.

На моделі можна випробувати складні або небезпечні дії, щоб визначити їх наслідки для реального об'єкта.

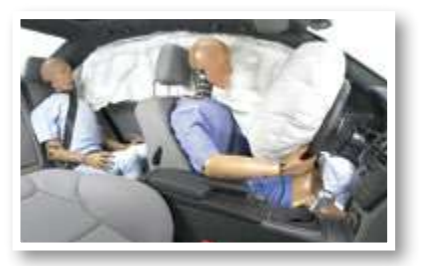

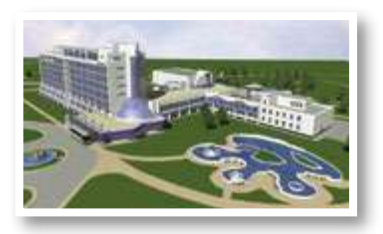

Модель дає можливість побачити, який вигляд матиме об'єкт, що про-

єктується.

На моделях тренуються фахівці для набуття необхідних навичок.

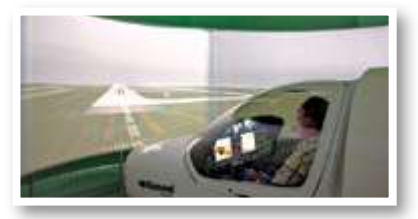

### Андроїд — модель людини?

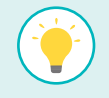

Ми часто уявляємо роботів схожими на людей. Таких роботів називають **роботами-гуманоїдами**. Вони не просто нагадують людей, а вміють щось виконувати приблизно так, як це робимо ми. Наприклад, рухатися, грати на музичних інструментах, переносити вантаж тощо.

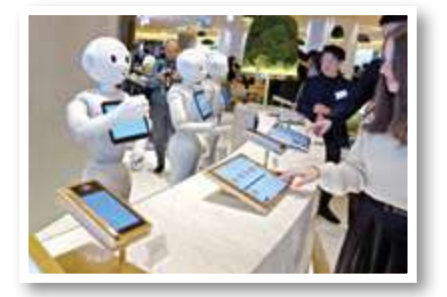

Навіщо потрібні такі роботи? Вони можуть використовувати звичні для нас інструменти, легко увійти в середовище життя людини.

Для чого можуть прислужитися роботи-гуманоїди? Для роботи у складних умовах, вивчення впливу на людину різних навантажень, а також у повсякденних справах — допомозі літнім людям, іграх із дітьми тощо.

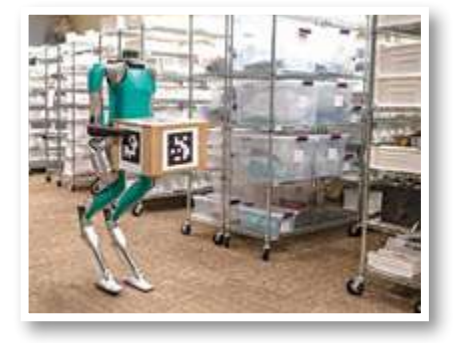

### Роботи навколо

Згадаймо про уявного помічника — *Смакороба*, для якого складали алгоритми Іринка й Олексійко. Цей робот вигаданий, але, можливо, уже скоро такі помічники стануть реальністю.

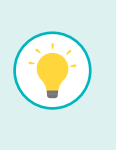

**Робот** — це пристрій, створений для того, щоб допомагати людині — виконувати її команди. Лише здається, що робот працює самостійно, а насправді ним керує написана людиною програма.

Часто роботи виконують за людину складні для неї завдання або якусь нудну роботу, щоб зекономити наш час. Вони працюють будь-де: на заводах, у домівках людей і навіть у спортзалах — тренують спортсменів!

2 Роздивись, де працюють роботи. Чи знаєш ти інші приклади?

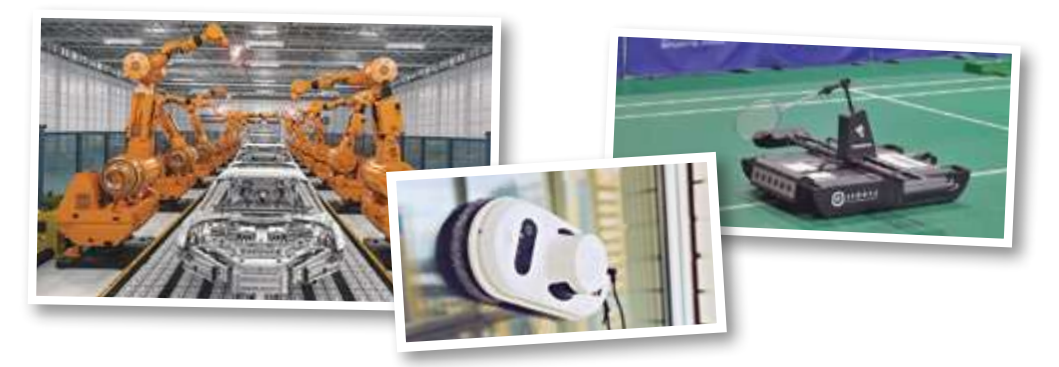

Дізнайся, як роботи можуть працювати в небезпечних або непридатних для людини умовах — наприклад, гасити пожежі.

Роботи бувають корисними не лише для людей, а й для довкілля. Українські школярі винайшли робота, який допомагає розв'язати одну з найважливіших екологічних проблем — очищує океан від пластику.

*"Петрович" — так розробники назвали свій винахід — посів 10 місце на світовій олімпіаді з робототехніки, що відбулась у 2019 році в місті Дубаї (Об'єднані Арабські Емірати).*

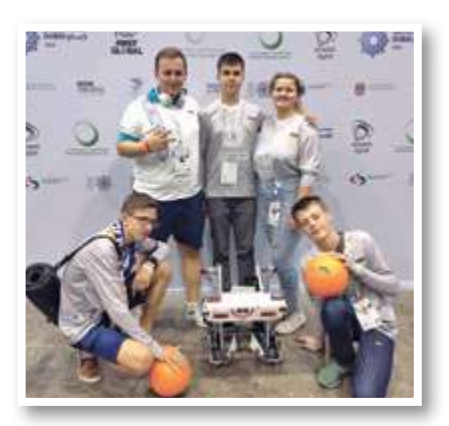

Придумай робота, який міг би прислужитися для твого рідного краю. Намалюй його. Що він робитиме? Які команди виконуватиме?

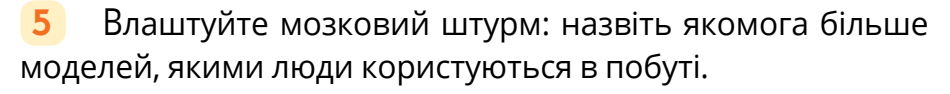

Які властивості об'єктів відображають ці моделі? У відображенні яких властивостей немає необхідності?

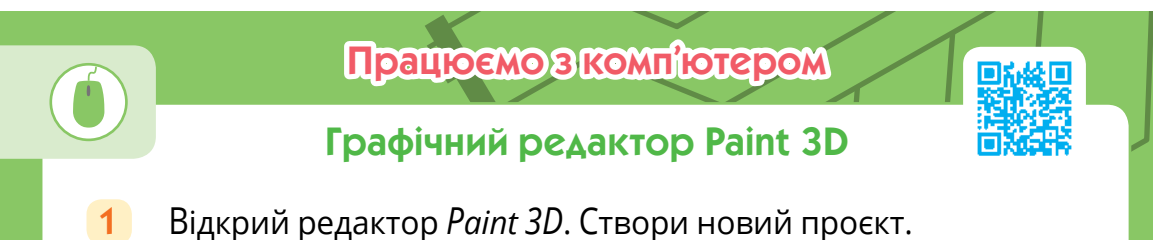

2 Натисни кнопку *3D-бібліотека*. Обери з бібліотеки будь-який об'єкт і встав у робочий простір — для цього достатньо натиснути на його зображення.

3 Зверни увагу на рамку, яка з'явилася разом з об'єктом. Якщо рамка зникла, клікни на зображення.

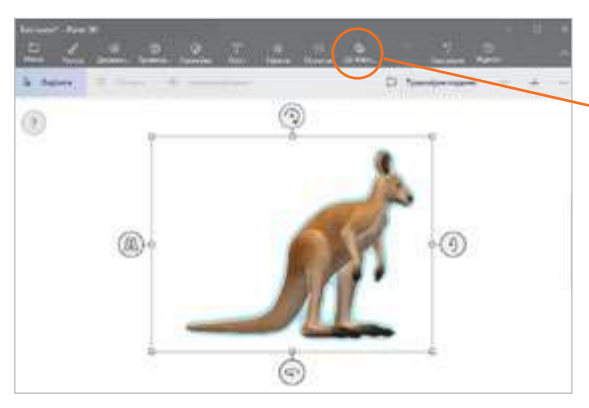

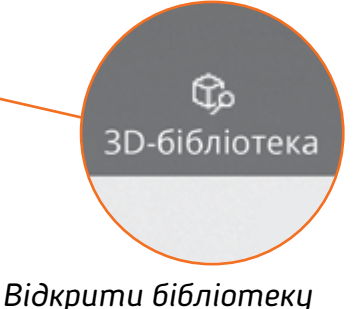

*тривимірних зображень*

4 Зміни розміри об'єкта. Що допомогло тобі здогадатися, як це зробити?

5 Досліди, як працюють елементи керування на рамці навколо об'єкта. Розташуй зображення у тривимірному просторі так, як тобі подобається.

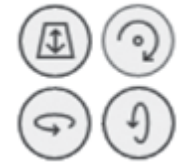

6 Натисни кнопку *Пензлі* та розмалюй біле полотно, створивши гарне тло для об'єкта.

 $\blacktriangle$ о

СРАЖЕНН<sub>Я</sub> 16

# Коли люди кодують інформацію?

Під час цього дослідження ти:

- ► дізнаєшся, як і навіщо люди використовують коди;
- ► з'ясуєш, у якому вигляді цифрові пристрої зберігають та опрацьовують інформацію;
- навчишся створювати списки в текстах.

[svitdovkola.org/inf4/16](https://svitdovkola.org/inf4/16?ref=inf4-p3)

# Шифри і коди

1 Чи доводилося тобі робити таємні нотатки в секретному щоденнику або листуватися з кимось шифрованими записками? Як саме ти це робив / робила? Навіщо?

Люди здавна кодували інформацію, щоб приховати повідомлення від тих, для кого вони не призначені, створювали таємні шифри.

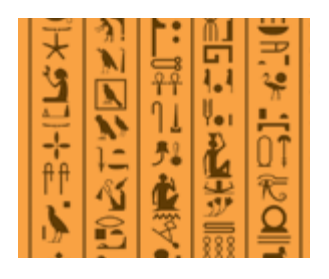

Але інформацію кодують і для того, щоб її було зручніше зберігати та передавати — наприклад, слова замінюють малюнками чи символами (як-от давні ієрогліфи чи сучасні дорожні знаки).

Кодом можна вважати й абревіатуру, наприклад, ПК — персональний комп'ютер.

2 Наведи власні приклади кодів. Для чого їх використовують?

3 Закодувати інформацію можна і за допомогою жестів. Передай однокласнику чи однокласниці жестове повідомлення. Чи правильно він / вона його розшифрує? Що варто зробити, аби твої жестові повідомлення розуміли правильно? Коли використовують такий спосіб передавання повідомлень?

# Як цифрові пристрої працюють з інформацією?

Цифрові пристрої також кодують інформацію і використовують при цьому **двійковий код**. Так називають різноманітні комбінації двох елементів — 0 і 1, "так" і "ні", чорний і білий.

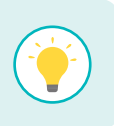

Наприклад, число 9 у комп'ютері кодується як 1001. Саме в такій формі комп'ютер отримує, зберігає, обробляє і передає інформацію.

4 Розглянь зображення. Де ти бачив / бачила такі коди? Дізнайся, для чого вони потрібні. Чи знаєш, як можна прочитати зашифровану в них інформацію?

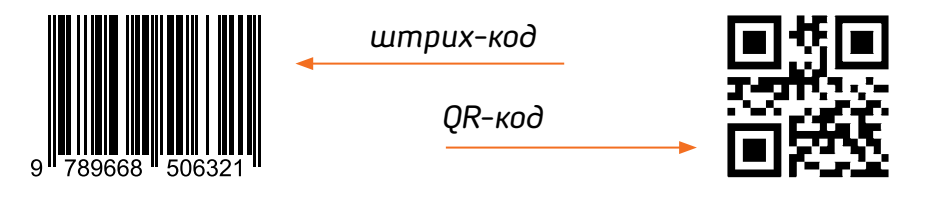

Зчитати (розшифрувати) штрих-код та QR-код може спеціальний пристрій або встановлений на смартфоні додаток (спеціальна програма).

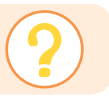

Поміркуй, чи можна назвати QR-код двійковим. А азбуку Морзе? Шрифт Брайля?

5 Розгадай ребуси. Чи можна сказати, що слова-відгадки закодовані? Поясни свою думку.

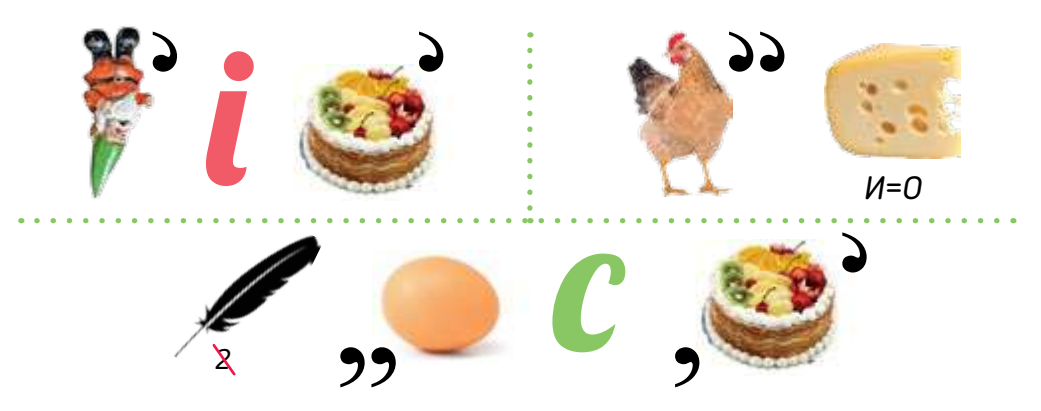

# Працюємо з комп'ютером

### Створюємо QR-коди

Придумай коротке повідомлення, яке ти хочеш зашифрувати. Знайди в інтернеті онлайн-сервіс для створення QR-кодів та перетвори своє повідомлення на QR-код. Запропонуй комусь із класу його розшифрувати.

#### 3D-сканер

3D-модель — також код. Спеціальна комп'ютерна програма здатна прочитати його і перетворити на зображення на екрані, з яким ми можемо працювати.

Але як закодувати інформацію про тривимірний об'єкт? Один зі способів — відсканувати його 3D-сканером.

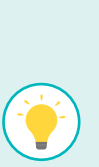

**3D-сканер** — пристрій, який аналізує об'єкт реального світу, фіксує інформацію про його форму і, якщо можливо, колір.

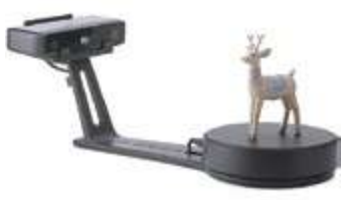

Потім цю інформацію використовують для побудови цифрової тривимірної моделі. Такий процес називається **оцифруванням** об'ємного об'єкта.

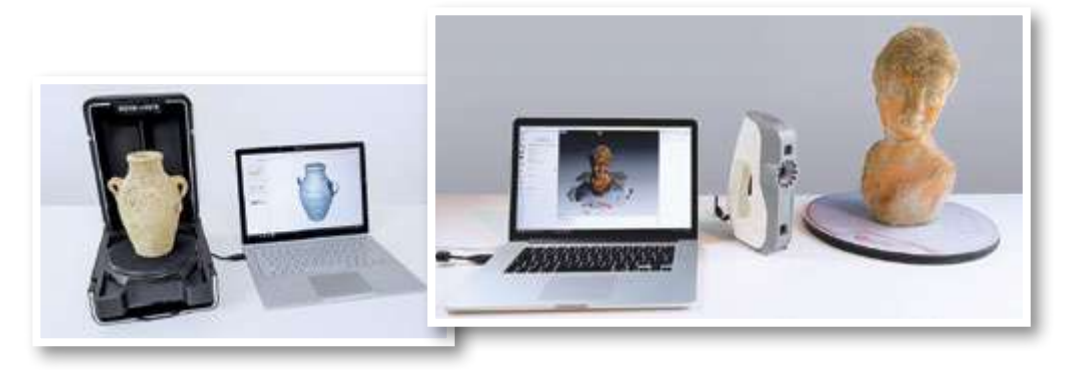

6 Поміркуй, як іще можна використовувати 3D-сканер.

# Працюємо з комп'ютером

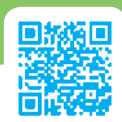

### Форматуємо текст

**1** Як новітні технології допомагають тобі в повсякденному житті? Склади про це невеликий текст і набери його в текстовому редакторі.

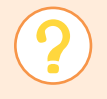

Пригадай, навіщо форматувати текст і як це робити в текстовому редакторі.

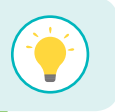

Під час форматування можна виділити заголовок, а також ключові слова — ті, до яких ми хочемо привернути увагу.

**2** Поміркуй, які слова у своєму тексті ти виділиш і як саме. Якими елементами панелі форматування в текстовому редакторі скористаєшся?

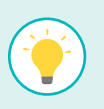

Коли нам потрібно впорядкувати (перелічити) кілька однорідних елементів тексту, ми подаємо їх в окремих рядках один за одним і кожен рядок починаємо цифрою або символом "•" — складаємо **список**.

3 Розглянь панель форматування і знайди кнопки, що допоможуть упорядкувати список. Який список буде у твоєму тексті? Як ти його оформиш?

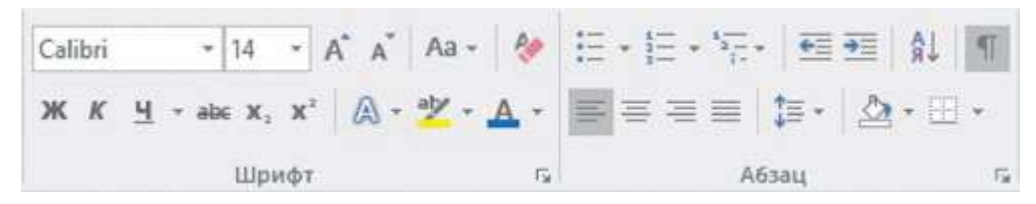

4 Пригадай, як зберегти інформацію у файлі. Як ти назвеш свій файл? Чому саме так?

Чи однакові дії треба виконати для збереження інформації у графічному і текстовому редакторах?

 $\blacktriangle$ о

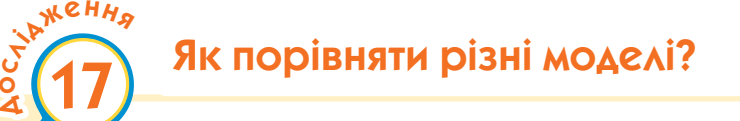

Під час цього дослідження ти:

- ► дослідиш і порівняєш різні моделі одного об'єкта;
- ► оформиш у вигляді таблиці результати дослідження;
- ► дізнаєшся, як вставити зображення в таблицю.

[svitdovkola.org/inf4/17](https://svitdovkola.org/inf4/17?ref=inf4-p3)

# Один об'єкт — моделі різні

Для одного об'єкта можна створити різні моделі. Яку ми оберемо, залежить від нашої мети та можливості її виготовити.

Під час створення моделі маємо з'ясувати, які властивості реального об'єкта важливі в конкретній ситуації, і відтворити їх.

1 Розглянь моделі. Як гадаєш, які з них можна вважати моделями літака?Які властивості реального об'єкта вони відтворюють?

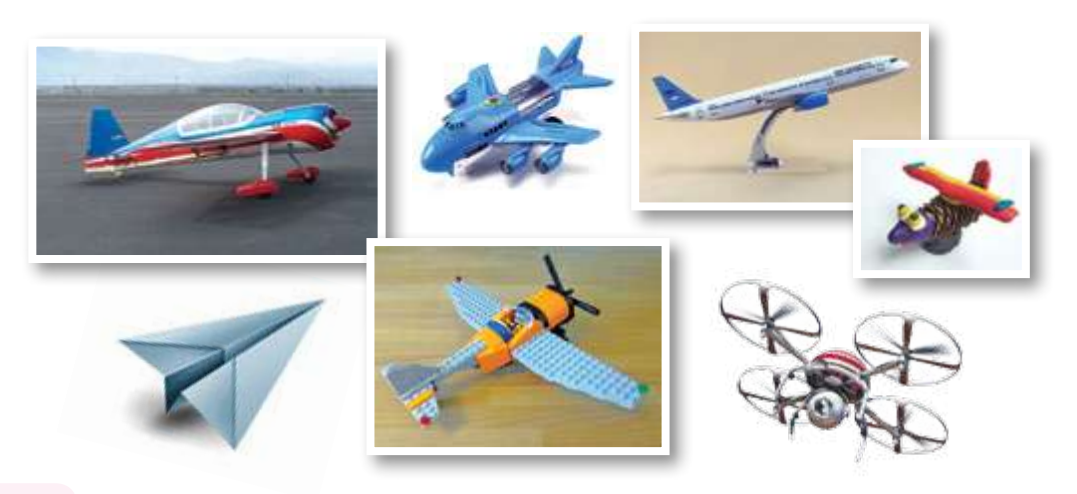

Дізнайся, що таке планер. Яка модель краще відображає властивості літака, а яка — планера? Чому ти так вважаєш?

Моделі та моделювання

2 Розглянь таблицю. Чим її перша колонка відрізняється від інших? Чому в ній подано саме ці запитання? Досліди зображені моделі літака та доповни таблицю.

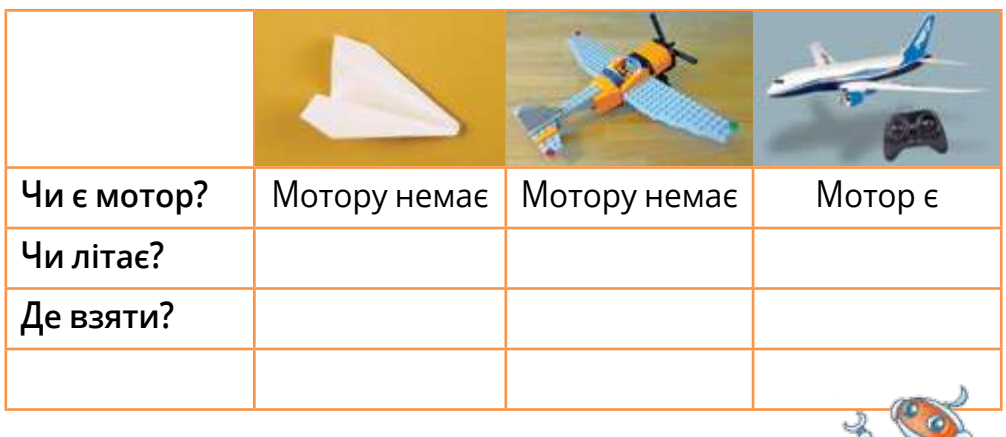

Які ще запитання можна додати? Чи зручно аналізувати інформацію в цій таблиці? Чому?

Пригадай, коли тобі доводилося використовувати таблиці. Чому інформацію в них легше сприймати, ніж текстову? Який рядок таблиці вирізняється з-поміж усіх? Чому?

4 Розглянь моделі корабля. Що в них спільного зі справжнім судном, а чим вони від нього відрізняються? Вибери три моделі, досліди їх і оформи результати у вигляді таблиці, подібної до тієї, за допомогою якої ми порівнювали моделі літака. Створи її в текстовому редакторі.

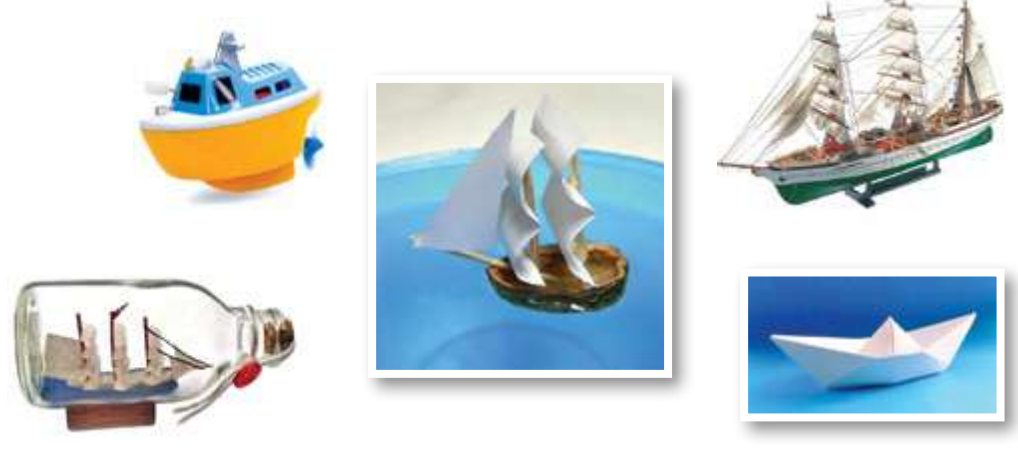

# Працюємо з комп'ютером

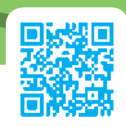

# Вставляємо зображення в таблицю

1 Пригадай, як створити таблицю. Встав її в новий документ. Постав курсор у клітинку, у якій потрібно розмістити зображення.

Пригадай алгоритм вставлення зображення в текстовому редакторі. Так само ми діємо, коли маємо справу з таблицею. Встав фото у клітинку.

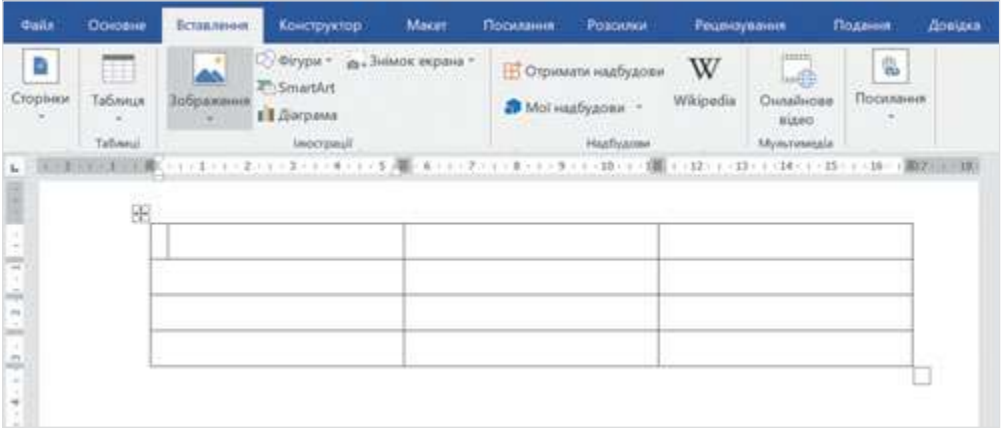

3 За потреби зменш чи збільш зображення до потрібного розміру.

4 Встав решту зображень і заповни таблицю.

**5** На вкладці "Макет" знайди розташування елементів у клітинках. Поекспериментуй із ними. Яке розміщення подобається тобі найбільше?

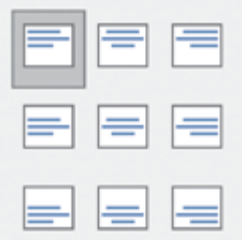

# Які "нереальні реальності" існують?

Під час цього дослідження ти:

► дізнаєшся про віртуальну та доповнену реальності;

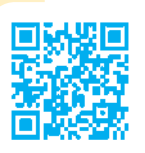

**СННЯ** 

18

 $\blacktriangle$ о

> ► створиш власну віртуальну реальність за допомогою редактора *Paint 3D*.

[svitdovkola.org/inf4/18](https://svitdovkola.org/inf4/18?ref=inf4-p3)

# Вітрові електростанції та їх моделі

Нині у світі активно використовують екологічні способи отримання електроенергії з поновних джерел. Будують сонячні, вітрові, хвильові, геотермальні електростанції.

1 Чи доводилося тобі бачити вітрогенератор? Побудуй його модель. Які властивості вітрогенератора вона відображатиме? Вигадай щонайменше два способи імітувати вітер.

2 Разом з однокласниками та однокласницями створіть модель вітрової електростанції. Така станція складається з багатьох вітряків.

3 Що відрізняє справжню вітрову електростанцію від моделей, які ви створили? А чи відрізняється від реального вітрогенератора його 3D-модель?

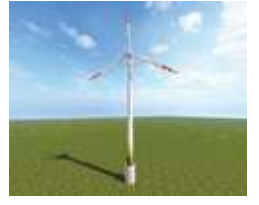

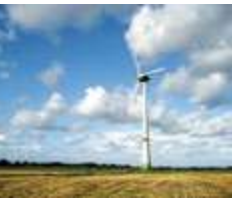

*3D-модель Фотографія*

# Від 3D-моделі до віртуального світу

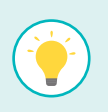

Сьогодні за допомогою комп'ютера можна створювати не лише окремі об'єкти, а й цілі світи — **віртуальну реальність**. Це створена технічними засобами ілюзія дійсності, яку людина-"відвідувач" сприймає за допомогою зору, слуху, дотику, навіть нюху.

Зануритись у віртуальну реальність допомагають цифрові пристрої, як-от шолом, костюм і рукавиця віртуальної реальності.

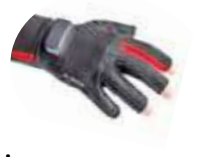

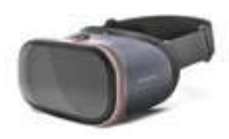

Інженерам, архітекторам, дизайнерам інтер'єру важливо уявляти, наскільки вдало "впишеться" в певне місце об'єкт, що проєктується. У цьому їм допомагає технологія створення **доповненої реальності** — введення в реальний світ штучних об'єктів.

Камера та спеціальні програми в комп'ютері, смартфоні чи планшеті дають змогу "вписати" віртуальний об'єкт у реальний світ.

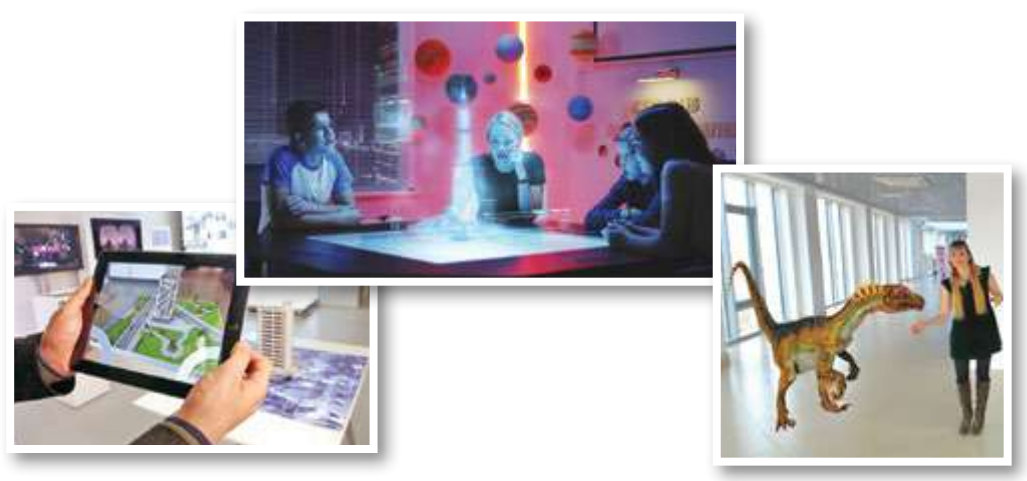

### Використання віртуальної та доповненої реальностей

Ти напевне бачив / бачила віртуальну реальність у фантастичних фільмах та комп'ютерних іграх. Її можна спостерігати також у тренажерах для водіїв, космонавтів тощо.

Доповнену реальність використовують у медицині, військовій справі, кіномистецтві, комп'ютерних іграх, оформленні книжок. Іноді її можна знайти в енциклопедіях і навчальних посібниках.

Розглянь зображення. Що вони можуть розповісти про використання віртуальної та доповненої реальностей?

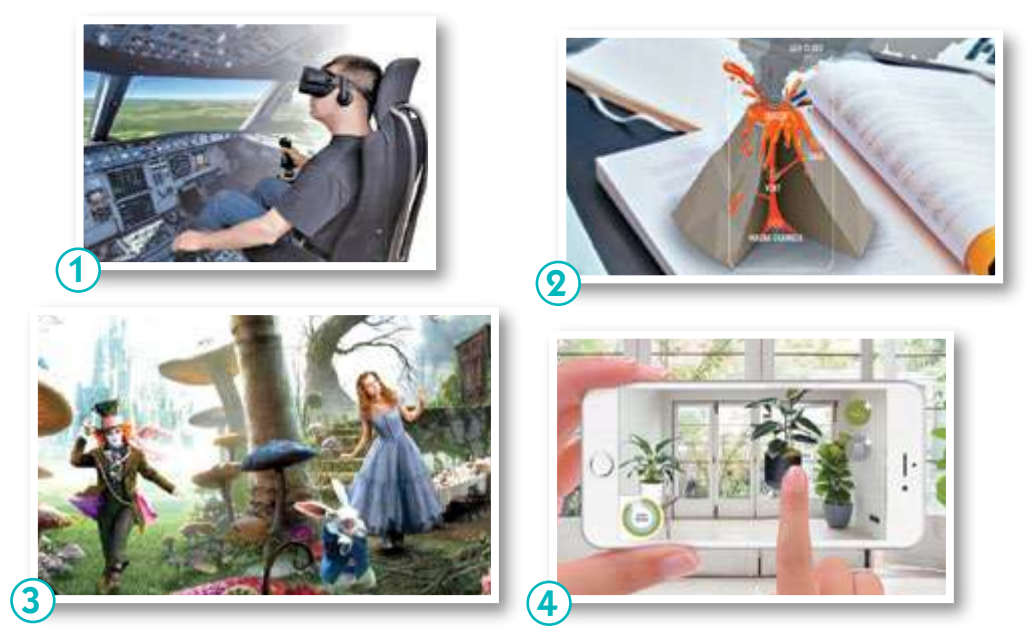

### Екран віртуальної реальності

Інженери всього світу шукають нові ефективні способи наблизити віртуальну реальність до життя. Ще один інструмент, який допомагає це зробити, — **MotionParallax3D-дисплей**. Це пристрій віртуальної реальності, який створює ілюзію об'єму. Глядач може роздивитися зображення з усіх боків так, ніби об'єкт реальний.

MotionParallax3D-дисплеї можуть мати форму екранів або бути системами повного занурення (у вигляді великих кабін чи кімнат).

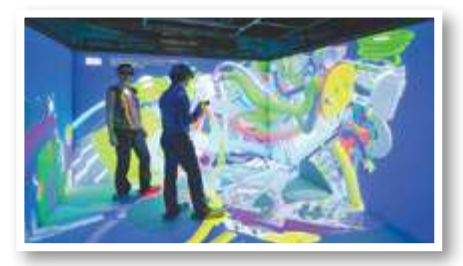

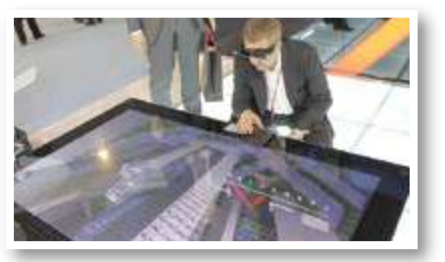

### Доповнена реальність власноруч

Сьогодні ввести штучний об'єкт у реальність може кожен. Для цього потрібні лише смартфон чи планшет і застосунок доповненої реальності. Наприклад, **AR 3D Animals**.

Потрібно вибрати 3D-модель тварини і навести камеру смартфона на місце, у якому хочеш її розмістити.

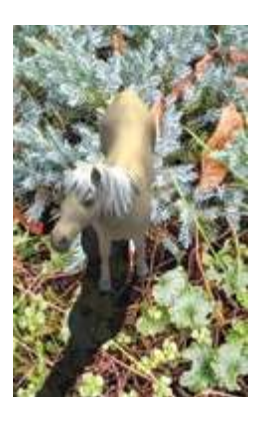

Працюємо з комп'ютером

Створюємо віртуальний світ

1 Відкрий редактор *Paint 3D*. Встав із 3D-бібліотеки по черзі два тривимірні об'єкти.

2 На верхній панелі обери режим *Тривимірне подання*. Роздивляйся "сцену" з різних ракурсів за допомогою миші, утримуючи її праву кнопку. "Наближуйся" і "віддаляйся" коліщатком миші.

3 Натисни кнопку *Полотно* і на панелі справа вимкни режим *Показати полотно*.

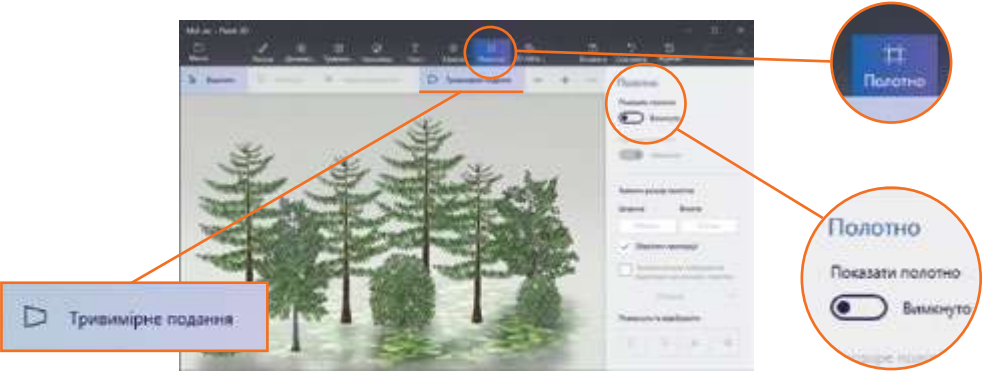

Створи композицію з тривимірних об'єктів: наприклад, ліс, букет квітів, підводний світ тощо.

# Як подорожувати, не виходячи з дому?

Під час цього дослідження ти:

► дізнаєшся, як скласти найкращий маршрут за допомогою *Google Maps*; ► дослідиш знайомі маршрути;

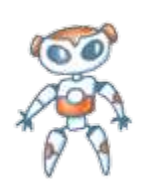

► здійсниш віртуальні подорожі у далеку країну та в космос, відвідаєш віртуальний музей.

[svitdovkola.org/inf4/19](https://svitdovkola.org/inf4/19?ref=inf4-p3)

### Знаходимо найкращий шлях

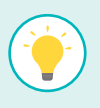

 $\blacktriangle$ о

**СННЯ** 

19

**Google Maps** — онлайн-мапа, що працює і на комп'ютері, і на смартфоні. На ній можна знайти будьякий об'єкт (будинок, дорогу, річку тощо) у будь-якій країні світу. Програма автоматично визначає, де ти, і пропонує різні маршрути до місця, яке ти вкажеш у рядку пошуку. Також цей сервіс підказує час у дорозі та вартість проїзду.

Ти можеш побачити вибране місце на світлинах, а ще роздивитися його з різних боків, немовби ти стоїш там і роззираєшся.

1 Наведи три можливі ситуації з життя, коли тобі та твоїм рідним стане у пригоді така мапа.

За мить у Google-мапах можна знайти будь-яке місце — лише треба набрати правильну адресу.

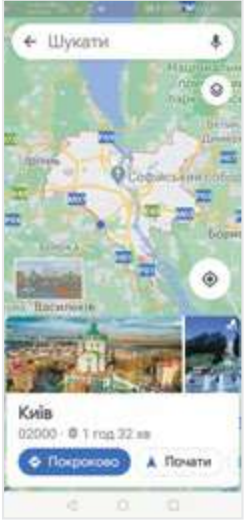

Як люди дізнавалися дорогу до незнайомих місць, коли не було інтернету та смартфонів?

2 Поміркуй, які відомості слід вказати, щоб програма безпомилково знайшла потрібне місце.

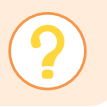

Як гадаєш, де Google-мапи потрібніші — у комп'ютері чи смартфоні? Доведи це.

3 А що робити, якщо комп'ютер у тебе є, а смартфона немає? Як занотувати знайдений маршрут? Поміркуй, на що варто звернути увагу, переглядаючи фото об'єкта на комп'ютері.

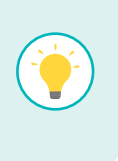

Мати мапу — це добре. От якби вона ще й підказувала, куди й коли повертати під час пересування маршрутом! Це робить **навігатор** — окремий пристрій, спеціальна програма або функція у *Google Maps*.

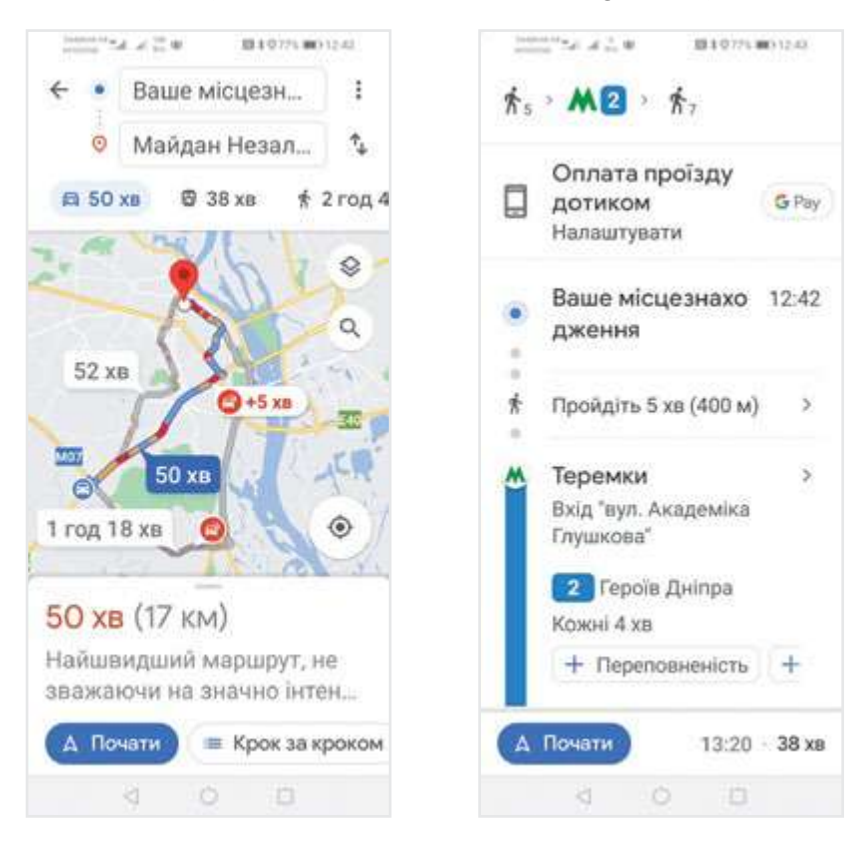

Чи можна назвати онлайн-мапу моделлю? Властивості яких об'єктів вона відображає?

### Бачимо здалеку

Відтепер подорожувати легко – завантажуємо *Google Maps*, знаходимо місце віртуальної мандрівки і переглядаємо панорамні світлини. Ними можна "блукати", як справжніми, варто лише обертати зображення мишею.

*1. Відкрий бічну панель побачиш світлини.*

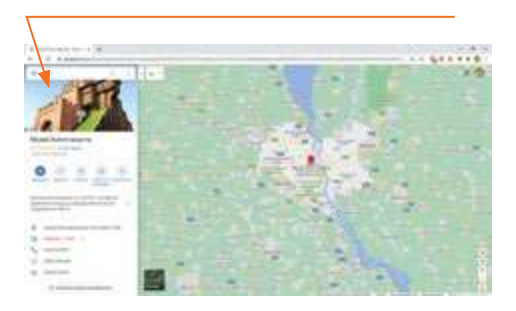

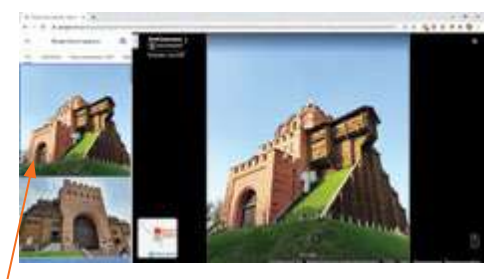

*2. Клікай на світлину, щоб збільшити її*

Так можна не лише знайти об'єкт на мапі, а ще й роздивитися його з різних ракурсів, зрозуміти, як до нього краще підійти.

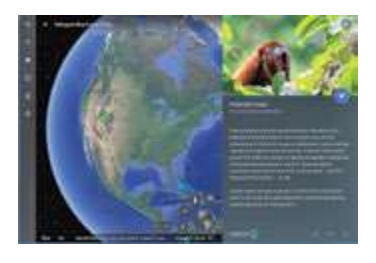

**Google Earth Voyager** дає змогу роздивитися світлини з різних куточків світу та ще й за допомогою вебкамер побачити, що відбувається в обраному місці просто в цю мить.

# Космічна місія

Сервіс **Google Sky** дає змогу розглядати мапу видимого всесвіту, використовуючи фотографії космічного телескопа Габбл — найбільшого із запущених у космос у 20 столітті. Він працює на навколоземній орбіті з 1990 року.

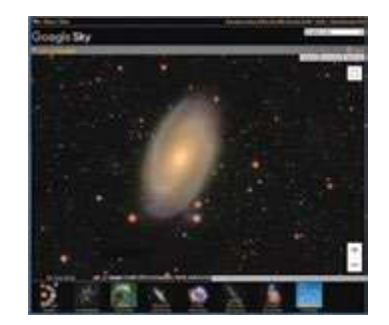

#### Мистецька мандрівка

Сервіс **Google Arts & Culture** дає змогу здійснювати віртуальні тури галереями музеїв світу, знаходити інформацію про витвори мистецтва та створювати власні віртуальні колекції.

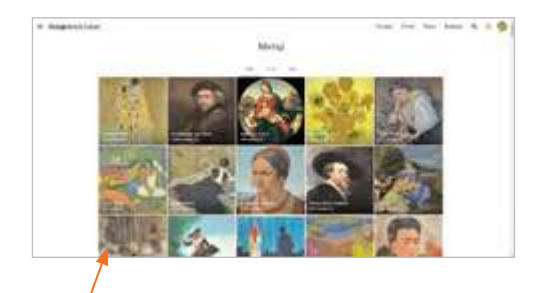

*1. Вибери художника, щоб потрапити на вернісаж його картин.*

*2. Клікай на картини, і побачиш їх у збільшеному вигляді.*

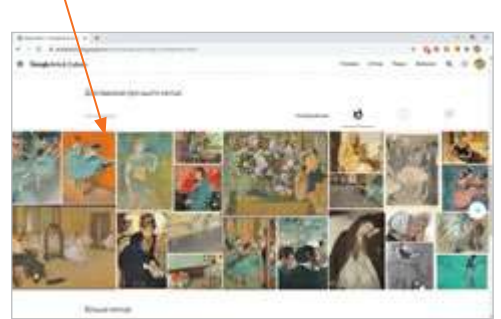

# Працюємо з комп'ютером

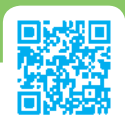

# Маршрути буденні та фантастичні

1 На мапі *Google* знайди свою школу та побудуй маршрут до неї від дому. Чи цим шляхом ти зазвичай ходиш до школи? Який маршрут вдаліший — твій чи запропонований сервісом? Чому?

**2** Знайди на мапі світлини свого дому та дому когось із твого класу. Чи такий самий вигляд, як на фото, вони мають зараз?

3 Здійсни віртуальну мандрівку в *Google Earth Voyager, Google Sky* або *Google Arts & Culture*. Що тебе вразило? Що нового ти дізнався / дізналася?

4 Здійсни "космічну місію" — знайди яскравий об'єкт, розглянь світлини телескопа Габбл, а потім розкажи про побачене під час "міжзоряної мандрівки".
<span id="page-72-0"></span>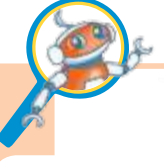

## Пригадай і йди вперед

Зосередься та пригадай:

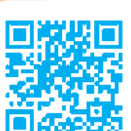

## ► коли і навіщо ми використовуємо моделі;

як можна кодувати інформацію.

#### [svitdovkola.org/inf4/test3](https://svitdovkola.org/inf4/test3?ref=inf4-p3)

1 Вигадай якомога більше моделей повітряної кулі. Які властивості реального об'єкта вони відтворюють?

2 Роздивися світлини та порівняй моделі літака. Результати подай у таблиці. Використай шаблон та оформ таблицю у текстовому редакторі.

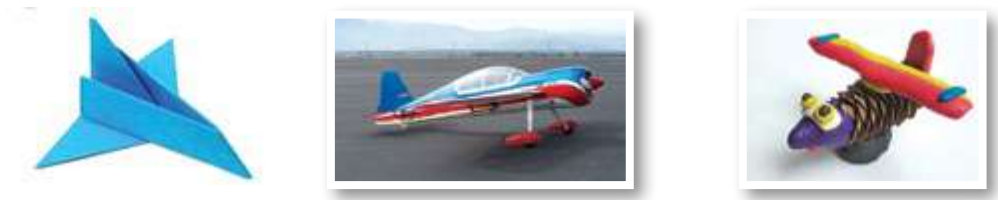

3 Створи у графічному редакторі 3D-зображення. На ньому віртуальна чи доповнена реальність? Чому ти так вважаєш?

4 Уяви, що тобі потрібно сповістити однокласників та однокласниць про цікаву подію ― наприклад, про трансляцію змагань за участі когось із вашого класу. Створи в текстовому редакторі оголошення. Спробуй зробити його таким, щоб ним усі зацікавилися. Які способи подання інформації ти використаєш?

5 Поміркуй, яку інформацію дає нам план приміщення. Чи можна його вважати моделлю? Чому?

**6** Намалюй план класної кімнати. Що ти на ньому зобразиш, а що — ні? Порівняй свій план із планами інших. Чий план детальніший? А чий — зручніший?

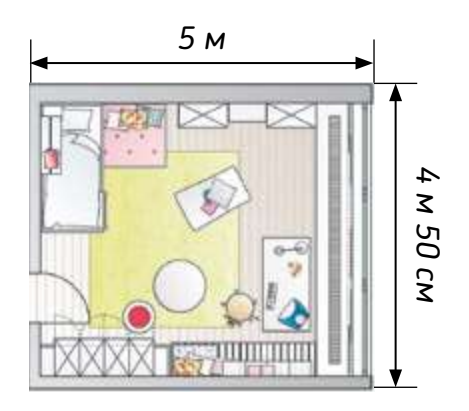

#### Розділ 3

7 За допомогою нулів та одиниць закодували два слова, одне з яких — "космос". Розшифруй друге слово. Вигадай подібне шифрування і запропонуй розв'язати його однокласнику / однокласниці.

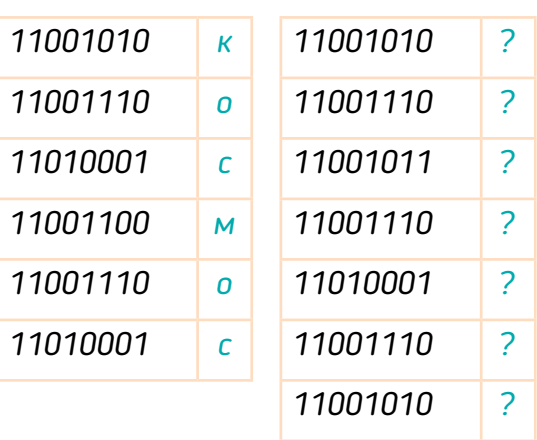

Розглянь приклад зліва та віднайди ключ кодування, скориставшись українським алфавітом. Розкодуй слово справа.

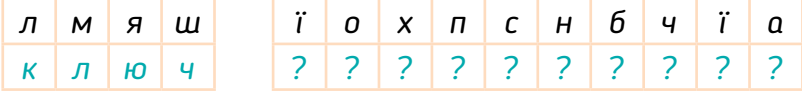

Дізнайся, чи можна потягом здійснити мандрівку з твого міста / селища до країни, де народився танець фламенко. Якими ресурсами ти скористаєшся, щоб отримати інформацію? Скільки часу триватиме мандрівка?

Чи можна побачити танок фламенко просто зараз? А країну, звідки він походить? Як саме?

Працюємо з комп'ютером

# Плануємо та виконуємо мініпроєкт

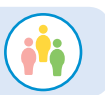

Створіть спільну презентацію про те, що вам найбільше запам'яталося під час вивчення теми "Моделі та моделювання".

Скористайтесь редактором презентацій *PowerPoint* або онлайн-редактором презентацій *Google Slides*. Якщо працюєте в *PowerPoint* ― створіть кожен по одному слайду, а потім разом з учителем / учителькою об'єднайте їх в одну презентацію.

## <span id="page-74-0"></span>Які функції мають програми-редактори? СР<sup>ИМЕНИЯ</sup>

Під час цього дослідження ти:

► порівняєш різні програми-редактори у комп'ютері й у гаджетах, офлайн і онлайн;

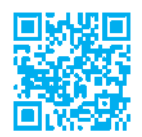

20

 $\frac{1}{2}$ 

► долучишся до створення презентації-коміксу.

[svitdovkola.org/inf4/20](https://svitdovkola.org/inf4/20?ref=inf4-p3)

#### Програми, що завжди під рукою

Чи доводилося тобі спершу щось написати чи намалювати, а потім виправляти? Закреслене чи стерте гумкою має негарний вигляд. Інша справа, коли редагуєш у комп'ютерній програмі. Сьогодні текстовий і графічний редактори завжди під рукою, бо є в кожному смартфоні. Такі додатки доступні й офлайн (без під'єднання до інтернету), і онлайн (працюють лише в інтернеті).

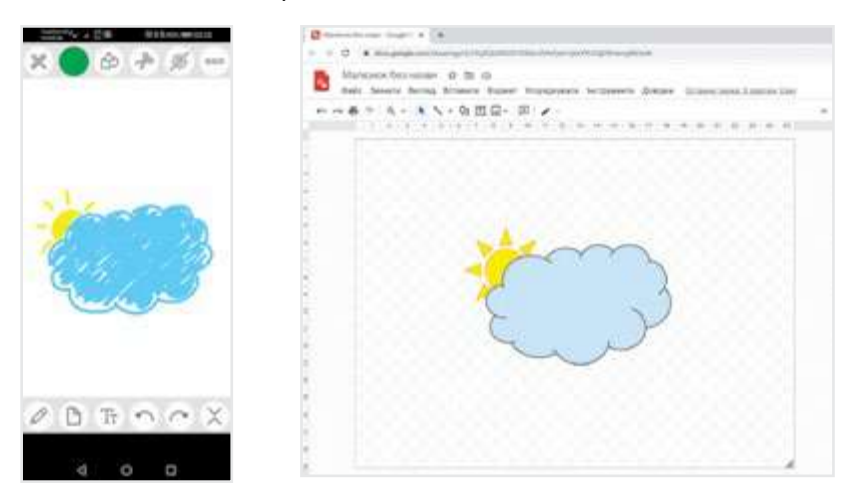

1 Порівняй графічні редактори на комп'ютері та на смартфоні. Що в них спільного? А чим вони відрізняються?

**2** Досліди функції онлайн-сервісів для редагування зображень. Що в них спільного з графічними редакторами, встановленими на персональному комп'ютері чи смартфоні? Яка версія для тебе зручніша? Чому? Де більше інструментів?

3 Якими текстовими редакторами тобі доводилося користуватися? Що тобі в них сподобалося? Чого бракувало?

#### Інформація у хмарах

Онлайн-редактори не лише працюють в інтернеті, а йфайли зберігають на онлайн-дисках.

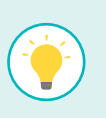

Це так звані **хмарні сховища**, розташовані на численних серверах, що можуть бути розміщені в різних куточках світу.

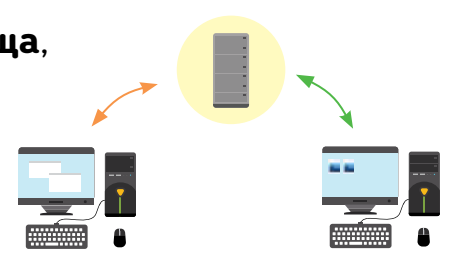

4 Пригадай дії, необхідні для збереження файлу в редакторі на комп'ютері.

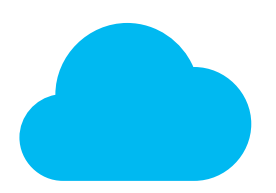

Коли працюєш з онлайн-програмою, спеціально зберігати файл не потрібно. Файл, який ми редагуємо, зберігається в "хмарі" автоматично.

За необхідності ми можемо завантажити файл із "хмари" на жорсткий диск комп'ютера чи в пам'ять смартфона.

Обмін інформацією між гаджетами й комп'ютерами також може відбуватися через "хмару".

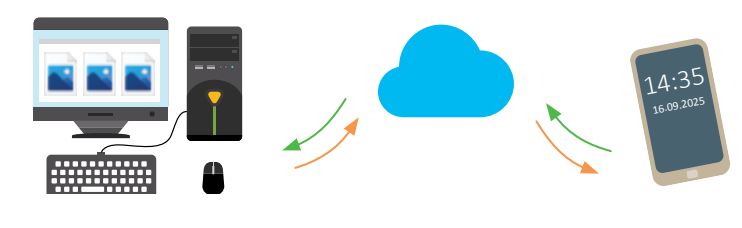

## Працюємо з комп'ютером

### Презентація-комікс

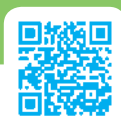

1 Пригадай, що вміють робити різні програми-редактори. Коли і навіщо ми використовуємо кожну з них? Заповни таблицю: впиши функції кожного редактора у відповідні стовпчики. Завантаж шаблон таблиці та оформи її в текстовому редакторі.

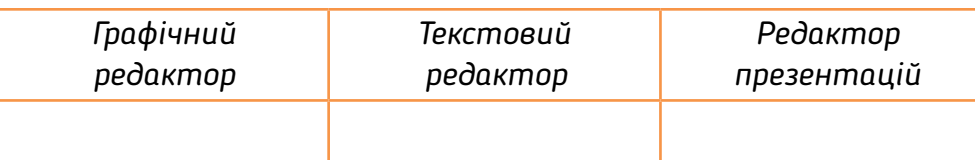

Виділи зеленим кольором спільні для всіх редакторів дії.

- 2 Об'єднайтеся з однокласниками та однокласницями в групу й створіть презентацію-комікс.
- Поміркуйте, які програми потрібні для створення коміксу.
- Придумайте сюжет коміксу. Які в ньому будуть персонажі? Скільки буде кадрів?
- Розподіліть обов'язки: хто добере чи створить ілюстрації, хто напише тексти, а хто збере презентацію.
- Презентуйте свою роботу. Роздивіться комікси інших груп.
- Зробіть висновки. Що позитивного можна відзначити у вашій співпраці? Над чим іще варто попрацювати?

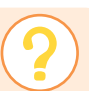

Чи є щось, що хотілося б удосконалити у своїй презентації?

Ми забули написати заголовок до одного зі слайдів.

Зараз придумаємо!

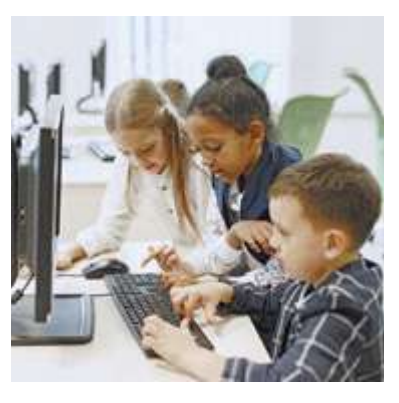

женн.

21

 $\blacktriangle$ о

## Як покращити презентацію?

Під час цього дослідження ти:

► дізнаєшся, як можна поєднувати в одному продукті різні форми подання інформації та які пристрої для цього потрібні;

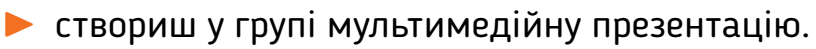

[svitdovkola.org/inf4/21](https://svitdovkola.org/inf4/21?ref=inf4-p3)

## Що таке мультимедіа?

На уроці Оля виступала з презентацією про національний музичний інструмент — бандуру. "Чогось бракує, — думала вона. — Було б добре, якби зараз ще й пісня заграла". Дівчинка згадала, як учитель показував презентацію — у ній, крім текстів та зображень, були ще й відео- та аудіозаписи. Таку презентацію він назвав мультимедійною.

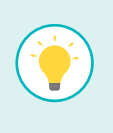

**Мультимедіа** — сучасна технологія комбінування різних форм подання інформації — текстової, звукової, графічної, комбінованої (анімації та відео) — в одному продукті.

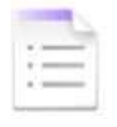

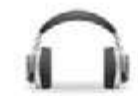

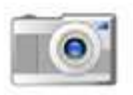

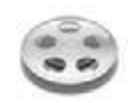

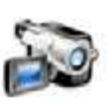

*Текст Аудіо Зображення Анімація Відео*

Звісно, в одному продукті не завжди доцільно використовувати всі форми подання інформації. Аби презентацію можна було вважати мультимедійною, у ній має бути використано принаймні дві-три форми.

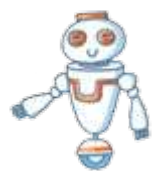

### Як цифрові пристрої допомагають створити мультимедіа?

<span id="page-78-0"></span>Для створення мультимедійних презентацій потрібні відповідні цифрові пристрої.

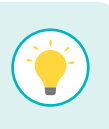

Зазвичай з мультимедійними продуктами глядач може взаємодіяти. Такі продукти називають **інтерактивними**.

До них належать комп'ютерні ігри, вистави із залученням глядачів, сучасні шоу, е-книги, сайти тощо.

Розглянь зображення. Розкажи, які пристрої можуть допомогти створити файли таких типів.

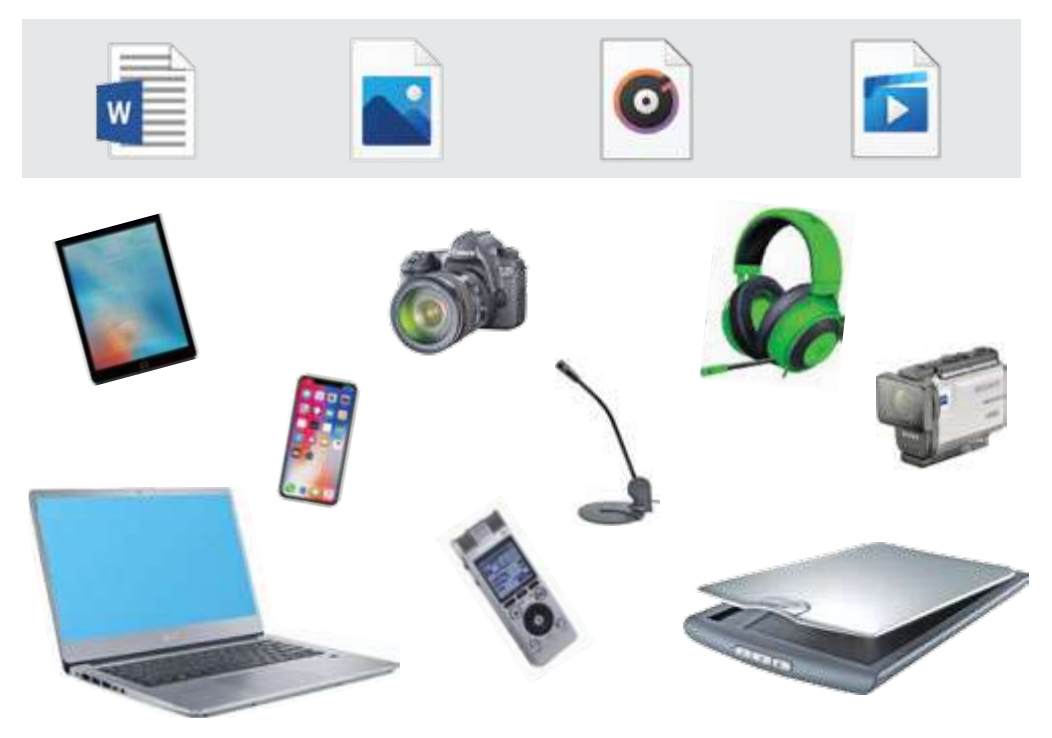

Які пристрої допоможуть створити файли з інформацією, поданою кількома способами? Які з них є нашими найкращими помічниками?

## Працюємо з комп'ютером

#### Презентація — репортаж з уроку

Візьми в однокласника чи однокласниці коротке інтерв'ю та оформи його у вигляді слайда (слайдів) презентації (скористайся редактором презентацій *PowerPoint* чи подібним).

- 1 Поміркуй, про що або про кого ти запитуватимеш.
- Які пристрої тобі знадобляться, щоб зафіксувати відповіді?
- 3 Як ти завантажиш інформацію на комп'ютер?

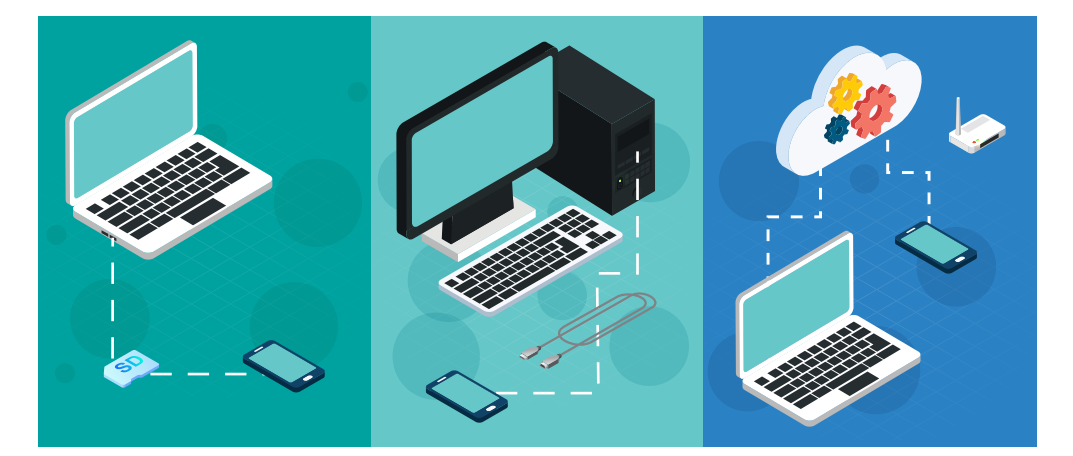

4 Як ти оформиш слайд (слайди)?

Щоб вставити у слайд зображення, відео- чи аудіоматеріал, на вкладці "Вставка" вибери одну з таких кнопок і вкажи розташування відповідного файлу.

-----

Відео

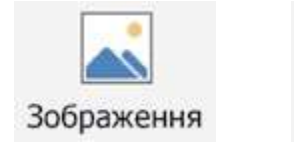

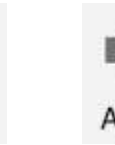

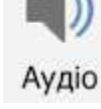

5 Зберіть із допомогою вчителя / вчительки презентацію "Класне інтерв'ю".

## Чи можна полагодити пристрій самотужки?

Під час цього дослідження ти:

► дізнаєшся, як діяти, якщо пристрій раптово перестав працювати;

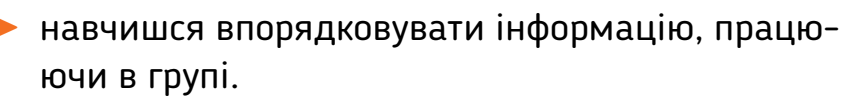

[svitdovkola.org/inf4/22](https://svitdovkola.org/inf4/22?ref=inf4-p3)

 $\blacktriangle$ о

<span id="page-80-0"></span>**ДЖ**енн<sub>я</sub>

22

## Які збої в роботі пристроїв можна усунути самостійно?

Техніку мають ремонтувати фахівці, але деякі збої можуть усунути навіть користувачі-початківці.

#### **Поради щодо усунення простих несправностей**

- Якщо пристрій перестав реагувати на твої дії, спробуй його перезавантажити (вимкнути й увімкнути). Пам'ятай: незбережену інформацію при цьому можна втратити!
- Якщо екран пристрою раптом згас, перевір, чи під'єднаний кабель живлення, чи не розрядилася батарея.
- Якщо якась твоя дія спричинила неправильну роботу програми, закрий програму, а потім знову відкрий її.

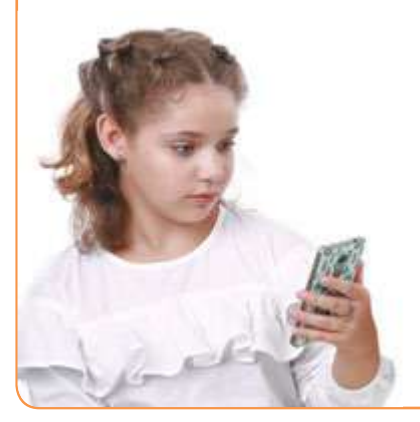

 Якщо ти не можеш переглянути сайт чи надіслати лист електронною поштою зі свого гаджета, перевір, чи працює інтернет-з'єднання. Якщо сигнал WiFi заслабкий, спробуй перейти в інше місце ― можливо, там він потужніший.

## Працюємо з комп'ютером

## Організуємо співпрацю

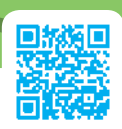

Сьогодні ми знову працюватимемо в командах. Спершу зберемо матеріали для презентації, а потім створимо слайди. Але шукати інформацію буде один член команди, а робити з нею слайд — інший.

1 Оберіть тему, над якою працюватиме ваша група. Розділіть її на підтеми за кількістю учасників / учасниць. Кожній підтемі буде присвячено один слайд вашої презентації.

**2** Напишіть назви підтем на невеликих аркушах паперу. Жеребкуванням визначте, хто до якої підтеми добиратиме інформацію, а хто ― створюватиме слайд.

Про що потрібно пам'ятати, якщо з твоїми файлами працюватиме хтось іще?

3 У папці, створеній для вас учителем / учителькою, створіть підпапки для кожної підтеми. Дайте їм назви.

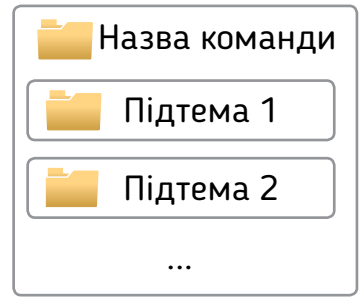

Визначте, скільки часу у вас є на підготовку проєкту. Скільки його потрібно для створення презентації? Домовтеся, до якого

#### **Підказки для пошуку в Google**

- *Google* не видаватиме результатів з конкретним словом, якщо ввести його в рядок пошуку зі знаком "мінус".
- Якщо треба знайти матеріали з певним словосполученням, можна взяти його в лапки.
- Якщо необхідно знайти матеріал на конкретному сайті, разом із запитом введіть "*site:*" і адресу сайту.

Проєкти та презентації

терміну має бути зібрана інформація, а до якого ― підготовлені слайди. Робіть усе вчасно: не затримуйте тих, хто працюватиме після вас.

5 Починайте шукати інформацію. Знайдені відомості копіюйте в текстовий документ і зберігайте у відповідних папках. Не забудьте і про зображення. Домовтеся, як ви називатимете файли.

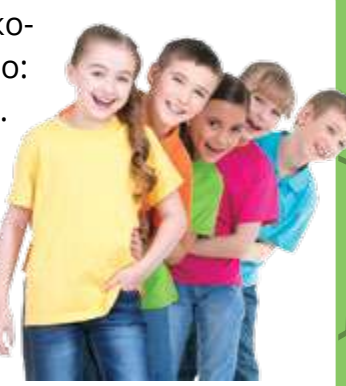

Чи важливі зрозуміла назва і розташування файлу? Чому? А якщо працювати не в команді, а самостійно?

6 Тепер обміняйтеся темами відповідно до результатів жеребкування і створюйте слайди, використовуючи відомості, зібрані у папках. Обирайте найцікавіше і найважливіше ― адже інформація має вміститися на одному слайді.

7 Коли збиратимете слайди в одну презентацію ― поміркуйте, що ще в ній має бути. Який вигляд матиме титульна сторінка? Чи буде заключний слайд?

8 Презентуйте свою роботу. Після завершення обміняйтеся враженнями. Що вдалося добре, а що не дуже? Які висновки можна зробити? Висловлюйте свої зауваження ввічливо й тактовно. Не забудьте подякувати одне одному.

#### **Підказки для пошуку в** *Google* **Приклади пошукових запитів**

Чумацький Шлях -галактика

Казки Лірника Сашка "2 том"

**Виконавець Кенгуру site:https://svitdovkola.org** 

СР<sup>ИСНИЯ</sup> 23

 $\blacktriangle$ о

## Як зробити презентації достовірними?

Під час цього дослідження ти:

- ► дізнаєшся, де і як варто шукати матеріал для презентацій;
- ► дізнаєшся, що може розповісти про сайт його адреса;

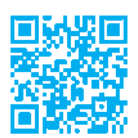

► навчишся шукати в мережі "Інтернет" схожі зображення.

[svitdovkola.org/inf4/23](https://svitdovkola.org/inf4/23?ref=inf4-p3)

#### Як народжуються помилки

Андрійко готував мініпроєкт про можливості сучасних фотоапаратів. Він шукав в інтернеті цікаві фото та доповнював їх коментарями. Переглянь один із слайдів його презентації.

#### **Фотографії космосу**

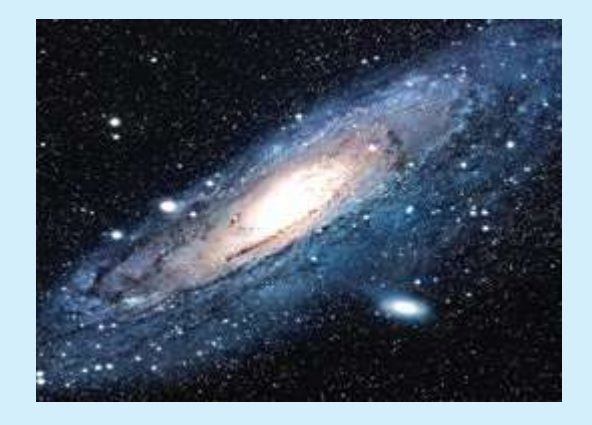

За допомогою космічних телескопів і новітніх фотоапаратів було отримано фотографію нашої галактики — Чумацького Шляху.

1 Поясни, якої помилки припустився Андрійко.

Як ти гадаєш, у який спосіб отримано зображення, яке Андрійко сприйняв як фотографію?

<span id="page-84-0"></span>Звісно, помилитися може кожен, але помилки бувають різні. Одна річ — випадкова помилка з необачності серед великої кількості якісної інформації, інша — море помилок, а найгірше — свідоме введення в оману.

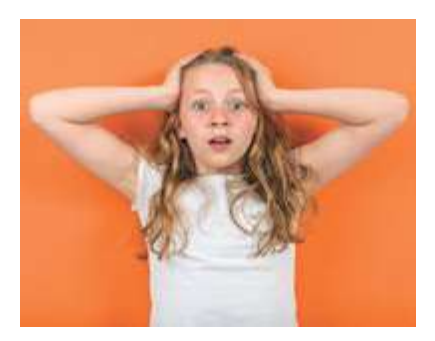

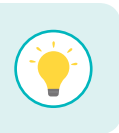

Презентація — один зі способів розповсюдження інформації, тож її автор відповідальний за достовірність поданих у ній відомостей.

Нерідко неправдиву інформацію розміщують у мережі навмисно — наприклад, щоб привернути до себе увагу. Як ти вже знаєш, такі повідомлення називають фейками.

Не дати ввести себе в оману допоможуть такі поради.

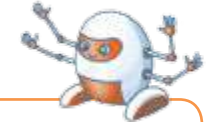

#### **Як визначити, чи вартий сайт довіри**

- Звертай увагу на дати розміщення матеріалів та оновлення сайтів: на поважних сайтах матеріали оновлюють регулярно.
- Зважай на якість публікацій: охайність, дизайн, наявність граматичних та орфографічних помилок.
- Пам'ятай: популярний сайт не завжди чесний.
- Дещо про сайт може розповісти його адреса, зокрема такі її частини:
	- *.ua* український ресурс;
	- *.edu* сайт освітньої установи;
	- *.com* сайт комерційної організації;
	- *.gov* сайт державної установи.

Наприклад: *google.com*, *vue.gov.ua*

- Якщо ти помітив / помітила фейк на одній сторінці сайту, існує велика ймовірність того, що й на інших його сторінках може трапитися неправдива інформація.
- Запам'ятовуй адреси сайтів, на яких багато помилок чи фейків, — уклади власний "чорний список".

3 Створи добірку світлин із якоїсь теми — наприклад, "Космос". Уважно обирай сайти: краще звертатися до спеціалізованих джерел, наприклад, сайту NASA (космічного агентства США) та подібних.

### Пошук схожих зображень

Працюємо з комп'ютером

Щоб переконатися в достовірності повідомлення, варто перевіряти не лише факти, а й фото. Скориставшись пошуком *Google* за зображенням, можна з'ясувати, де ще була опублікована світлина і коли.

1 На сторінці *google.com* перейди за посиланням *Зображення*. Клікни на значок о у рядку пошуку.

2 У вікні *Пошук за зображенням*, що з'явилося, обери зображення, яке хочеш знайти.

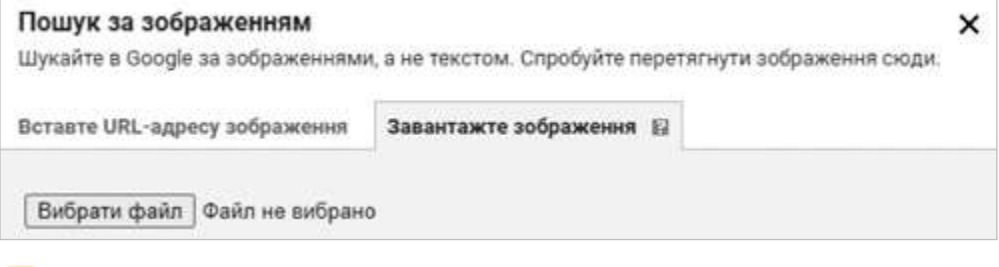

Пошукова система знайде вебсторінки, які містять це зображення або схожі на нього.

## Як правильно вказувати джерела інформації?

Під час цього дослідження ти:

- ► дізнаєшся, як правильно зазначати авторів цитат, ілюстрацій та ідей у своїх матеріалах;
- ► навчишся створювати яскраві й легкі для сприйняття презентації.

[svitdovkola.org/inf4/24](https://svitdovkola.org/inf4/24?ref=inf4-p3)

## Шануємо права творців

Кожен автор є власником того, що створив. Тому навіть якщо ми використовуємо інформацію із відкритих джерел (доступних усім користувачам, наприклад, із вікіпедії), маємо обов'язково зазначати її авторів та джерело (книжку, сайт, статтю), з якого її взято.

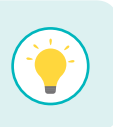

 $\blacktriangle$ о

<span id="page-86-0"></span>**NAMEHHA** 

24

У книжках та електронних ресурсах імена авторів зазначають поряд зі спеціальним знаком охорони авторського права — **знаком копірайту ©**.

Якщо ж автор не опублікував свого твору у відкритому джерелі, перш ніж його використовувати, слід отримати дозвіл.

1 Знайди в підручниках на звороті титульного аркуша повідомлення про захист авторського права. Скільки знаків копірайту ти знайшов / знайшла? Яка ще інформація зазначена поряд із ними?

2 Досліди, де зазвичай можна знайти знак копірайту на сайтах. Яка інформація зазначена поряд із цим знаком?

3 Переглянь свої презентації. Де треба зазначити авторів і джерела інформації? З'ясуй їх та відредагуй файл, додавши інформацію, якої бракує. Поміркуй, чому тобі варто зазначати у презентаціях своє ім'я.

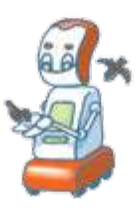

### Працюємо з комп'ютером

回放

#### Удосконалюємо свої презентації

Вибери тему, що тебе цікавить. Це може бути відома людина або якась рослина, тварина, автомобіль, літак, картина, музичний твір, будинок тощо. Створи презентацію: подай стислу інформацію, додай різноманітні зображення, відео тощо. Під час роботи над презентацією дотримуйся таких правил:

- В одному слайді для тексту і тла варто використовувати не більше 2–3 кольорів (крім тих, що на зображеннях). Поєднання кольорів має бути контрастним, інакше текст буде погано видно.
- Презентації зазвичай допомагають зробити виступ зрозумілим та цікавим. На слайдах часто подають малюнки, схеми, діаграми, короткий зміст того, про що йдеться у виступі. Текст на слайді має бути коротким (1–2 невеликі речення).
- Схеми й таблиці слід підписувати.
- Не забувай зазначати джерела використаних матеріалів.

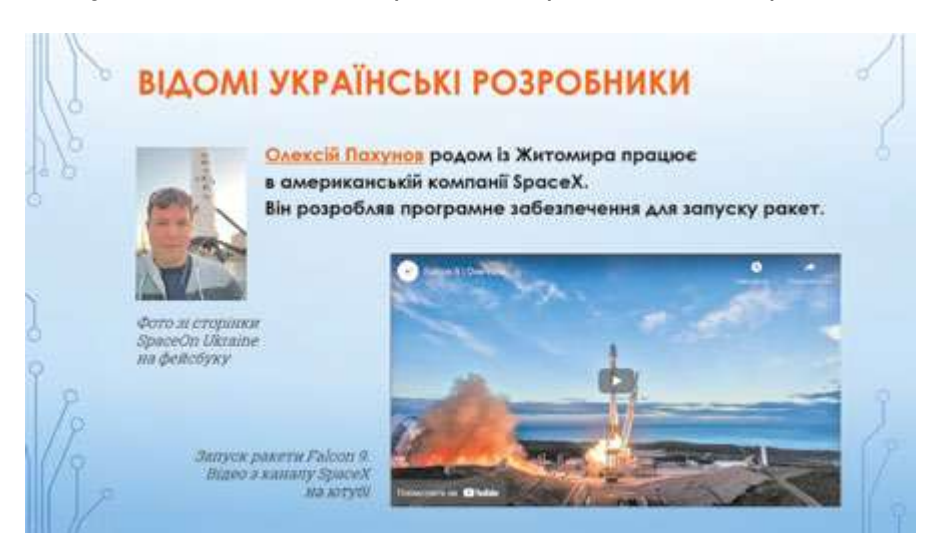

2 Обери одну з презентацій, створених тобою раніше, та досліди, що в ній можна покращити. Удоскональ свою роботу. Скористайся порадами із завдання 1.

## Як ефективно працювати в команді?

Під час цього дослідження ти:

► пригадаєш, скільки всього ти вже знаєш і вмієш;

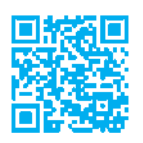

<span id="page-88-0"></span>**NWCHH** 

25

 $\blacktriangle$ о

> ► покажеш, чого навчився /навчилася — створиш у групі підсумковий проєкт.

[svitdovkola.org/inf4/25](https://svitdovkola.org/inf4/25?ref=inf4-p3)

### Як викликати інтерес до презентації?

Пригадаймо все, що вивчали цього року, та поміркуймо разом, як зробити презентацію цікавою та зрозумілою для слухачів-глядачів. Саме так — адже всі сприймають інформацію по-своєму: хтось більше запам'ятовує слухаючи, хтось — дивлячись на зображення, а хтось — читаючи. Тож презентація має бути цікавою для різних людей.

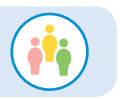

1 Четвертокласники пригадали вказівки щодо оформлення презентацій. Доповніть висловлювання дітей.

Роби слайди охайними.

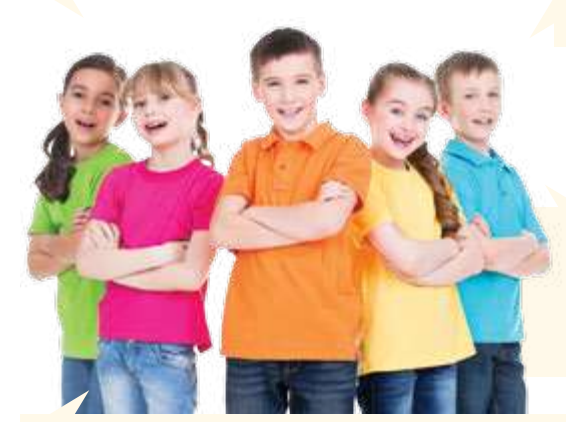

Виділяй головне, пиши влучні заголовки.

...

Можеш вставити власні відео, але обирай короткі влучні фрагменти!

Не читай того, що написано на слайді, а розповідай своїми словами, ділися враженнями…

А тепер час використати ці знання на практиці. Уперед!

2 Порівняй заголовки презентацій:

Місця, куди варто поїхати на канікулах А ви вже тут були?

Природні дивовижі України провести канікули

Поради, як краще

Який із них тобі найбільше сподобався? Чому? Яка назва більше заохочує тебе переглянути презентацію?

3 Порівняй світлини — на них один і той самий об'єкт. Яку ти обереш для презентації? Чому?

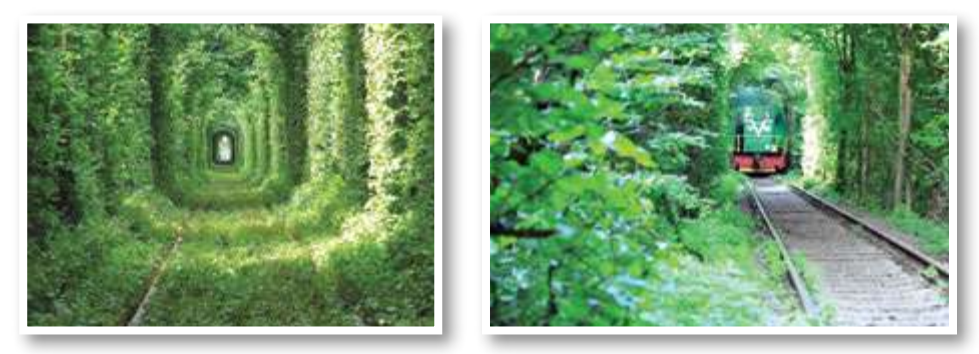

4 Роздивися слайд. Яких помилок припустилася авторка під час його оформлення? Напиши для Марічки повідомлення-відгук із порадами, як покращити презентацію.

Не забувай про правила нетикету. Пам'ятай, що спершу варто відзначити переваги, а потім говорити про недоліки.

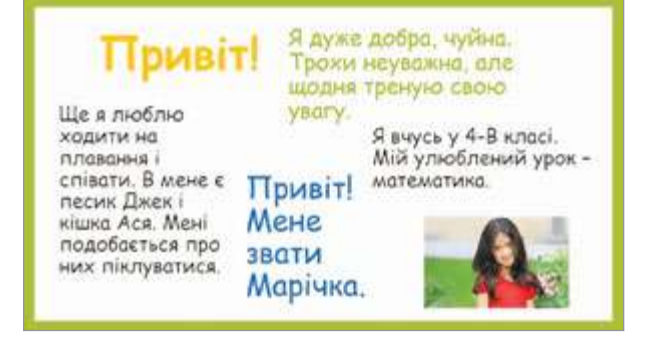

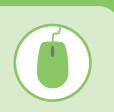

## Працюємо з комп'ютером

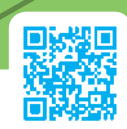

### Спільний проєкт: від задуму до мети

Зберіться командою та оберіть одну з тем, які ви досліджували протягом четвертого року навчання. Разом створіть проєкт на обрану тему.

#### **Плануємо та організуємо співпрацю**

1 Придумайте для свого проєкту назву. Вирішіть, як оформите результати роботи: у вигляді плаката, книжки, інфографіки, коміксу, добірки світлин?

Поміркуйте, що кому з групи краще вдається, розподіліть обов'язки. Складіть план у вигляді організаційної діаграми і дійте.

#### **Збираємо інформацію**

3 Визначте ключові слова і знайдіть цікаві факти з теми проєкту. Доберіть в інтернеті зображення, музику тощо. Які зі знайдених фактів ви хочете перевірити? Чому?

4 Збережіть знайдену та перевірену інформацію. Поміркуйте, як упорядкувати файли, щоб із ними було зручно працювати.

5 За потреби зробіть власні фото, зніміть відео. Визначте, які цифрові пристрої вам будуть потрібні для цього.

#### **Готуємо та презентуємо результати проєкту**

6 Продумайте план вашого виступу. На що варто звернути увагу слухачів? Проведіть репетицію.

7 Презентуйте результати проєкту у класі. Поділіться враженнями від плідної співпраці і привітайте одне одного з прийдешнім святом останнього дзвоника!

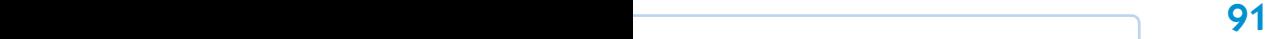

## Пригадай і йди вперед

Зосередься та пригадай:

► що ти знаєш про особливості різних програмредакторів;

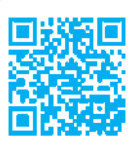

► які цифрові пристрої потрібні для створення мультимедійної презентації.

### [svitdovkola.org/inf4/test4](https://svitdovkola.org/inf4/test4?ref=inf4-p3)

1 Порівняй особливості онлайн- і офлайн-редакторів: текстового або графічного (на вибір). Склади таблицю, де перелічиш функції кожного з них. Завантаж шаблон таблиці та закінчи її в текстовому редакторі.

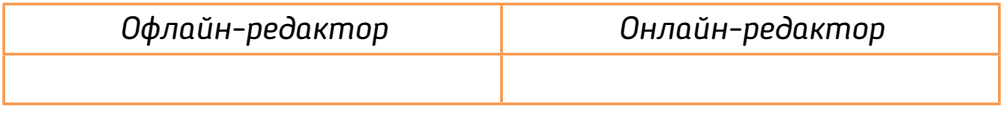

Яка принципова відмінність офлайн- і онлайн-редакторів?

Наведи приклади трьох мультимедійних сайтів.

Як ти дотримуєшся норм авторського права у своїх презентаціях? Коли варто зазначати джерело інформації? Чи є випадки, коли цього можна не робити?

Розглянь світлину і прочитай повідомлення. Чи правдиве воно? Як ти це визначив / визначила? Що на фото не збігається з інформацією, поданою в тексті?

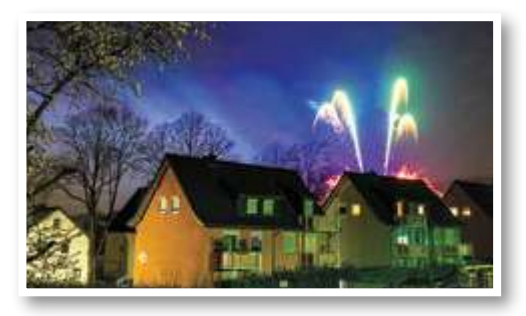

*18 червня мешканці нашого містечка милувалися феєрверком. Піротехнічне шоу відбулося о 6-й вечора.*

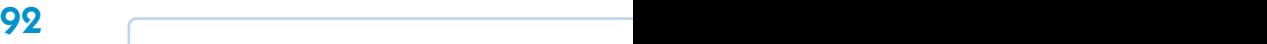

<span id="page-92-0"></span>5 Поміркуй, які пристрої варто взяти в мандрівку, щоб зафіксувати найцікавіші моменти. Який допоможе зробити якісне відео шкільного концерту, а які ― ще й швидко опублікувати новину на вебсторінці класу?

6 Склади й набери в текстовому редакторі невелику замітку про те, чим ти захоплюєшся. Відформатуй її так, щоб текст мав охайний вигляд і легко сприймався. Як ти оформиш заголовок? Які кольори використаєш? Закінчивши, дай прочитати свою замітку однокласнику / однокласниці. Дізнайся, чи зацікавила його / її тема твого повідомлення. Чи легко було його сприймати?

## Працюємо з комп'ютером

#### Плануємо та виконуємо мініпроєкт

Об'єднайтеся в команду та створіть спільну презентацію про якесь явище природи. Ваша презентація має містити хоча б один мультимедійний слайд.

Скористайтеся редактором презентацій *PowerPoint* або онлайн-редактором презентацій *Google Slides*. Якщо працюєте в *PowerPoint* ― створіть кожен по одному слайду, а потім разом з учителем / учителькою об'єднайте їх в одну презентацію.

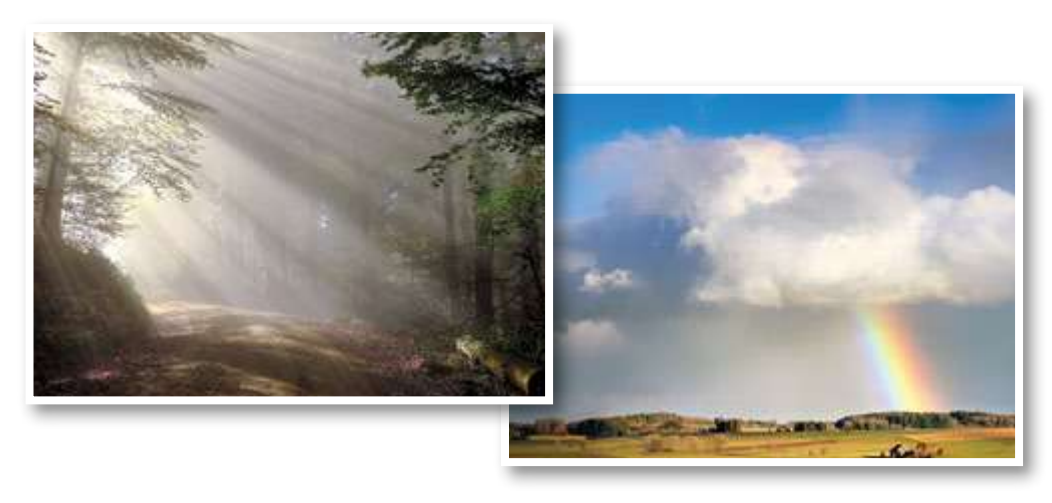

92 93

## Словник

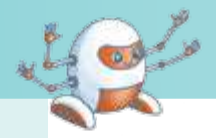

Азбука Мо́рзе (с. 59) — спосіб кодування, у якому кожна літера абетки відповідає певній комбінації коротких (точка) та довгих (тире) сигналів. Використовується переважно моряками.

**Га́джет** (с. 16) — невеликий електронний пристрій, що допомагає в повсякденному житті.

**Да´ні** (с. 11) — чіткі конкретні відомості, подані у формі, придатній для обробки людиною чи комп'ютером.

**Да´тчик** (с. 17) ― вимірювальний пристрій, який отримує інформацію з навколишнього середовища та передає її для подальшої обробки.

**Жорстки´й диск** (с. 11) — пристрій для зберігання інформації, у якому дані записуються на спеціальні магнітні пластини.

**Моде´ль** (с. 51) ― що-небудь, що відображає окремі властивості певного об'єкта чи явища.

**Онла́йн-се́рвіс** (с. 60; від слова "сервіс" — служба) вебсайт, що надає користувачам певні послуги.

**Операти́вна па́м'ять** (с. 11) — частина пам'яті комп'ютера, у якій дані зберігаються тільки тоді, коли комп'ютер увімкнений.

**Проце´сор (центральний процесор)** (с. 11) ― основний компонент комп'ютера, призначений для керування всіма його пристроями та оброблення даних.

**Ресу́рс** — 1) засіб, можливість; 2) джерело; 3) запаси чого-небудь, які можна використати з якоюсь метою.

**Се́нсорний екран** (с. 13) — пристрій для введення і виведення інформації, екран, що реагує на дотики.

**Фа´кт** (с. 10) ― явище, істинність якого перевірено; подія, справжність якої підтверджено; висловлювання, яке не піддається сумніву.

94

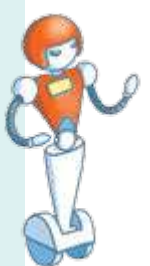

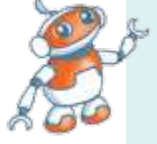

## Зміст

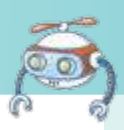

<span id="page-94-0"></span>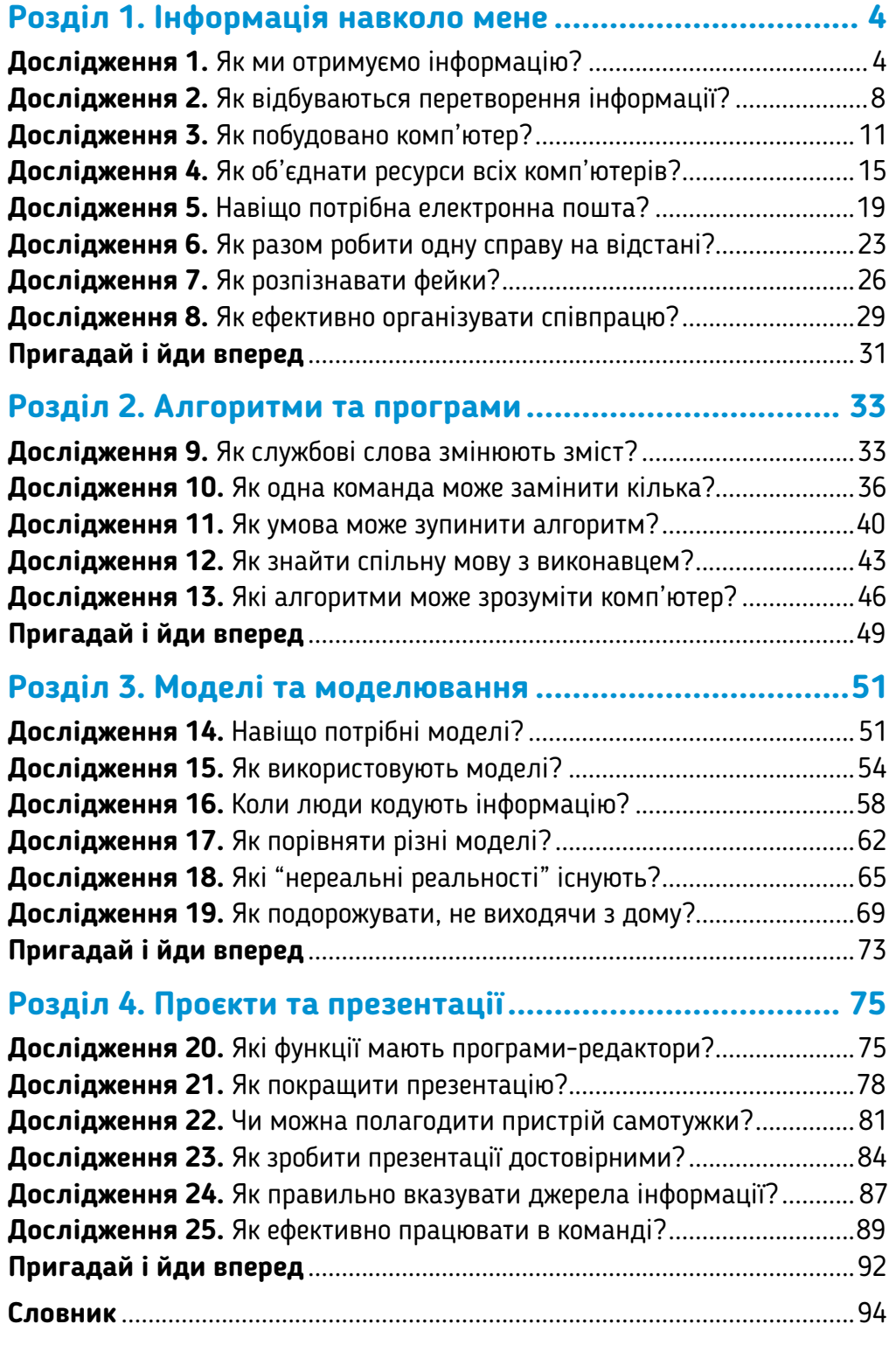

#### Навчальне видання

АНДРУСИЧ Олексій Олександрович СТЕЦЕНКО Ірина Борисівна

## **ІНФОРМАТИКА**

#### **Підручник для 4 класу закладів загальної середньої освіти**

*Рекомендовано Міністерством освіти і науки України*

*Підручник відповідає Державним санітарним нормам і правилам "Гігієнічні вимоги до друкованої продукції для дітей"*

> Головна редакторка *Юлія Журлакова*  Відповідальний за випуск *Олексій Андрусич* Редакторка *Людмила Подобна* Літературна редакторка *Тетяна Небесна* Коректорки *Ольга Мельник, Ніна Любаченко* Дизайн *Катерини Будзинської*

Художниця *Валентина Богданюк*. У підручнику також використано ілюстрації з інтернет-ресурсів *pixabay.com* та *freepik.com* відповідно до умов стандартної ліцензії та репродукція картини *М. Приймаченко "Звір гуляє"* (с. 4)*.* Моделі: учасники дитячого продюсерського центру *Babyphotostars*.

Формат 70 × 100 1 /16. Ум. друк. арк. 7,78 + 0,32 форзац. Обл.-вид. арк. 5,72 + 0,52 форзац + 0,15 обкл. Наклад 45 413 пр. Зам. № 602180.

#### **ТОВ "ВИДАВНИЦТВО "СВІТИЧ"**

Свідоцтво про внесення суб'єкта видавничої справи до Державного реєстру видавців, виготівників і розповсюджувачів видавничої продукції ДК № 1203 від 21.01.2003 р. Адреса: вул. Ю. Коцюбинського, 7, м. Київ, 04053.

#### **[SVITDOVKOLA.ORG](https://svitdovkola.org?ref=inf4-p3
96)**

Видрукувано у друкарні ТОВ "КОНВІ ПРІНТ", 03680, м. Київ, вул. Антона Цедіка, 12. Свiдоцтво ДК № 6115 вiд 29.03.2018 р.

**Відмова від відповідальності.** Будь-яка інформація про особу чи товар, подана у підручнику, не призначена сформувати або підтримати обізнаність та інтерес користувача підручника до цієї особи чи товару і наведена як ілюстрація з навчальною метою. Усі літературні й художні твори, які частково або повністю подано в підручнику, використані в цьому виданні навчального характеру як ілюстрації.